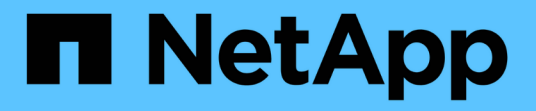

### **SAP HANA**插件操作 Snap Creator Framework

NetApp October 04, 2023

This PDF was generated from https://docs.netapp.com/zh-cn/snap-creator-framework/sap-hanaops/concept\_considerations\_for\_backing\_up\_sap\_hana\_systems.html on October 04, 2023. Always check docs.netapp.com for the latest.

# 目录

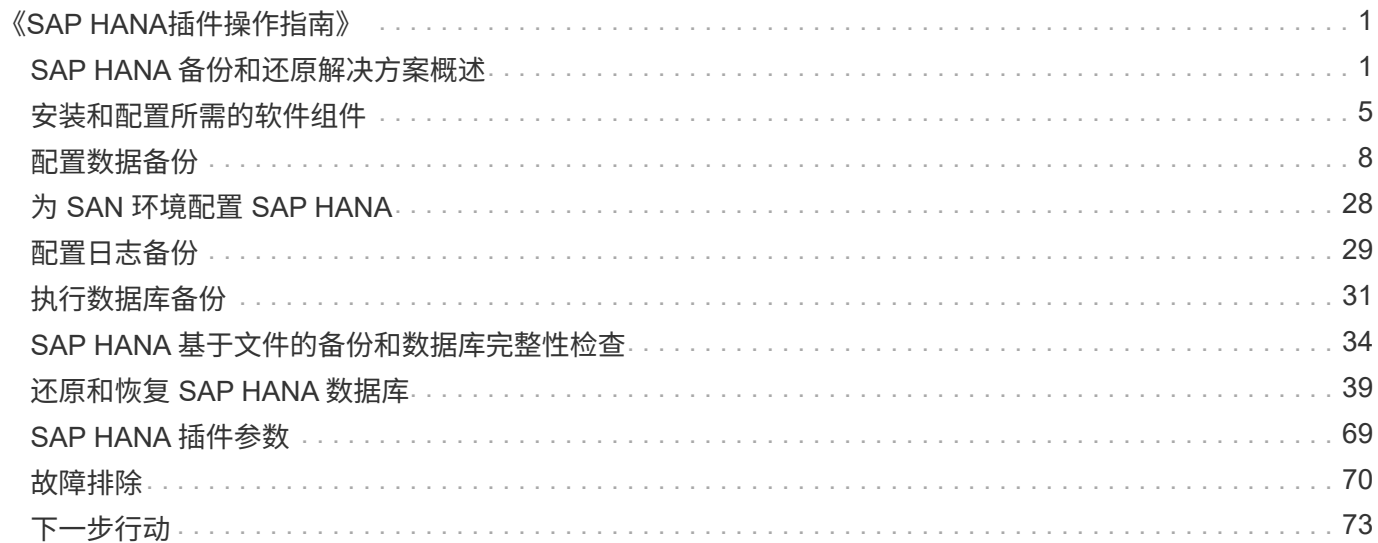

# <span id="page-2-0"></span>《**SAP HANA**插件操作指南》

您可以配置和使用适用于Snap Creator 4.3.3的SAP HANA插件来备份和还原SAP HANA数据库。

## <span id="page-2-1"></span>**SAP HANA** 备份和还原解决方案概述

如今,企业要求 SAP 应用程序每周七天,每天 24 小时可用。无论数据量不断增加,系统 备份等日常维护任务如何,性能都应保持一致。

运行 SAP 数据库备份会对生产 SAP 系统的性能产生显著影响。由于备份时间不断缩短,需要备份的数据量也 在不断增加,因此很难定义在执行备份时对业务流程影响最小的时间点。恢复和恢复 SAP 系统所需的时间尤其 值得关注,因为必须将停机时间降至最低。

#### 备份 **SAP HANA** 系统的注意事项

SAP HANA 管理员必须提供可靠级别的服务,最大限度地减少备份导致的停机或性能下 降。

为了提供此级别的服务, SAP HANA 管理员需要应对以下方面的挑战:

• 对生产 SAP 系统的性能影响

备份通常会对生产 SAP 系统产生显著的性能影响,因为备份期间数据库服务器,存储系统和存储网络上的 负载较重。

• 缩短备份时间

只能在 SAP 系统上 I/O 或批处理活动较低时创建备份。当 SAP 系统始终处于活动状态时,很难定义备份窗 口。

• 数据快速增长

数据的快速增长加上备份时间的缩减,导致对备份基础架构的持续投资:更多的磁带驱动器,新的磁带驱动 器技术,更快的存储网络。数据库的增长还会导致更多的磁带介质或磁盘空间用于备份。增量备份可以解决 这些问题,但会导致还原过程非常慢,这通常是不可接受的。

• 停机成本不断增加

SAP 系统的计划外停机始终会对业务产生财务影响。计划外停机时间的很大一部分是在发生故障时还原和恢 复 SAP 系统所需的时间。备份和恢复架构必须根据可接受的恢复时间目标( RTO )进行设计。

• 备份和恢复时间

备份和恢复时间包括在 SAP 升级项目中。SAP 升级的项目计划始终包含至少三个 SAP 数据库备份。执行这 些备份所需的时间可缩短升级过程的总可用时间。决定是否备份和恢复通常取决于从先前创建的备份还原和 恢复数据库所需的时间。通过快速还原选项,可以有更多时间来解决升级期间可能发生的问题,而不仅仅是 将系统还原到先前的状态。

#### **NetApp** 解决方案

使用NetApp快照技术、只需几分钟即可创建数据库备份。创建 Snapshot 副本所需的时间 与数据库大小无关,因为 Snapshot 副本不会移动任何数据块。

使用 Snapshot 技术也不会影响生产 SAP 系统的性能。因此,可以计划创建 Snapshot 副本,而无需考虑活动 高峰期。SAP 和 NetApp 客户通常会在一天内计划多个联机 Snapshot 备份。例如,备份可能每四小时进行一 次。这些 Snapshot 备份通常在主存储系统上保留三到五天。

Snapshot 副本还为还原和恢复操作提供了主要优势。通过NetApp SnapRestore功能、可以将整个数据库或部分 数据库还原到创建任何可用Snapshot副本的时间点。此还原过程只需几分钟即可完成,与数据库大小无关。恢 复过程所需的时间也显著减少,因为一天中创建了多个 Snapshot 副本,需要应用的日志更少。

Snapshot 备份与活动的联机数据存储在同一磁盘系统上。因此, NetApp 建议使用 Snapshot 备份作为补充, 而不是替代备份到磁盘或磁带等二级位置。尽管仍需要备份到二级位置,但还原和恢复只需要这些备份的极小可 能性。大多数还原和恢复操作都通过在主存储系统上使用 SnapRestore 来处理。只有当存放 Snapshot 副本的 主存储系统损坏或需要还原不再可从 Snapshot 副本使用的备份时,才需要从二级位置进行还原。例如,您可能 需要从两周前还原备份。

备份到二级位置始终基于在主存储上创建的 Snapshot 副本。因此,直接从主存储系统读取数据,而不会在 SAP 数据库服务器上生成负载。主存储直接与二级存储通信、并使用SnapVault磁盘到磁盘备份将备份数据发送到目 标。与传统备份相比, NetApp SnapVault 功能具有显著优势。在必须将所有数据从源传输到目标的初始数据传 输之后,所有后续备份仅会将更改过的块复制到二级存储。这样可以显著降低主存储系统上的负载以及完整备份 所需的时间。完整数据库备份所需的磁盘空间较少、因为SnapVault仅会将更改过的块存储在目标位置。

可能仍需要将数据备份到磁带作为长期备份。例如,这可能是每周备份,保留一年。在这种情况下,磁带基础架 构可以直接连接到二级存储,数据可以使用网络数据管理协议( Network Data Management Protocol , NDMP )写入磁带。

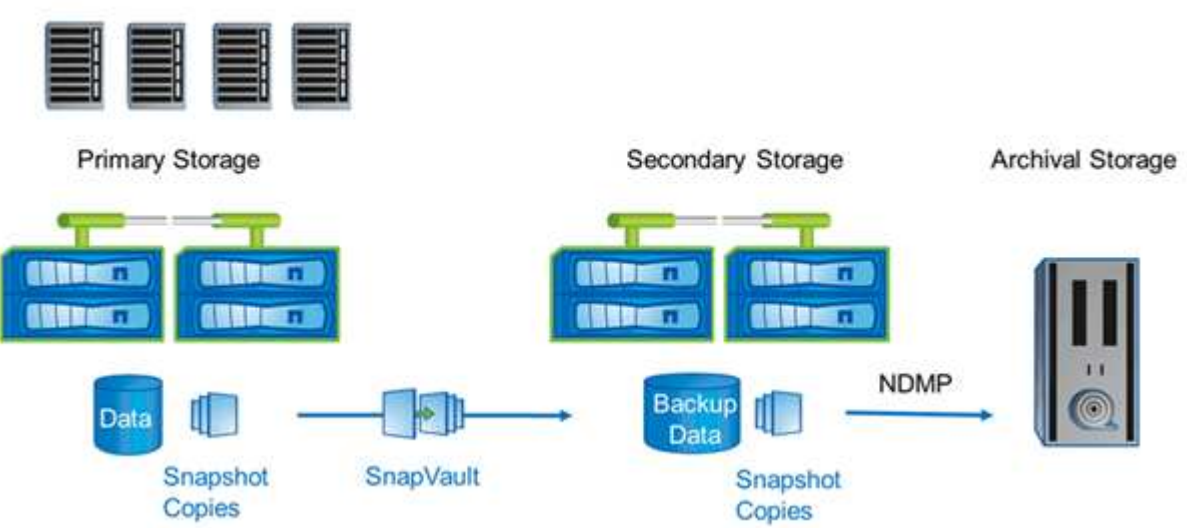

**SAP HANA** 

#### 备份解决方案组件

适用于 SAP HANA 的 Snap Creator 备份解决方案包括使用基于存储的 Snapshot 副本的 SAP HANA 数据文件备份,将数据文件备份复制到二级异地备份位置,使用 HANA 数据 库日志备份功能的 SAP HANA 日志文件备份,使用基于文件的备份检查数据库块完整性, 以及数据文件,日志文件备份和 SAP HANA 备份目录的管理。

数据库备份由 Snap Creator 与适用于 SAP HANA 的插件一起执行。此插件可确保数据库一致性,以便在主存 储系统上创建的 Snapshot 副本基于 SAP HANA 数据库的一致映像。

使用 Snap Creator ,您可以使用 SnapVault 将一致的数据库映像复制到二级存储。通常,为主存储上的备份和 二级存储上的备份定义不同的保留策略。Snap Creator 可处理主存储和二级存储上的保留。

日志备份由 SAP HANA 数据库工具自动执行。日志备份目标不应与数据库的日志卷位于同一存储系统上。建议 在使用 SnapVault 复制数据库备份的同一二级存储上配置日志备份目标。在这种配置下,二级存储与主存储具有 类似的可用性要求,因此可以确保始终将日志备份写入二级存储。

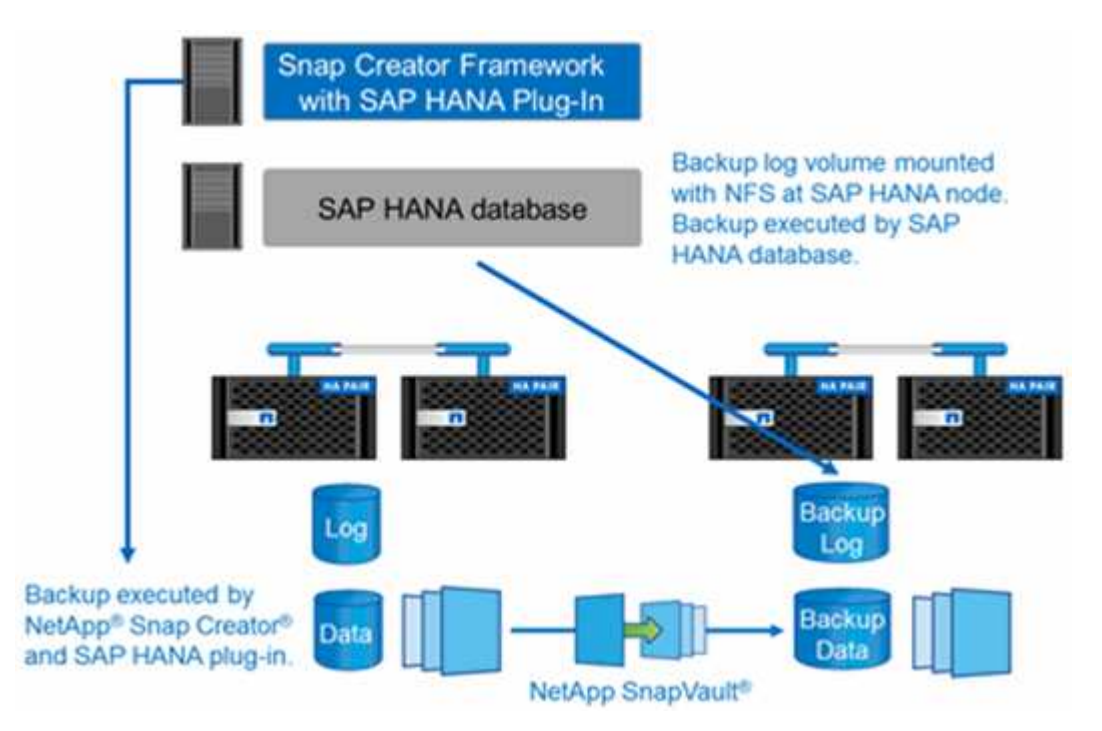

备份计划和保留策略必须根据客户要求进行定义。下表显示了不同计划和保留策略的配置示例。

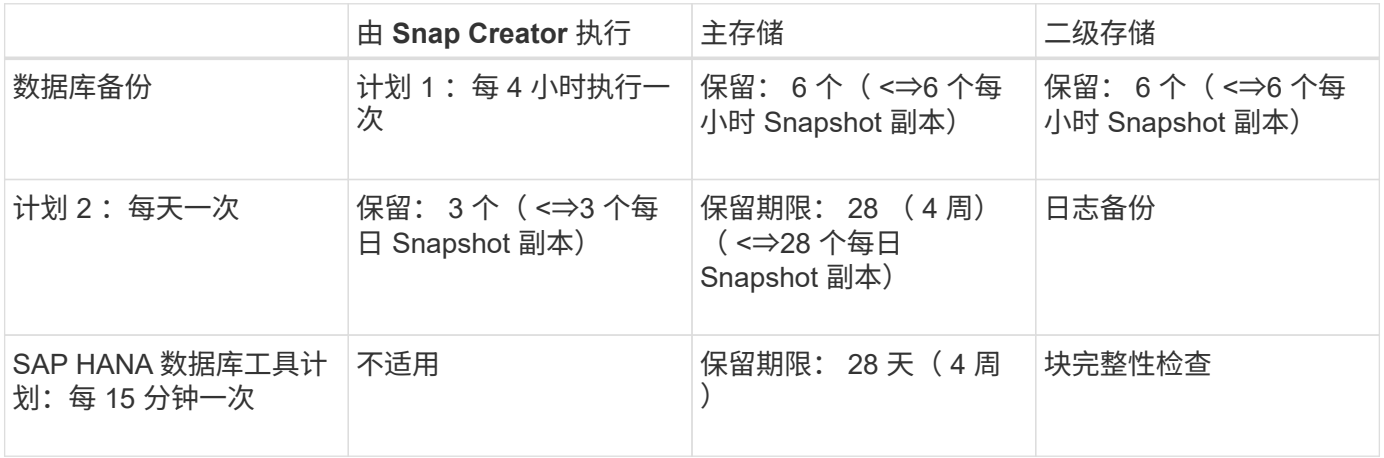

在此示例中,主存储会保留六个每小时备份和三个每日备份。在二级存储上,数据库备份会保留四周。要恢复任 何数据备份,您必须为日志备份设置相同的保留。

#### **SAP HANA** 插件概述

SAP HANA 插件可与 Snap Creator Framework 结合使用,为依赖 NetApp 存储后端的 SAP HANA 数据库提供一个备份解决方案Snap Creator 创建的 Snapshot 备份会注册到 HANA 目录中,并可在 HANA Studio 中查看。

Snap Creator Framework 支持两种类型的 SAP HANA 数据库:单个容器和多租户数据库容器( MDG )单租户 数据库。

在 7- 模式和集群模式 Data ONTAP 下运行的 Data ONTAP 支持 Snap Creator 和 SAP HANA 插件,并使用 NFS 或光纤通道将 SAP HANA 数据库节点连接到存储控制器。SAP HANA 数据库所需的接口可用于 Service Pack Stack ( SP ) 7 及更高版本。

Snap Creator Framework 可与存储系统进行通信,以创建 Snapshot 副本并使用 SnapVault 将数据复制到二级 存储。Snap Creator 还可用于使用主存储上的 SnapRestore 或从二级存储进行 SnapVault 还原来还原数据。

适用于 SAP HANA 的 Snap Creator 插件使用 SAP HANA hdbsql客户端 执行 SQL 命令, 以便提供数据库一致 性并管理 SAP HANA 备份目录。SAP HANA 插件既支持 SAP 认证硬件设备,也支持定制数据中心集成( TDI )计划。

适用于 SAP HANA 的 Snap Creator 插件使用 SAP HANA hdbsql客户端 为以下任务执行 SQL 命令:

- 确保数据库一致性,以准备基于存储的 Snapshot 备份
- 在文件系统级别管理日志文件备份保留
- 管理数据文件和日志文件备份的 SAP HANA 备份目录
- 执行基于文件的备份以进行块完整性检查

下图简要显示了 Snap Creator 与存储和 SAP HANA 数据库的通信路径。

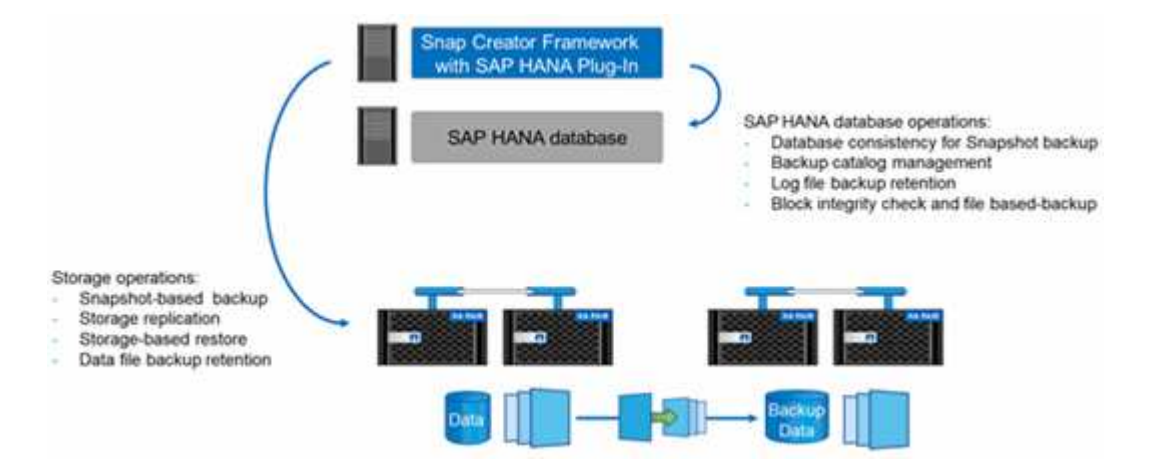

Snap Creator 执行以下步骤来备份数据库:

- 1. 创建 SAP HANA 数据库 Snapshot 副本以在持久性层上获取一致的映像。
- 2. 创建数据卷的存储 Snapshot 副本。
- 3. 在 SAP HANA 备份目录中注册存储 Snapshot 备份。
- 4. 删除 SAP HANA Snapshot 副本。
- 5. 对数据卷执行 SnapVault 更新。
- 6. 根据为主存储和二级存储上的备份定义的保留策略,删除主存储和 / 或二级存储上的存储 Snapshot 副本。
- 7. 如果主存储和二级存储上不再存在备份,则删除 SAP HANA 备份目录条目。
- 8. 删除文件系统和 SAP HANA 备份目录中早于最旧数据备份的所有日志备份。

#### 要求

您可以通过 SAP HANA 插件创建备份并对 HANA 数据库执行时间点恢复。

#### 对 SAP HANA 插件的支持如下:

- 主机操作系统: SUSE Linux Enterprise Server ( SLES ), 32 位和 64 位
- 在 7- 模式下运行的集群模式 Data ONTAP 或 Data ONTAP
- 至少一个通过 NFS 连接的 SAP HANA 数据库节点
- 运行 Service Pack Stack ( SP ) 7 或更高版本的 SAP HANA

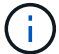

有关支持的最新信息或要查看兼容性列表,请参见 ["NetApp](http://mysupport.netapp.com/matrix) [互](http://mysupport.netapp.com/matrix)[操作性](http://mysupport.netapp.com/matrix)[表工具](http://mysupport.netapp.com/matrix)["](http://mysupport.netapp.com/matrix)。

• 所需许可证 \*

主存储控制器必须安装 SnapRestore 和 SnapVault 许可证。二级存储必须安装 SnapVault 许可证。

Snap Creator 和 Snap Creator SAP HANA 插件不需要许可证。

• Snapshot 备份的容量要求 \*

与传统数据库的更改率相比,必须考虑存储层上的块更改率更高。由于列存储的表合并过程,写入磁盘的数据远 远多于仅写入块更改的数据。在获得更多客户数据之前,当前对变更率的估计为每天 20% 到 50% 。

### <span id="page-6-0"></span>安装和配置所需的软件组件

对于使用 Snap Creator Framework 和 SAP HANA 插件的 SAP HANA 备份和还原解决方 案,您需要安装 Snap Creator 软件组件和 SAP HANA hdbsql. 客户端软件。

您无需单独安装此插件。它会随代理一起安装。

- 1. 在与安装 Snap Creator 的主机共享网络连接的主机上安装 Snap Creator 服务器。
- 2. 在与 Snap Creator 服务器主机共享网络连接的主机上安装 Snap Creator 代理。
	- 在单个 SAP HANA 节点环境中,在数据库主机上安装代理。或者,也可以将代理安装在与数据库主机和 Snap Creator 服务器主机具有网络连接的另一台主机上。
	- 在多节点 SAP HANA 环境中,不应在数据库主机上安装代理;需要将代理安装在与数据库主机和 Snap Creator 服务器主机具有网络连接的单独主机上。
- 3. 在安装 Snap Creator 代理的主机上安装 SAP HANA hdbsql. 客户端软件。

配置通过此主机管理的 SAP HANA 节点的用户存储密钥。

```
mgmtsrv01:/sapcd/HANA_SP5/DATA_UNITS/HDB_CLIENT_LINUXINTEL # ./hdbinst
SAP HANA Database Client installation kit detected.
SAP HANA Database Installation Manager - Client Installation
1.00.46.371989
************************************************************************
***
Enter Installation Path [/usr/sap/hdbclient32]:
Checking installation...
Installing and configuring required software components | 13
Preparing package "Product Manifest"...
Preparing package "SQLDBC"...
Preparing package "ODBC"...
Preparing package "JDBC"...
Preparing package "Client Installer"...
Installing SAP HANA Database Client to /usr/sap/hdbclient32...
Installing package 'Product Manifest' ...
Installing package 'SQLDBC' ...
Installing package 'ODBC' ...
Installing package 'JDBC' ...
Installing package 'Client Installer' ...
Installation done
Log file written to '/var/tmp/hdb_client_2013-07-
05 11.38.17/hdbinst client.log'
mgmtsrv01:/sapcd/HANA_SP5/DATA_UNITS/HDB_CLIENT_LINUXINTEL #
```
◦ 相关信息 \*

["](https://library.netapp.com/ecm/ecm_download_file/ECMLP2854419)[《](https://library.netapp.com/ecm/ecm_download_file/ECMLP2854419) [Snap Creator Framework](https://library.netapp.com/ecm/ecm_download_file/ECMLP2854419) [安装](https://library.netapp.com/ecm/ecm_download_file/ECMLP2854419)[指南》](https://library.netapp.com/ecm/ecm_download_file/ECMLP2854419)["](https://library.netapp.com/ecm/ecm_download_file/ECMLP2854419)

#### 本指南中的设置假设

虽然典型的 Snap Creator 安装假定服务器安装在一台主机上,而代理安装在另一台主机上 ,但本指南中使用的设置基于 SAP HANA 多节点设备。

在此配置中, SAP HANA 数据库在 3+1 数据库节点配置上运行,所有 Snap Creator 软件组件(服务器,代理 和插件)安装在同一主机上。

此设置中使用的 NetApp 存储系统正在运行 7- 模式 Data ONTAP 。存储层上使用一个高可用性( HA )控制器 对。三个 SAP HANA 数据库节点的数据和日志卷会分布到两个存储控制器。在示例设置中,另一个 HA 控制器 对的一个存储控制器将用作二级存储。每个数据卷都会复制到二级存储上的一个专用备份卷。备份卷的大小取决 于要保留在二级存储上的备份数量。

此处所述的所有 Snap Creator 和 SAP HANA Studio 操作对于运行集群模式 Data ONTAP 的存储系统均相同。 但是,存储系统上的初始 SnapVault 配置以及需要直接在存储上执行的所有 SnapVault 命令与集群模式 Data

下图显示了主存储上的数据卷以及二级存储的复制路径:

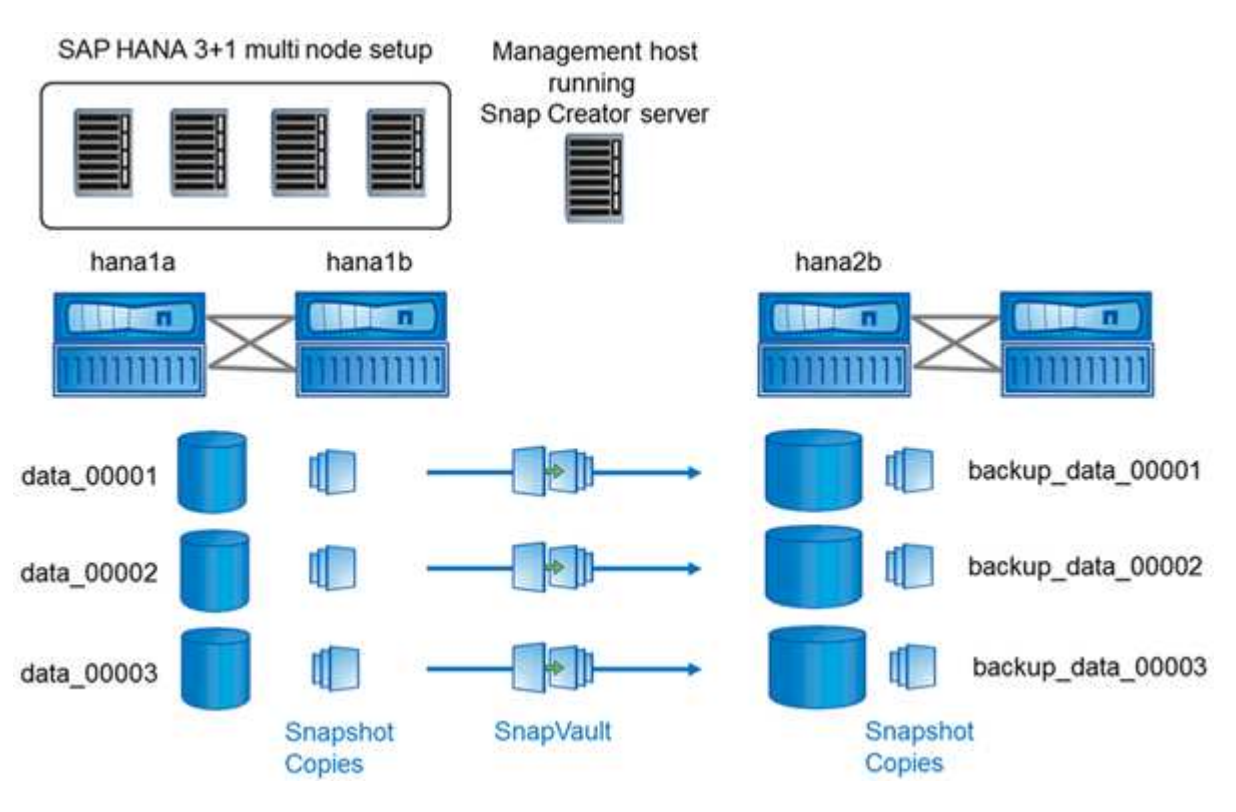

必须在二级存储控制器上创建需要备份的所有卷。在此示例中,在二级存储控制器上创建了卷 backup\_data\_00001 , backup\_data\_00002 和 backup\_data\_00003 。

#### 与集群模式 **Data ONTAP** 结合使用的设置

G

下图显示了集群模式 Data ONTAP 所使用的设置。此设置基于单节点 SAP HANA 配置, 其中包含 Storage Virtual Machine ( SVM ) 和卷名称, 如下图所示。

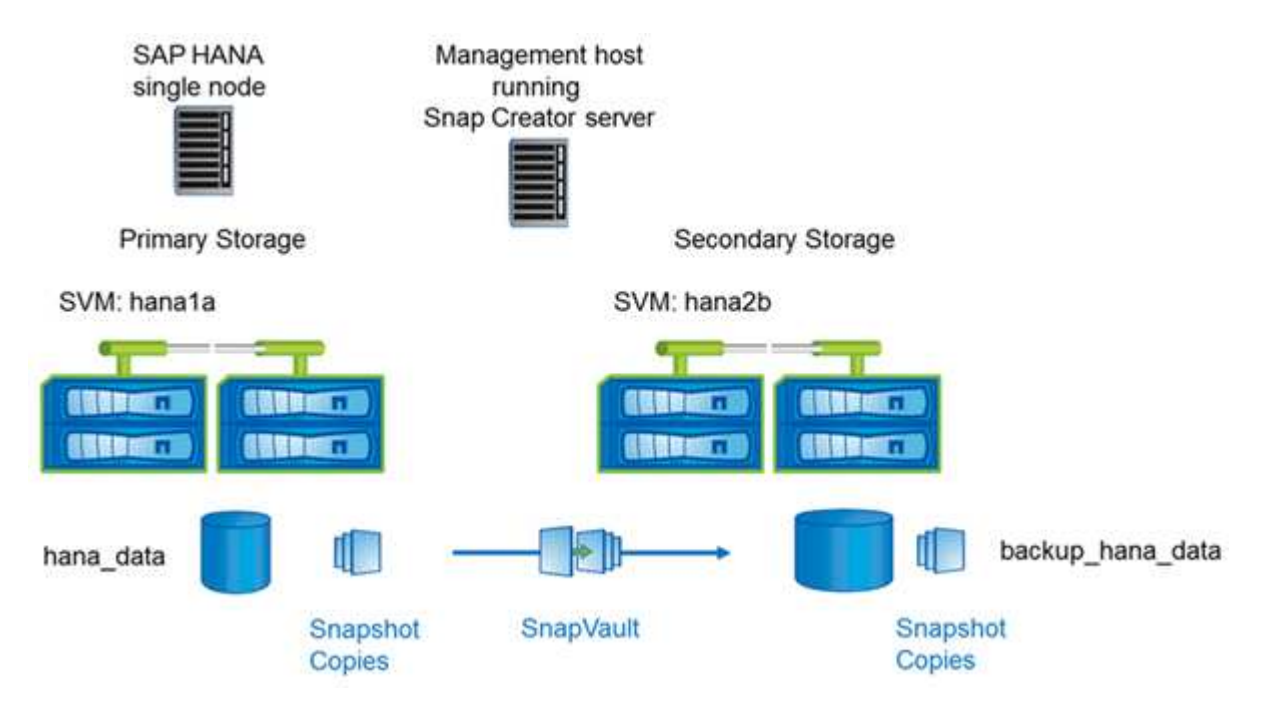

在集群模式 Data ONTAP 和 7- 模式 Data ONTAP 中, 准备, 启动, 恢复和还原 SnapVault 操作的方式有所不 同。本指南的相应章节将介绍这些差异。

### <span id="page-9-0"></span>配置数据备份

安装所需的软件组件后,请按照以下步骤完成配置:

- 1. 配置专用数据库用户和 SAP HANA 用户存储。
- 2. 在所有存储控制器上准备 SnapVault 复制。
- 3. 在二级存储控制器上创建卷。
- 4. 初始化数据库卷的 SnapVault 关系。
- 5. 配置 Snap Creator 。

#### 配置备份用户和 **hdbuserstore**

您应在 HANA 数据库中配置一个专用数据库用户,以便使用 Snap Creator 运行备份操 作。第二步、您应该为此备份用户配置SAP HANA用户存储密钥。此用户存储密钥用于配 置 Snap Creator SAP HANA 插件。

备份用户必须具有以下权限:

- 备份管理员
- 目录读取

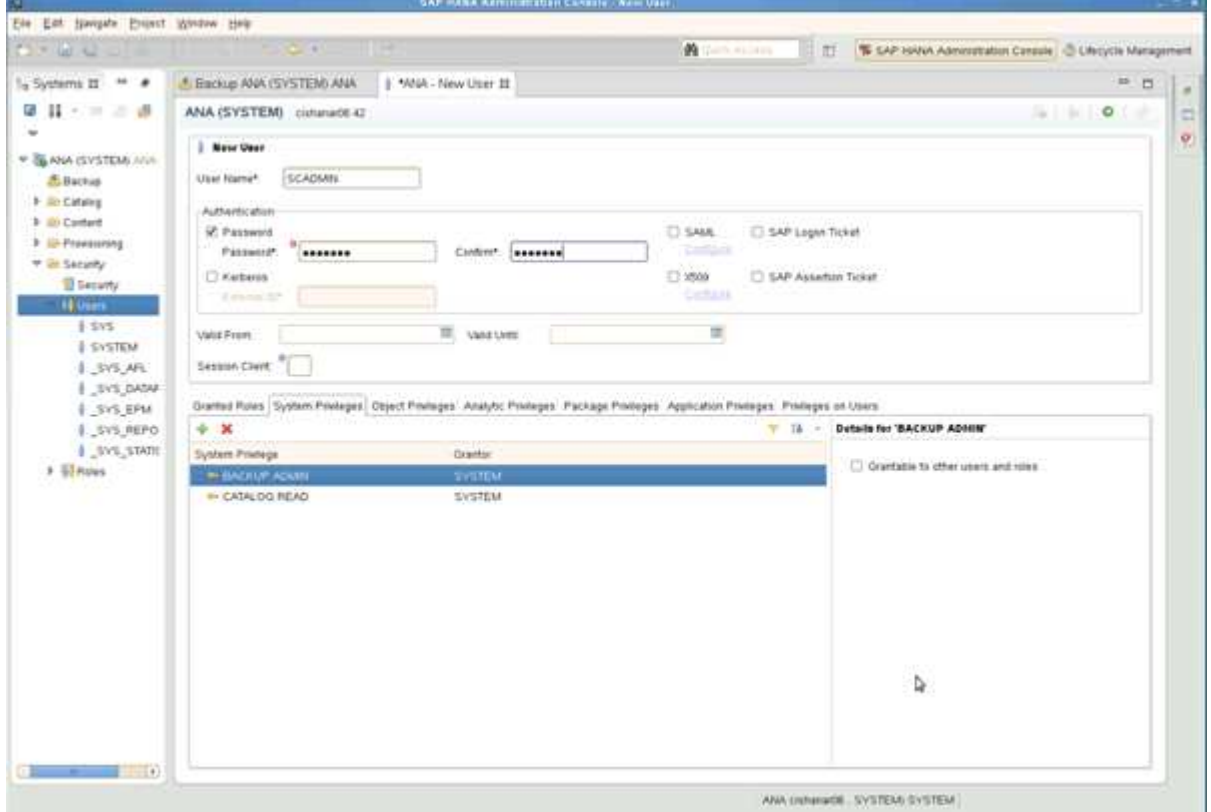

- 1. 在安装了 Snap Creator 的主机管理主机上,系统会为 SAP HANA 数据库中的所有数据库主机配置用户存储 密钥。用户存储密钥配置有操作系统 root 用户: hdbuserstore set keyhost 3[ 实例 ]15 用户密码
- 2. 为所有四个数据库节点配置一个密钥。

```
mgmtsrv01:/usr/sap/hdbclient32 # ./hdbuserstore set SCADMIN08
cishanar08:34215 SCADMIN Password
mgmtsrv01:/usr/sap/hdbclient32 # ./hdbuserstore set SCADMIN09
cishanar09:34215 SCADMIN Password
mgmtsrv01:/usr/sap/hdbclient32 # ./hdbuserstore set SCADMIN10
cishanar10:34215 SCADMIN password
mgmtsrv01:/usr/sap/hdbclient32 # ./hdbuserstore set SCADMIN11
cishanar11:34215 SCADMIN Password
mgmtsrv01:/usr/sap/hdbclient32 # ./hdbuserstore LIST
DATA FILE : /root/.hdb/mgmtsrv01/SSFS HDB.DAT
KEY SCADMIN08
    ENV : cishanar08:34215
    USER: SCADMIN
KEY SCADMIN09
   ENV : cishanar09:34215
   USER: SCADMIN
KEY SCADMIN10
   ENV : cishanar10:34215
   USER: SCADMIN
KEY SCADMIN11
   ENV : cishanar11:34215
    USER: SCADMIN
mgmtsrv01:/usr/sap/hdbclient32
```
#### 配置 **SnapVault** 关系

配置 SnapVault 关系时,主存储控制器必须安装有效的 SnapRestore 和 SnapVault 许可 证。二级存储必须安装有效的 SnapVault 许可证。

1. 在主存储控制器和二级存储控制器上启用 SnapVault 和 NDMP 。

```
hana1a> options snapvault.enable on
hana1a> ndmp on
hana1a>
hana1b> options snapvault.enable on
hana1b> ndmpd on
hana1b
hana2b> options snapvault.enable on
hana2b> ndmpd on
hana2b>
```
2. 在所有主存储控制器上,配置对二级存储控制器的访问。

```
hana1a> options snapvault.access host=hana2b
hana1a>
hana1b> options snapvault.access host=hana2b
hana1b>
```
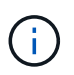

建议使用专用网络传输复制流量。在这种情况下,需要在二级存储控制器上配置此接口的主 机名。主机名可以是 hana2b-rep ,而不是 hana2b 。

3. 在二级存储控制器上,配置所有主存储控制器的访问权限。

```
hana2b> options snapvault.access host=hana1a, hana1b
hana2b>
```
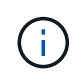

建议使用专用网络传输复制流量。在这种情况下,需要在主存储控制器上配置此接口的主机 名。主机名可以是 hana1a-rep 和 hana1b-rep , 而不是 hana1b 和 hana1a 。

#### 启动 **SnapVault** 关系

您需要与 7- 模式 Data ONTAP 和集群模式 Data ONTAP 启动 SnapVault 关系。

使用在 **7-** 模式下运行的 **Data ONTAP** 启动 **SnapVault** 关系

您可以使用在二级存储系统上执行的命令启动 SnapVault 关系。

1. 对于运行 7- 模式 Data ONTAP 的存储系统, 您可以运行以下命令来启动 SnapVault 关系:

hana2b> snapvault start -S hana1a:/vol/data\_00001/mnt00001 /vol/backup\_data\_00001/mnt00001 Snapvault configuration for the qtree has been set. Transfer started. Monitor progress with 'snapvault status' or the snapmirror log. hana2b> hana2b> snapvault start -S hana1a:/vol/data\_00003/mnt00003 /vol/backup\_data\_00003/mnt00003 Snapvault configuration for the qtree has been set. Transfer started. Monitor progress with 'snapvault status' or the snapmirror log. hana2b> hana2b> snapvault start -S hana1b:/vol/data\_00002/mnt00002 /vol/backup\_data\_00002/mnt00002 Snapvault configuration for the qtree has been set. Transfer started. Monitor progress with 'snapvault status' or the snapmirror log. hana2b>

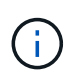

建议您使用专用网络传输复制流量。在这种情况下,请在主存储控制器上配置此接口的主机 名。主机名可以是 hana1a-rep 和 hana1b-rep ,而不是 hana1b 和 hana1b-rep 。

使用集群模式 **Data ONTAP** 启动 **SnapVault** 关系

在启动 SnapVault 关系之前,您需要定义 SnapMirror 策略。

1. 对于运行集群模式 Data ONTAP 的存储系统,您可以运行以下命令来启动 SnapVault 关系。

```
hana::> snapmirror policy create -vserver hana2b -policy SV HANA
hana::> snapmirror policy add-rule -vserver hana2b -policy SV HANA
-snapmirror-label daily -keep 20
hana::> snapmirror policy add-rule -vserver hana2b -policy SV HANA
-snapmirror-label hourly -keep 10
hana::> snapmirror policy show -vserver hana2b -policy SV HANA
                    Vserver: hana2b
    SnapMirror Policy Name: SV HANA
                Policy Owner: vserver-admin
                Tries Limit: 8
           Transfer Priority: normal
  Ignore accesstime Enabled: false
     Transfer Restartability: always
                  Comment: -
       Total Number of Rules: 2
                  Total Keep: 8
                      Rules: Snapmirror-label Keep Preserve Warn
                             ----------------- ---- -------- ----
                           daily 20 false 0
                           hourly 10 false 0
```
策略必须包含 Snap Creator 配置中使用的所有保留类(标签)的规则。上述命令显示了如何创建专用 SnapMirror 策略 SV\_HANA

2. 要在备份集群的集群控制台上创建和启动 SnapVault 关系,请运行以下命令。

```
hana::> snapmirror create -source-path hana1a:hana_data -destination
-path
hana2b:backup hana data -type XDP -policy SV HANA
Operation succeeded: snapmirror create the relationship with destination
hana2b:backup hana data.
hana::> snapmirror initialize -destination-path hana2b:backup hana data
-type XDP
```
#### 配置 **Snap Creator Framework** 和 **SAP HANA** 数据库备份

您必须配置 Snap Creator Framework 和 SAP HANA 数据库备份。

- 1. 连接到 Snap Creator 图形用户界面 ( GUI ): <https://host:8443/ui/>。
- 2. 使用安装期间配置的用户名和密码登录。单击 \* 登录 \* 。

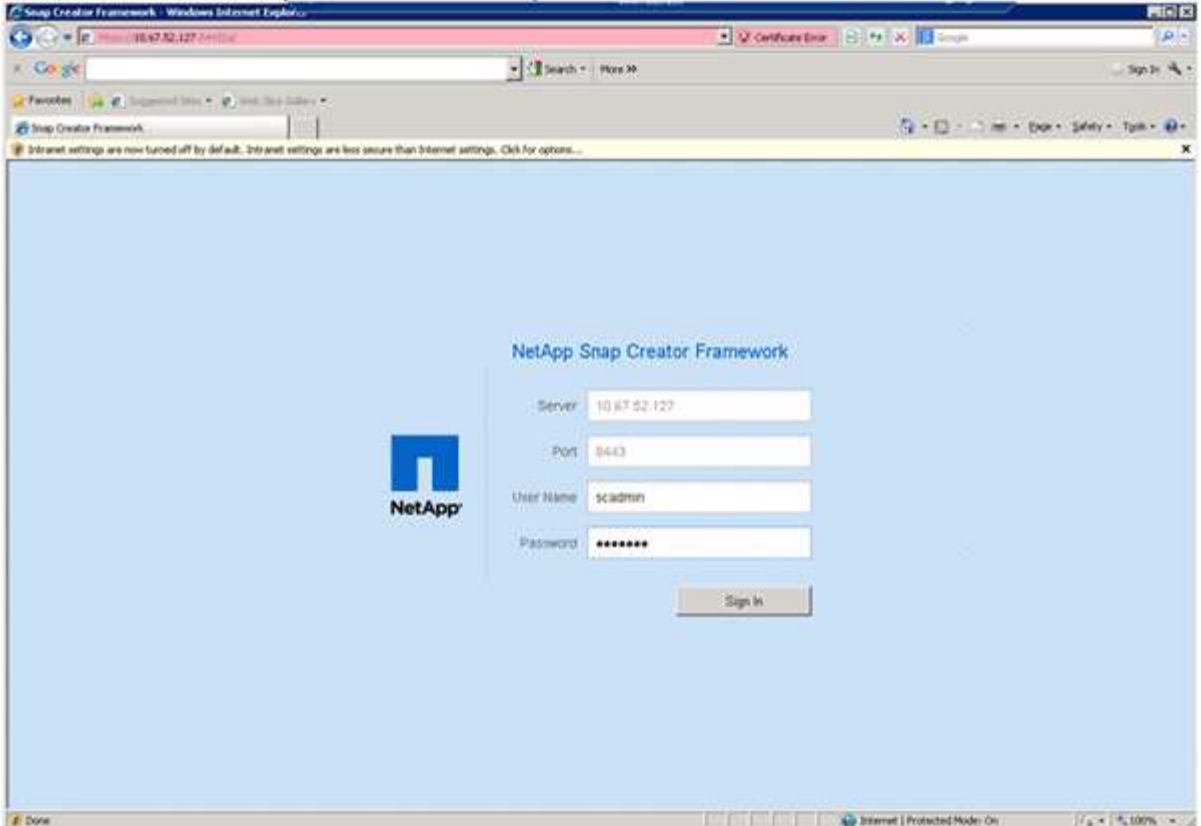

3. 输入配置文件名称并单击 \* 确定 \* 。

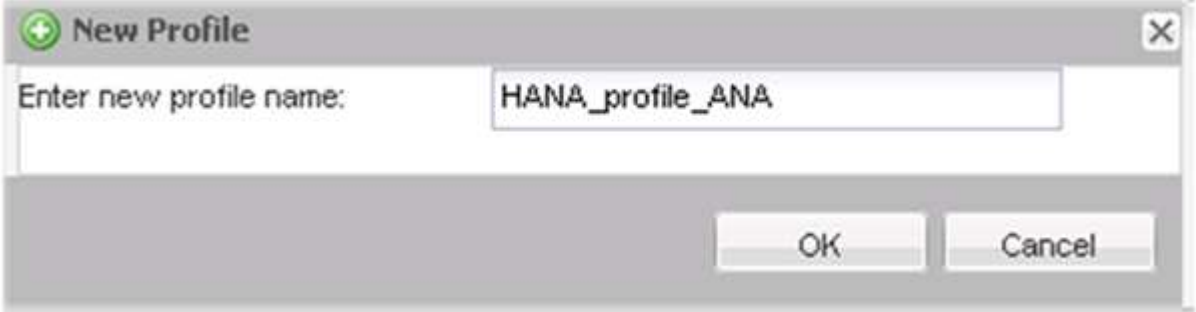

例如, "`ANA` " 是数据库的 SID 。

4. 输入配置名称, 然后单击 \* 下一步 \* 。

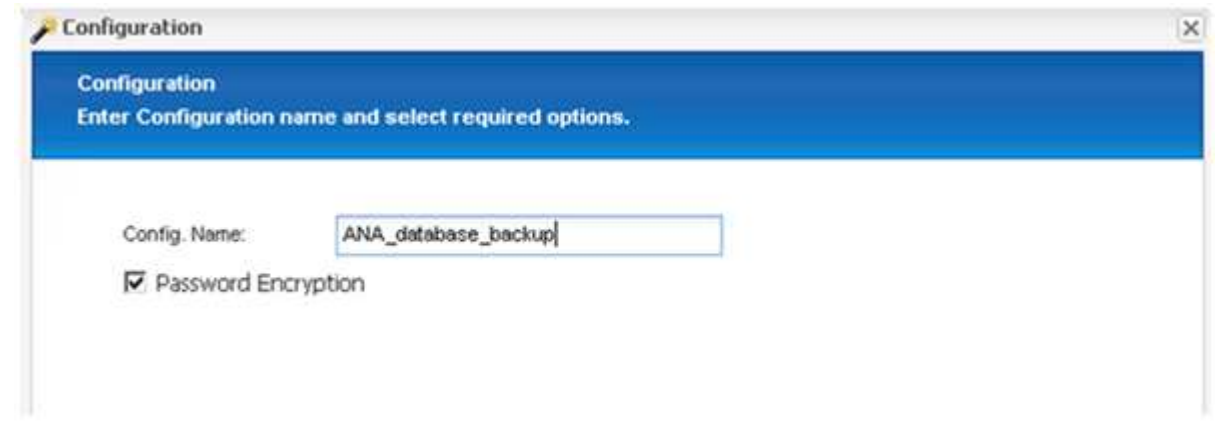

5. 选择 \* 应用程序插件 \* 作为插件类型,然后单击 \* 下一步 \* 。

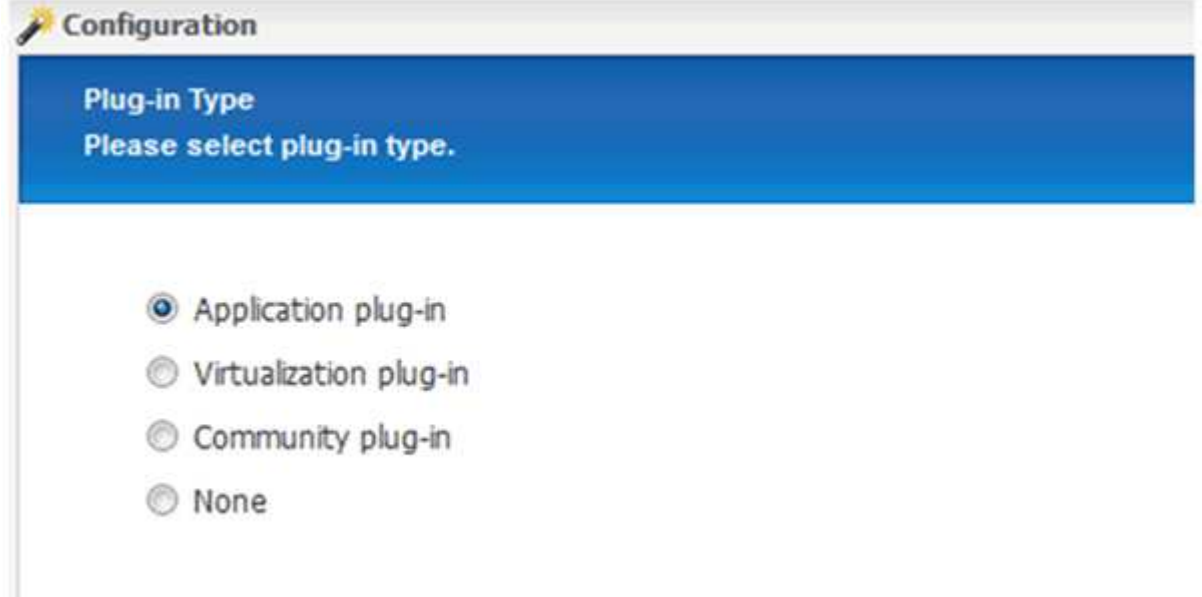

6. 选择 \* SAP HANA \* 作为应用程序插件, 然后单击 \* 下一步 \* 。

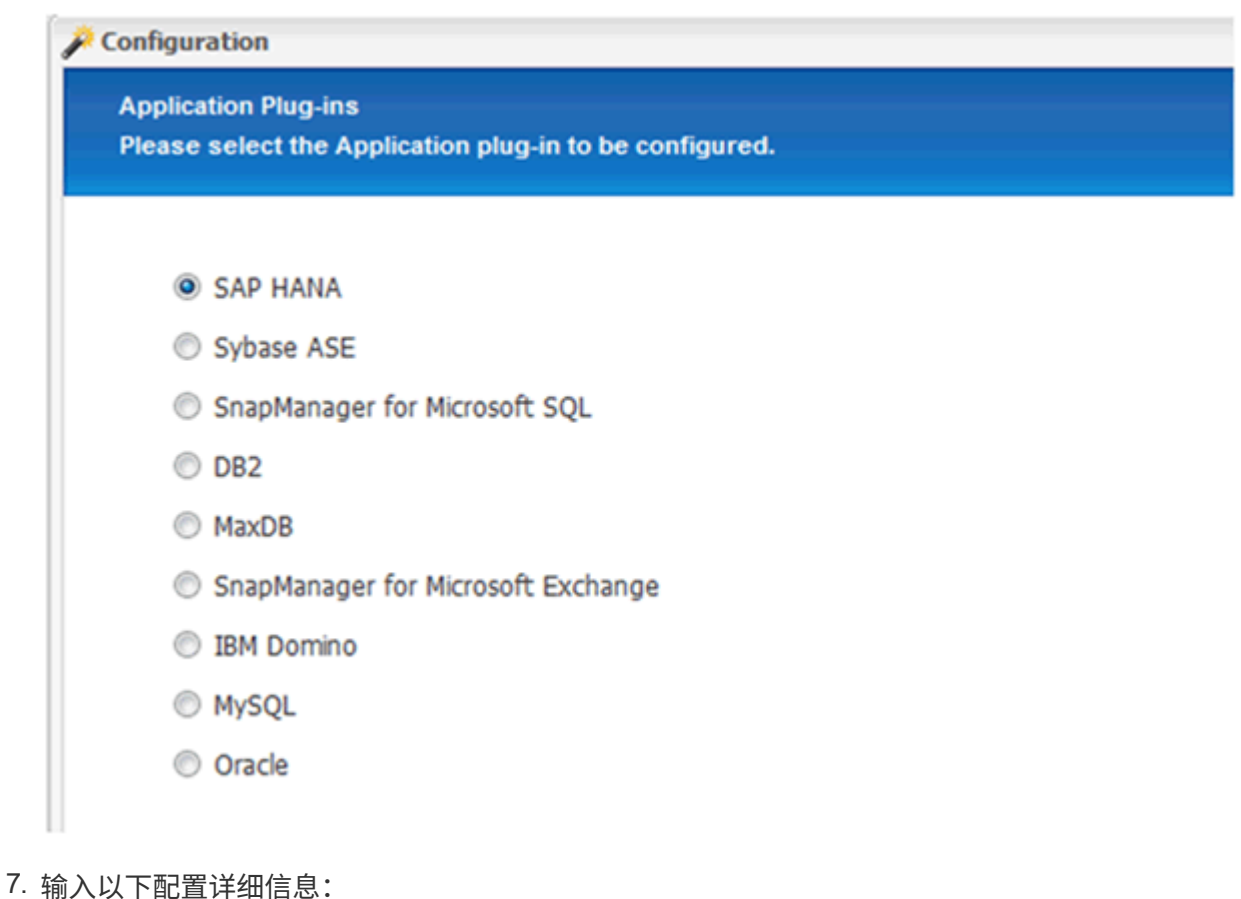

- a. 从下拉菜单中选择 \* 是 \* 以对多租户数据库使用配置。对于单个容器数据库,请选择 \* 否 \* 。
- b. 如果多租户数据库容器设置为 \* 否 \* , 则必须提供数据库 SID 。
- c. 如果多租户数据库容器设置为 \* 是 \* , 则必须为每个 SAP HANA 节点添加 hdbuserstore 密钥。
- d. 添加租户数据库的名称。
- e. 添加必须执行 hdbsql. 语句的 HANA 节点。
- f. 输入 HANA 节点实例编号。
- g. 提供 hdbsql. 可执行文件的路径。
- h. 添加 O深圳 发展银行用户。
- i. 从下拉列表中选择 \* 是 \* 以启用日志清理。

注意

- · 只有当参数 hana multitenant database 的值设置为 N 时,参数 hana SID 才可用
- 对于资<sup>源</sup> <sup>S</sup>类型为 " 单租户 " 的多租户数据库容器( MDC ), SAP HANA Snapshot 副本可使用 基于用户存储密钥的身份验证。如果 hana multitenant database 参数设置为 Y , 则必须将 hana USERSTORE keys 参数设置为相应的值。
- 与非多租户数据库容器类似,支持基于文件的备份和完整性检查功能
- j. 单击 \* 下一步 \* 。

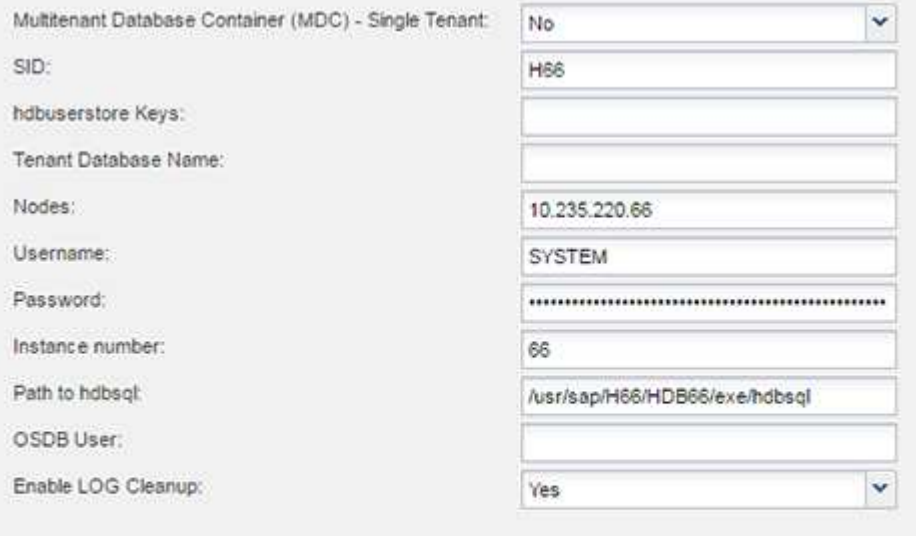

- 8. 启用基于文件的备份操作:
	- a. 设置文件备份位置。
	- b. 指定文件备份前缀。
	- c. 选中 \* 启用文件备份 \* 复选框。
	- d. 单击 \* 下一步 \* 。

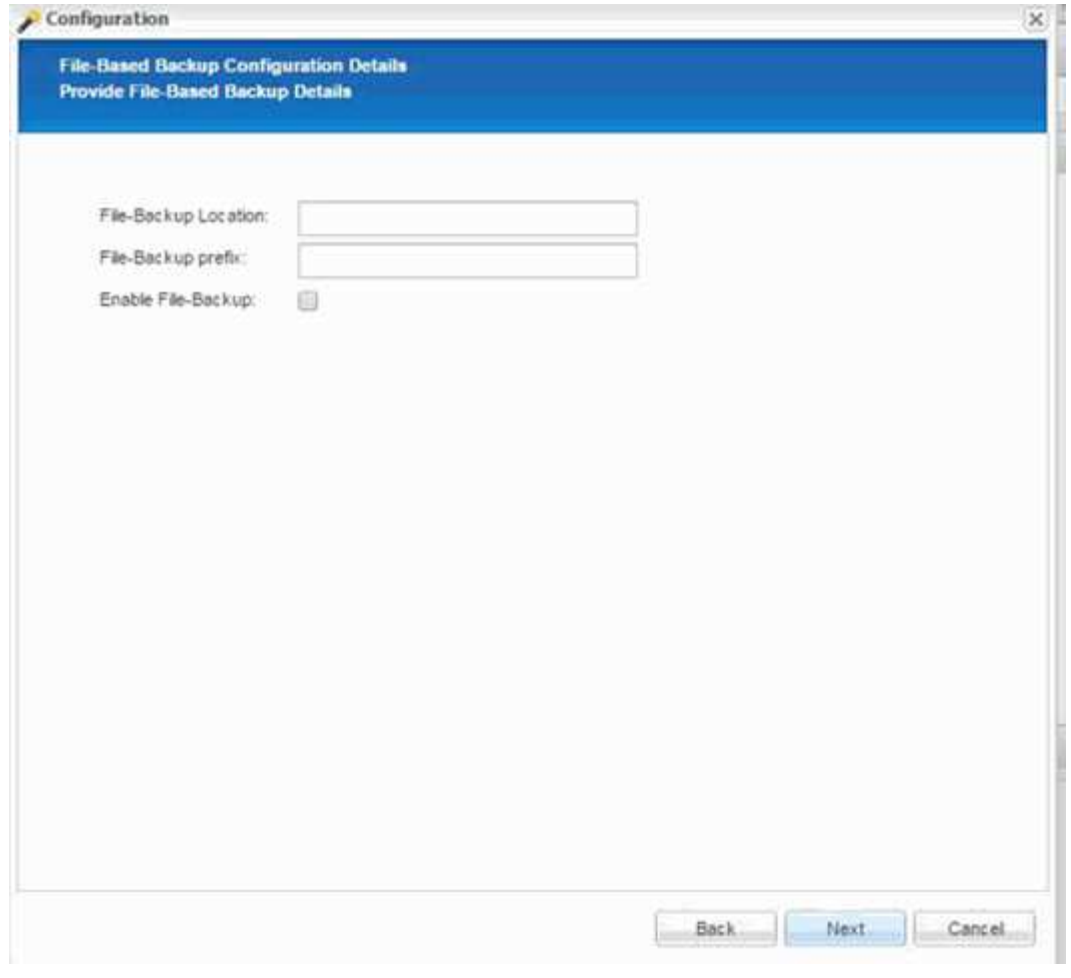

- 9. 启用数据库完整性检查操作:
	- a. 设置临时文件备份位置。
	- b. 选中 \* 启用数据库完整性检查 \* 复选框。
	- c. 单击 \* 下一步 \* 。

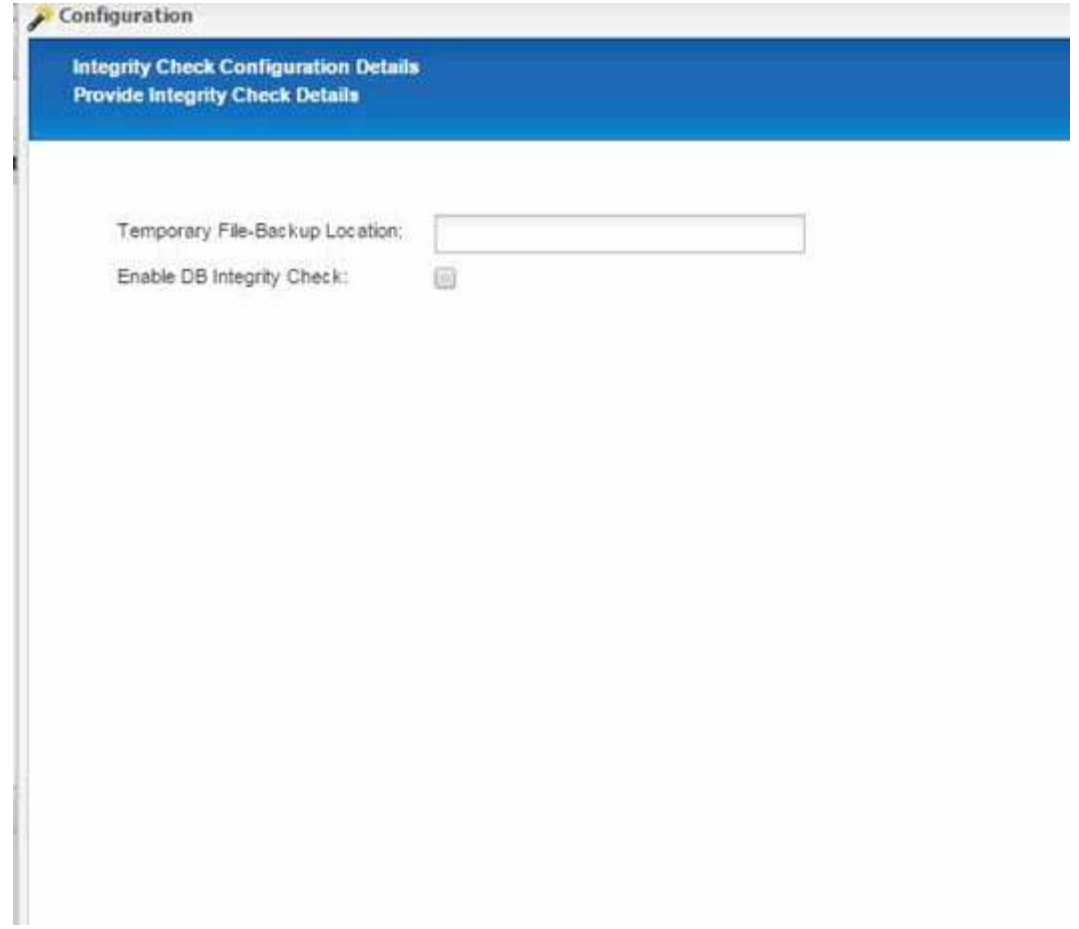

10. 输入代理配置参数的详细信息,然后单击 \* 下一步 \* 。

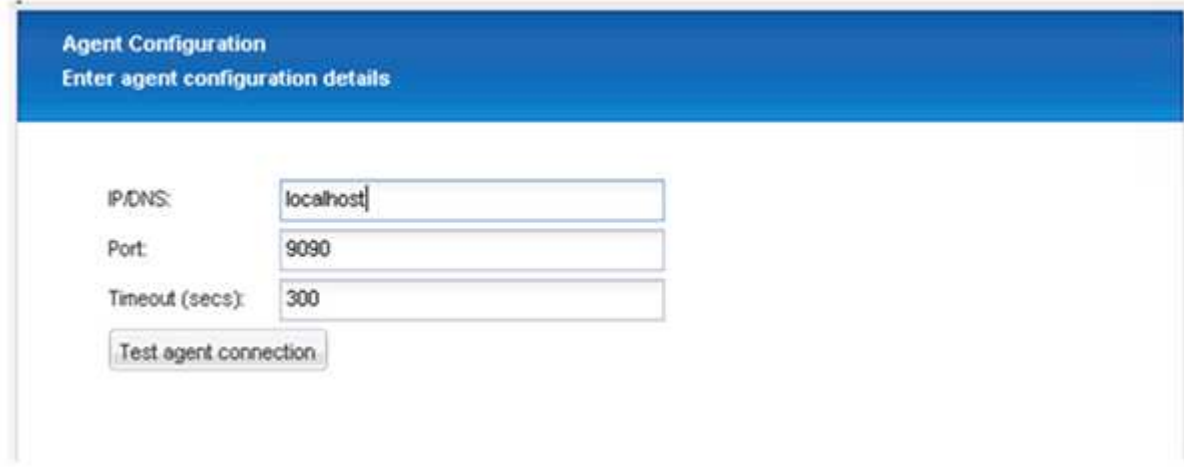

11. 输入存储连接设置,然后单击 \* 下一步 \* 。

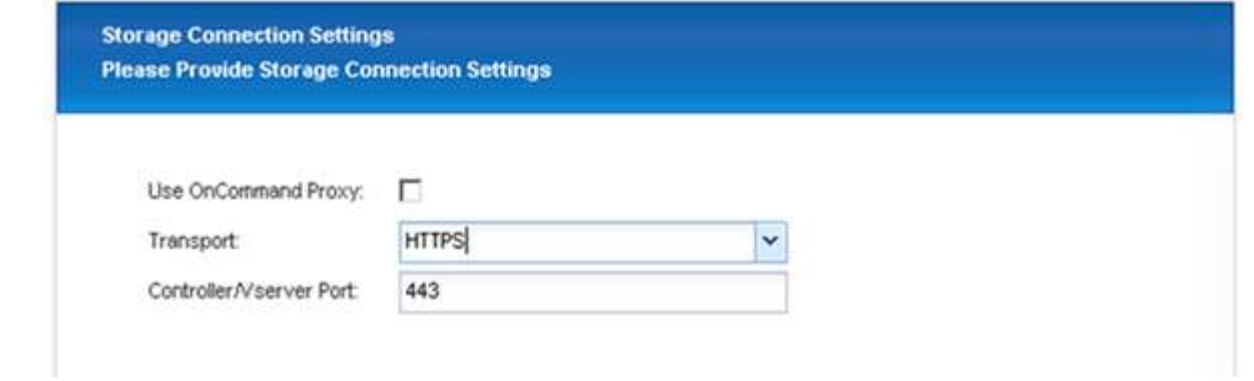

12. 输入存储登录凭据,然后单击 \* 下一步 \* 。

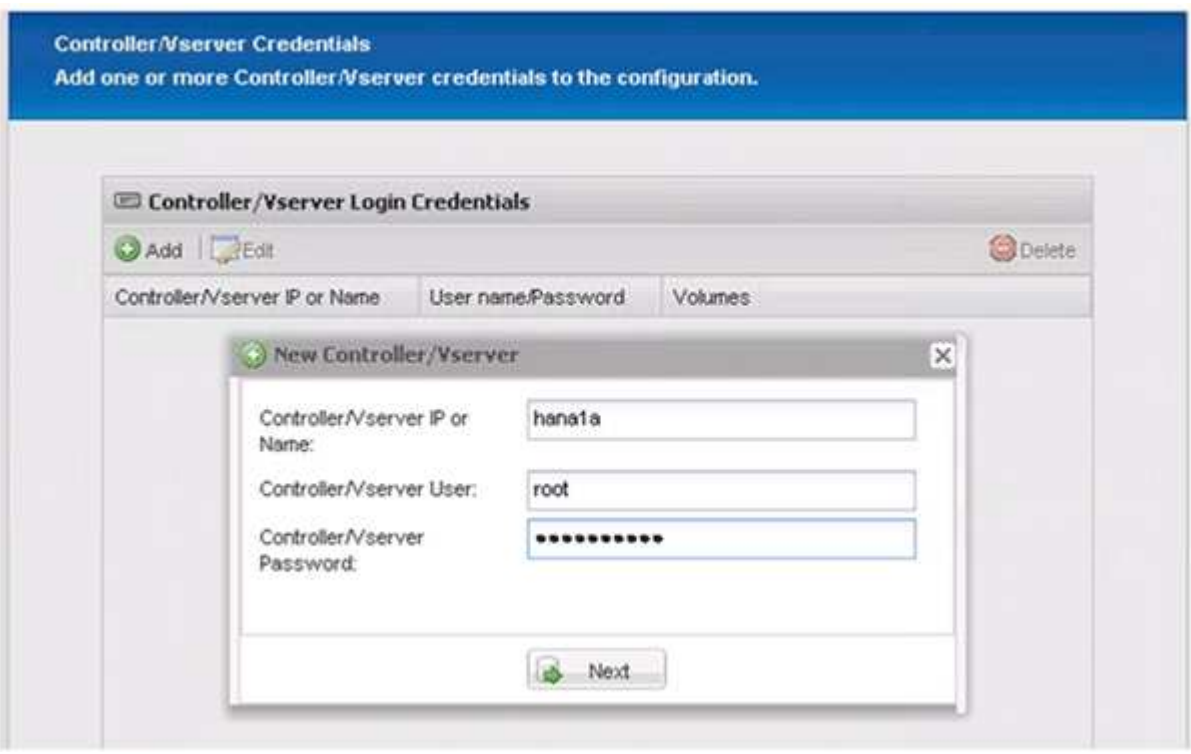

13. 选择存储在此存储控制器上的数据卷,然后单击 \* 保存 \* 。

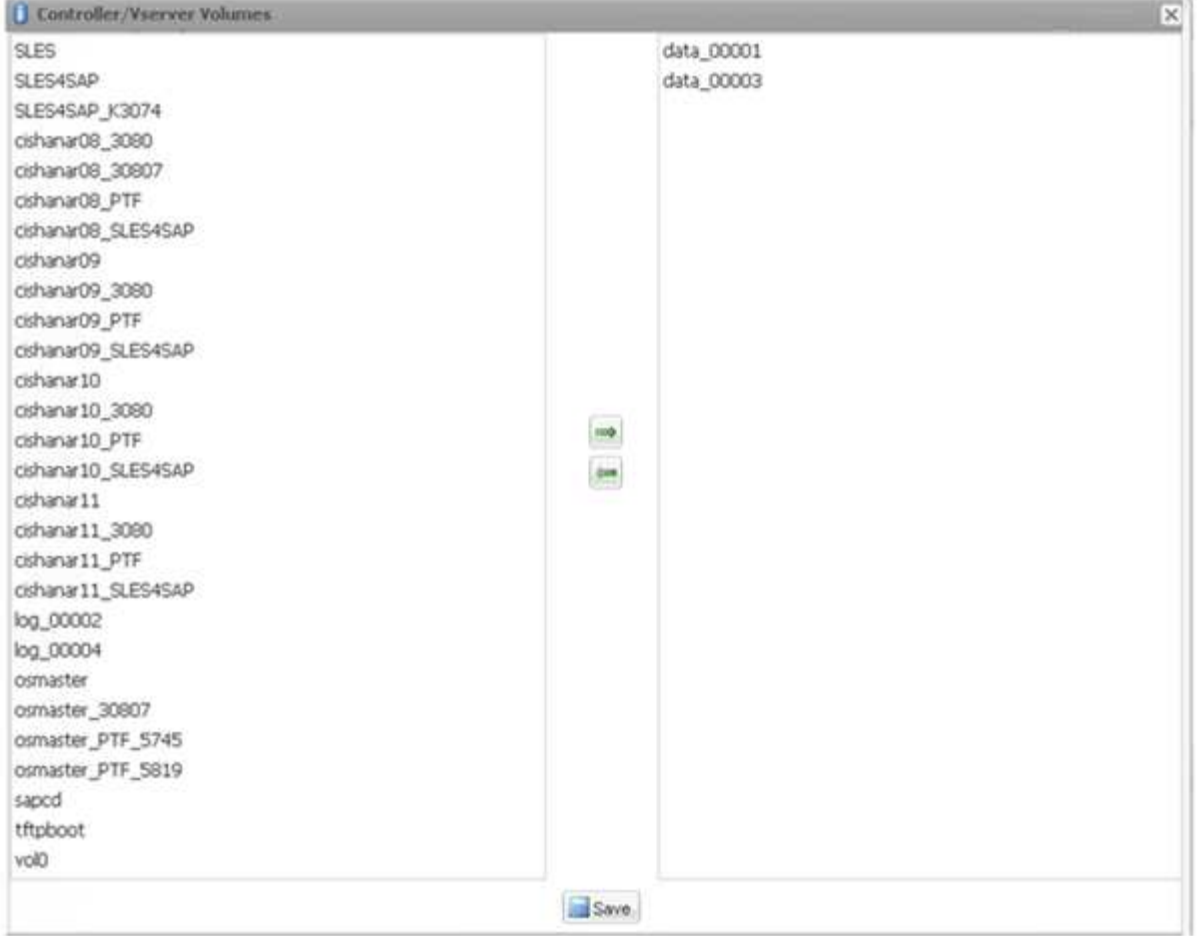

14. 单击 \* 添加 \* 以添加另一个存储控制器。

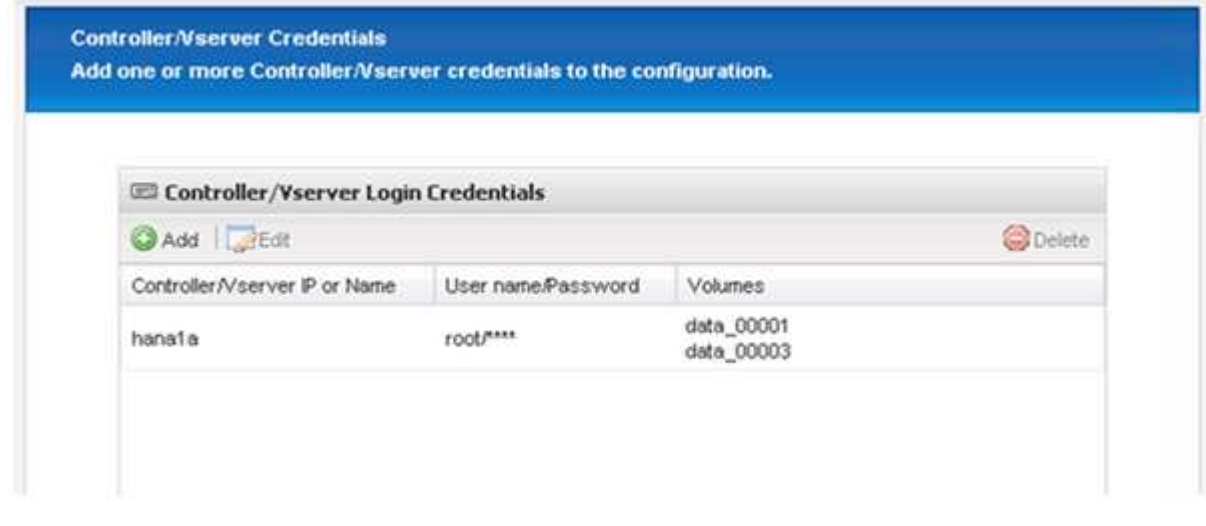

15. 输入存储登录凭据,然后单击 \* 下一步 \* 。

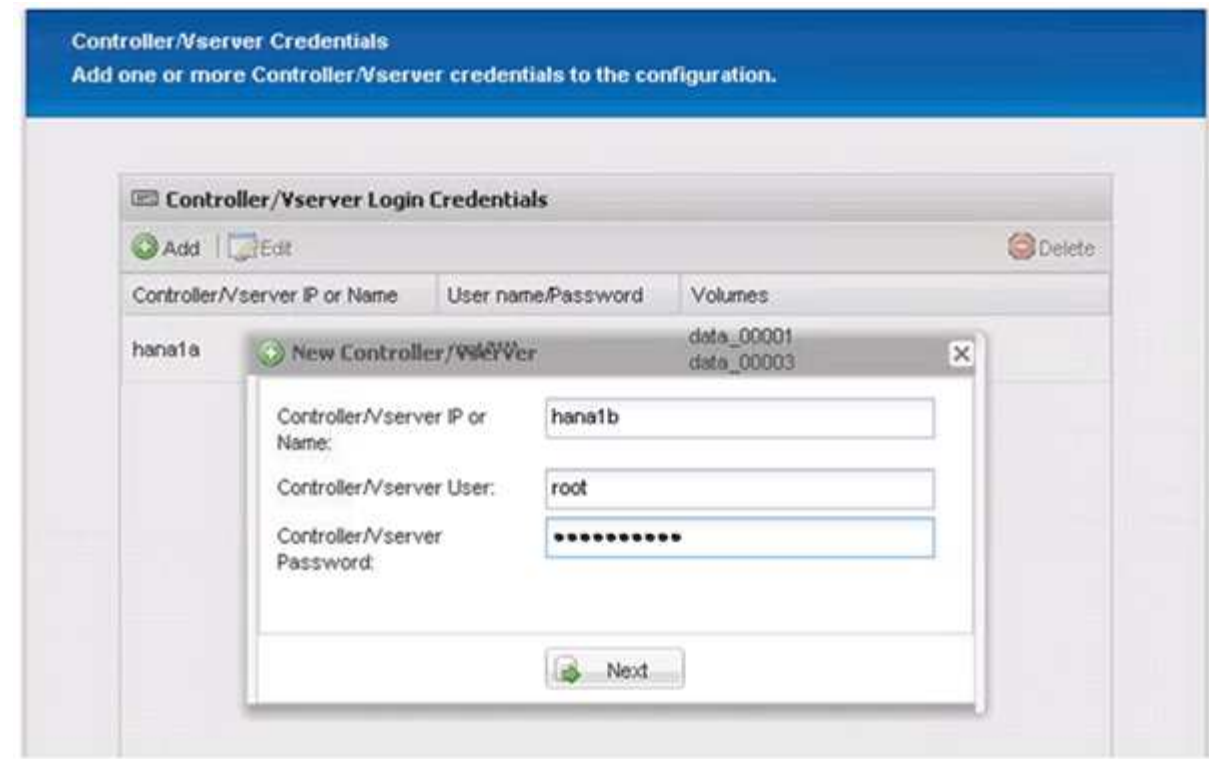

16. 选择存储在您创建的第二个存储控制器上的数据卷,然后单击 \* 保存 \* 。

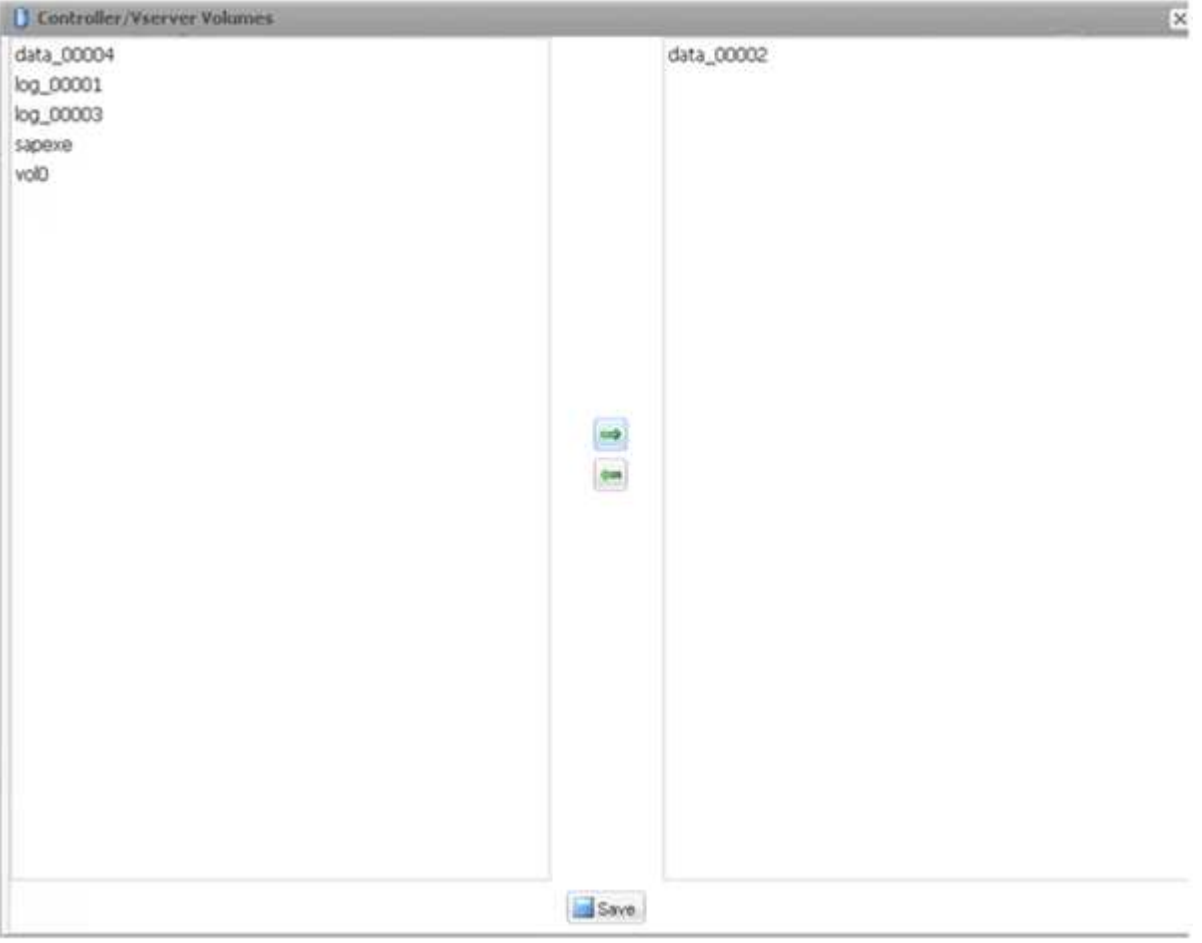

17. 控制器 /Vserver 凭据窗口将显示您添加的存储控制器和卷。单击 \* 下一步 \* 。

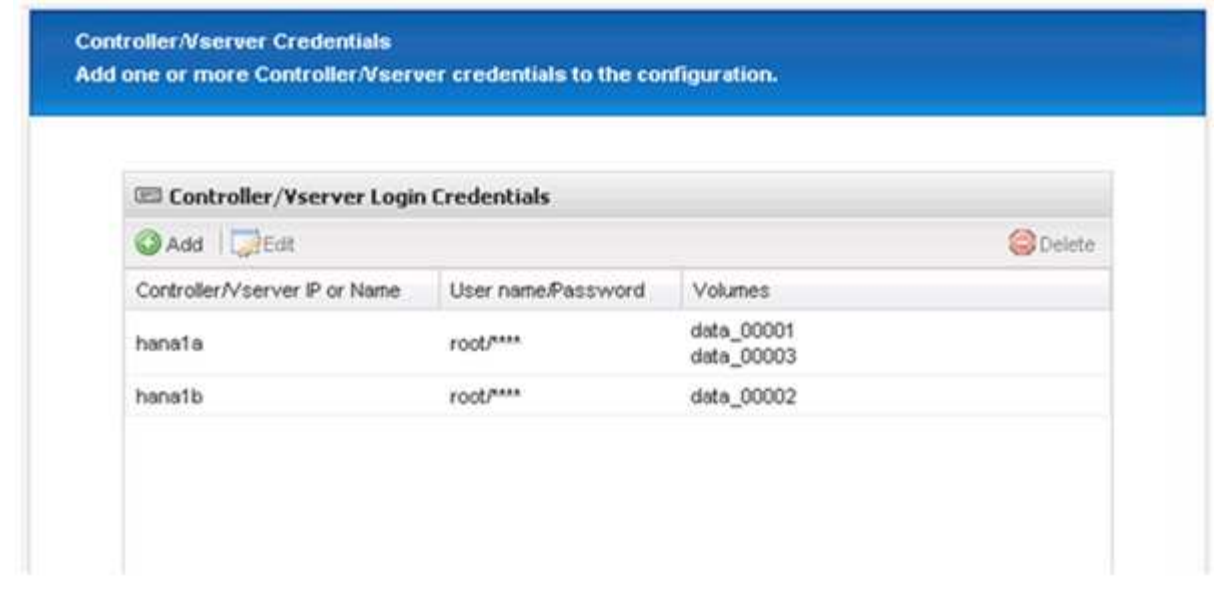

18. 输入 Snapshot 策略和保留配置。

例如,保留三个每日 Snapshot 副本和八个每小时 Snapshot 副本,可以根据客户要求进行不同的配置。

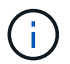

选择 \* 时间戳 \* 作为命名约定。SAP HANA 插件不支持使用命名约定 \* 最近 \* , 因为 Snapshot 副本的时间戳也用于 SAP HANA 备份目录条目。

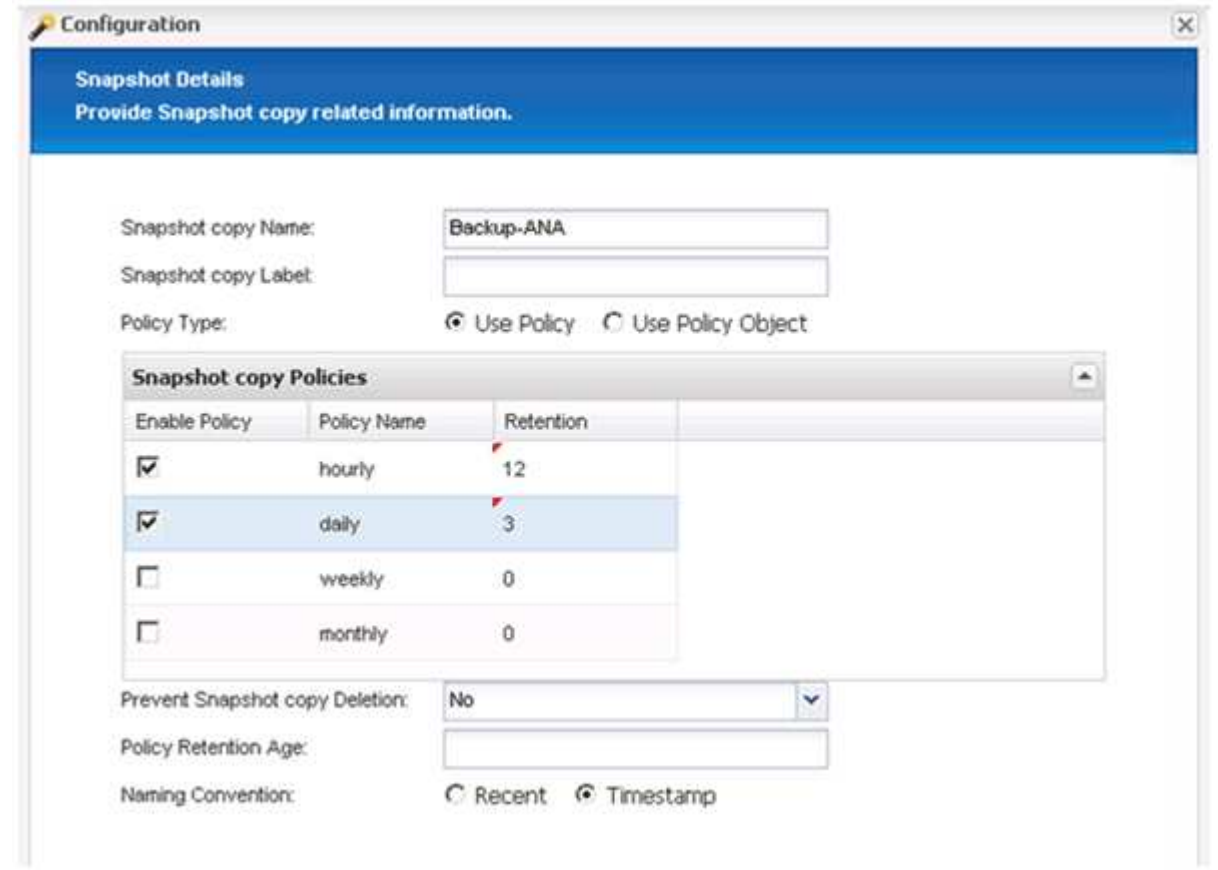

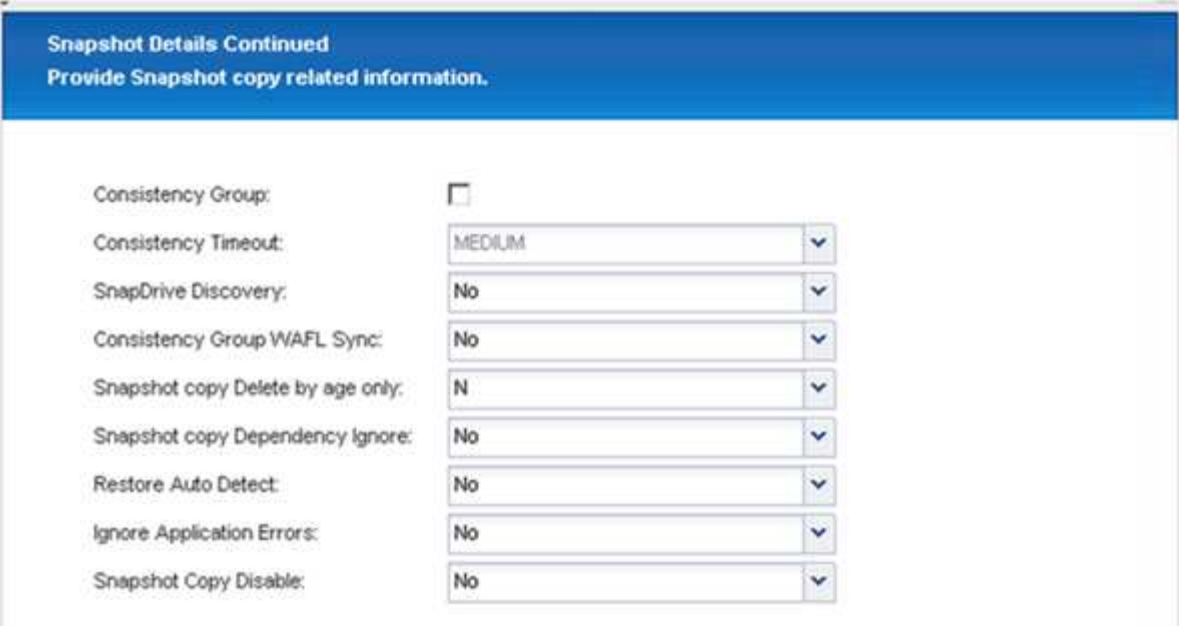

20. 选择 \* SnapVault \*, 然后配置 SnapVault 保留策略和 SnapVault 等待时间。

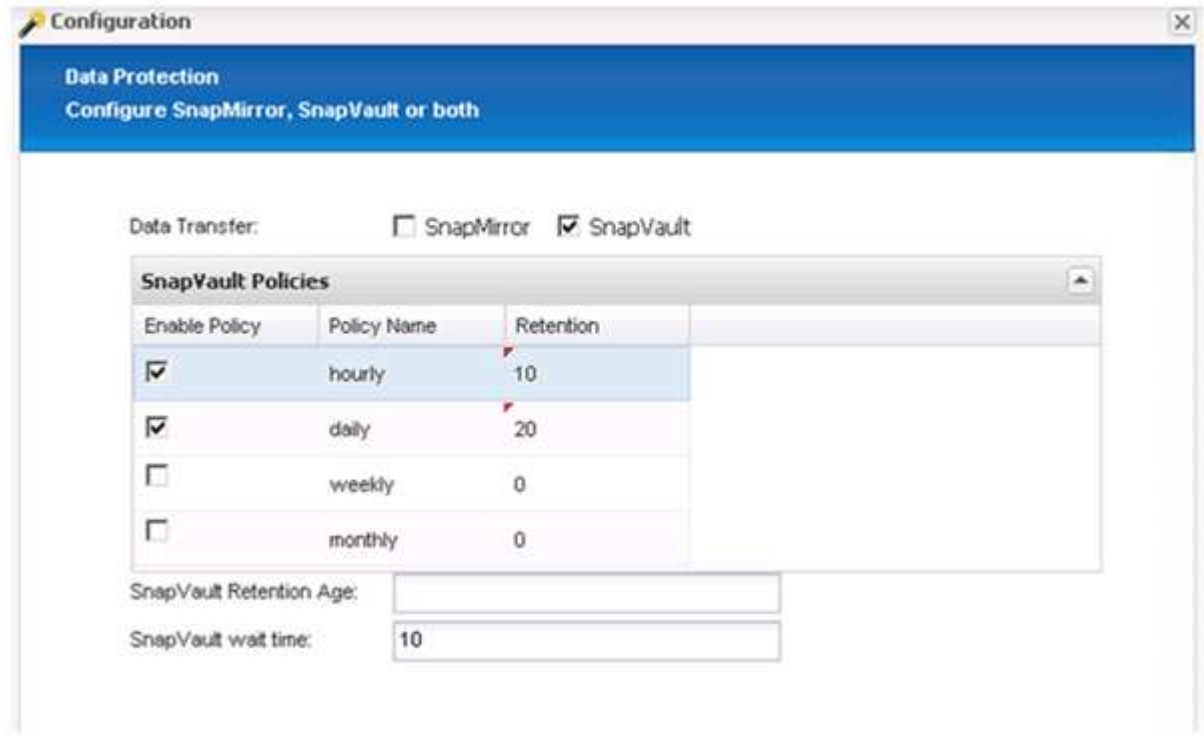

21. 单击 \* 添加 \* 。

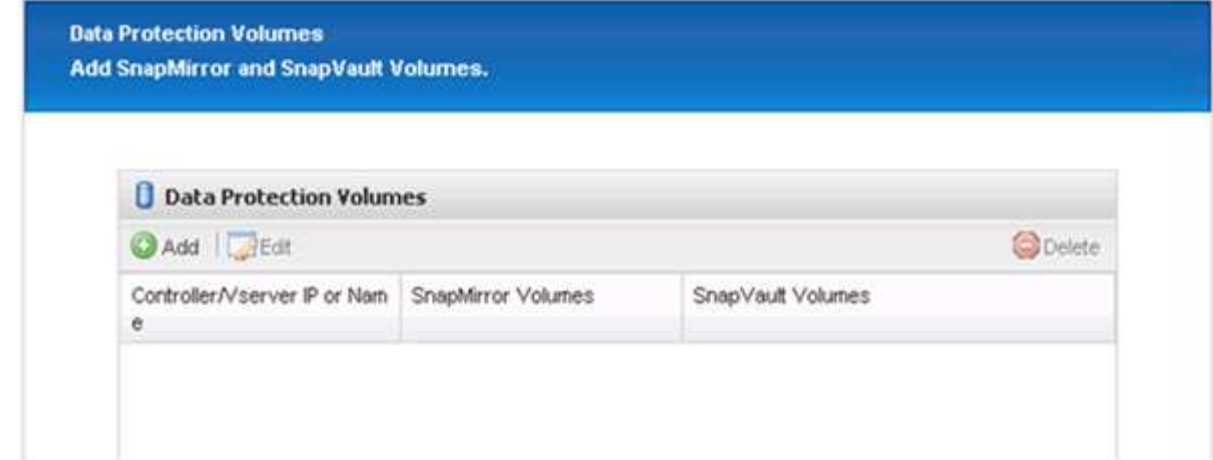

22. 从列表中选择一个源存储控制器,然后单击 \* 下一步 \* 。

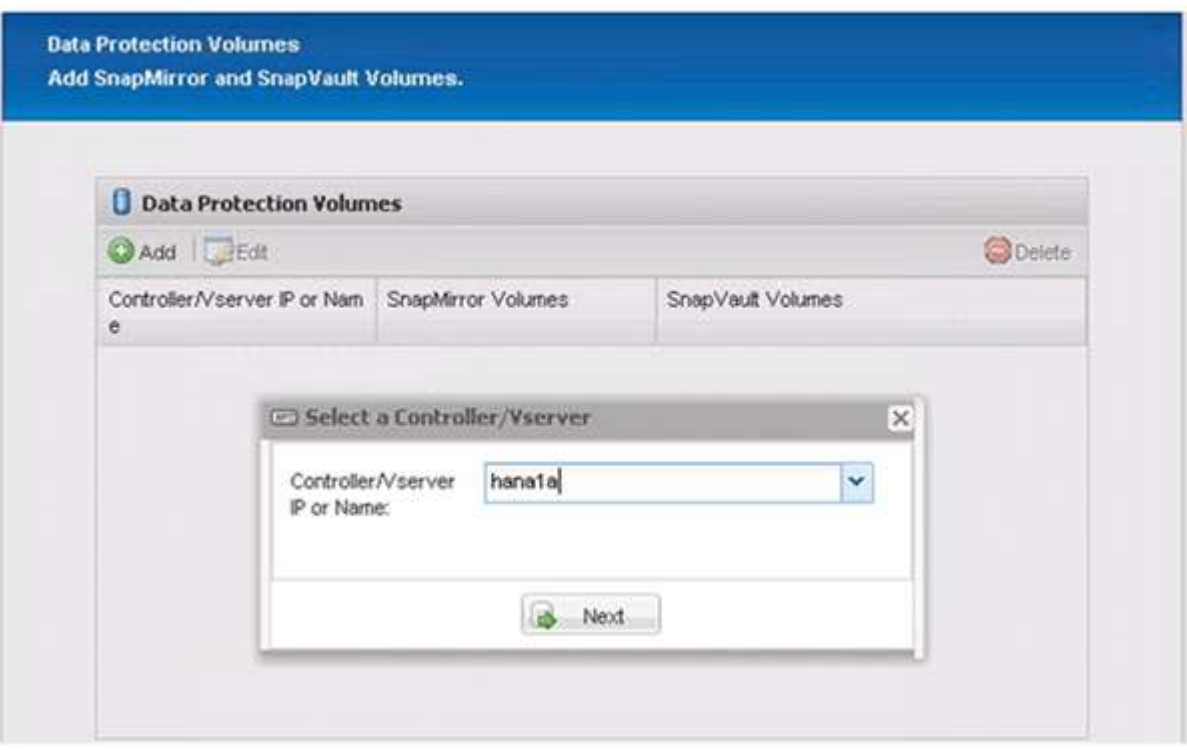

23. 选择源存储控制器上存储的所有卷,然后单击 \* 保存 \* 。

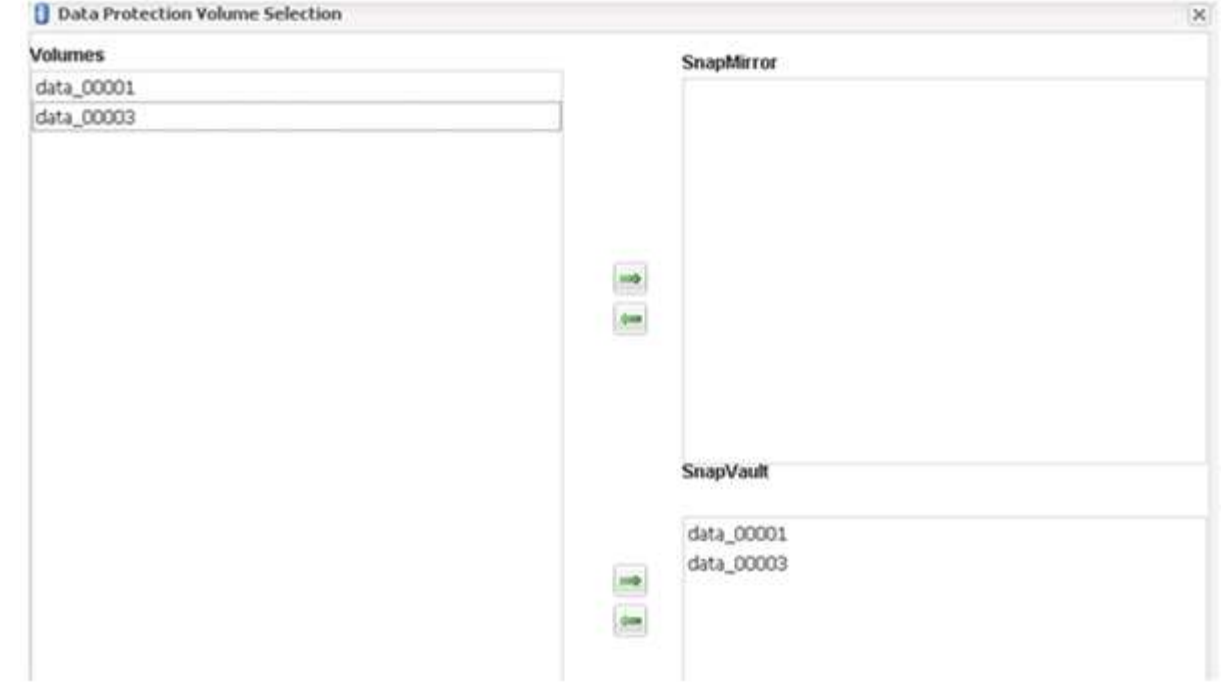

24. 单击 \* 添加 \* , 从列表中选择第二个源存储控制器, 然后单击 \* 下一步 \* 。

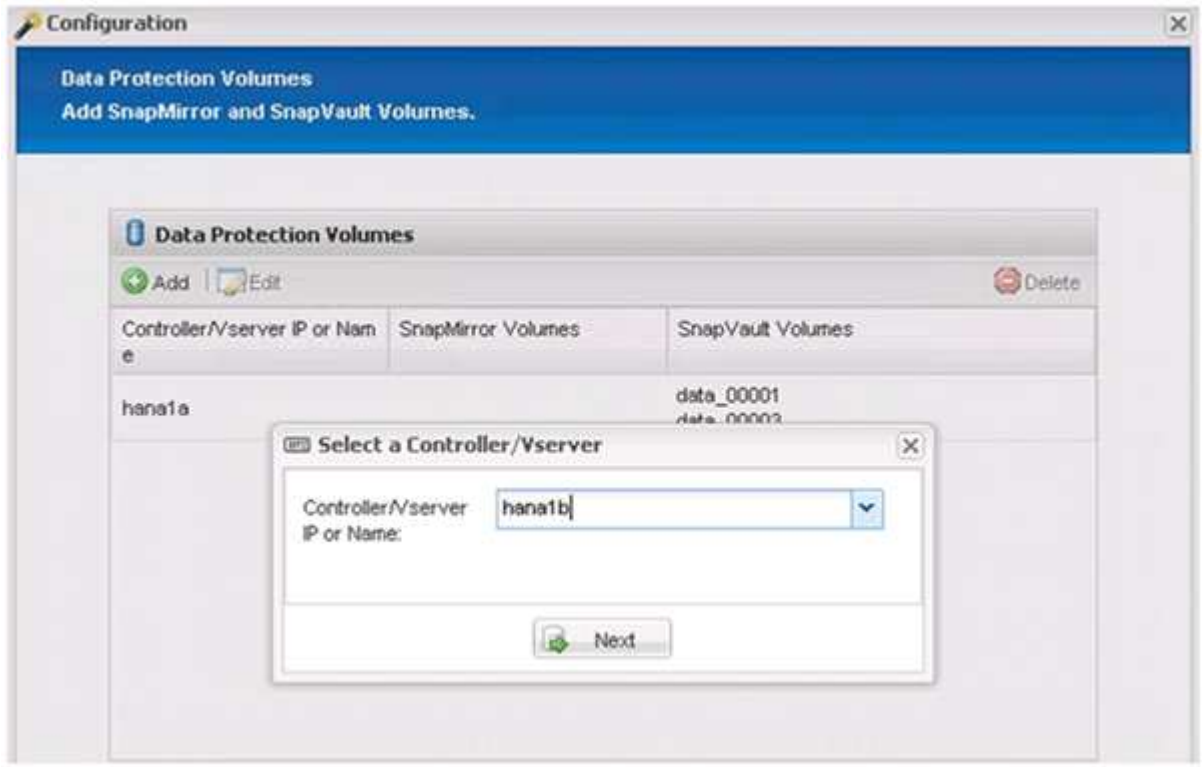

25. 选择存储在第二个源存储控制器上的所有卷,然后单击 \* 保存 \* 。

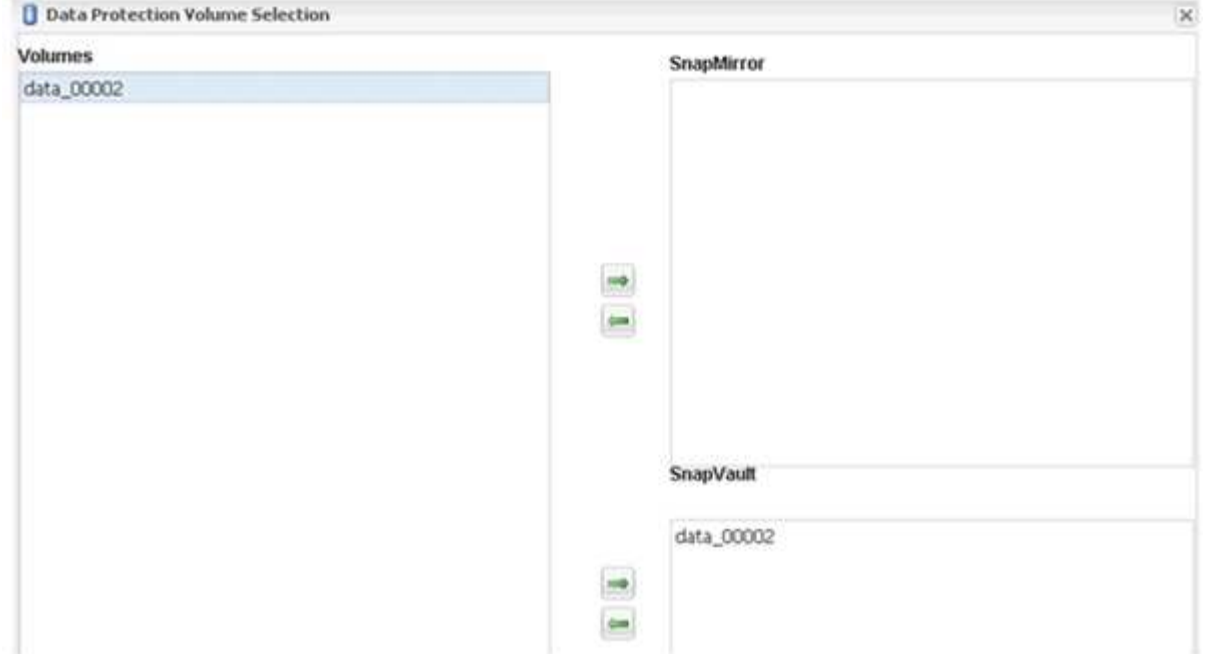

26. " 数据保护卷 " 窗口显示在您创建的配置中应受保护的所有卷。单击 \* 下一步 \* 。

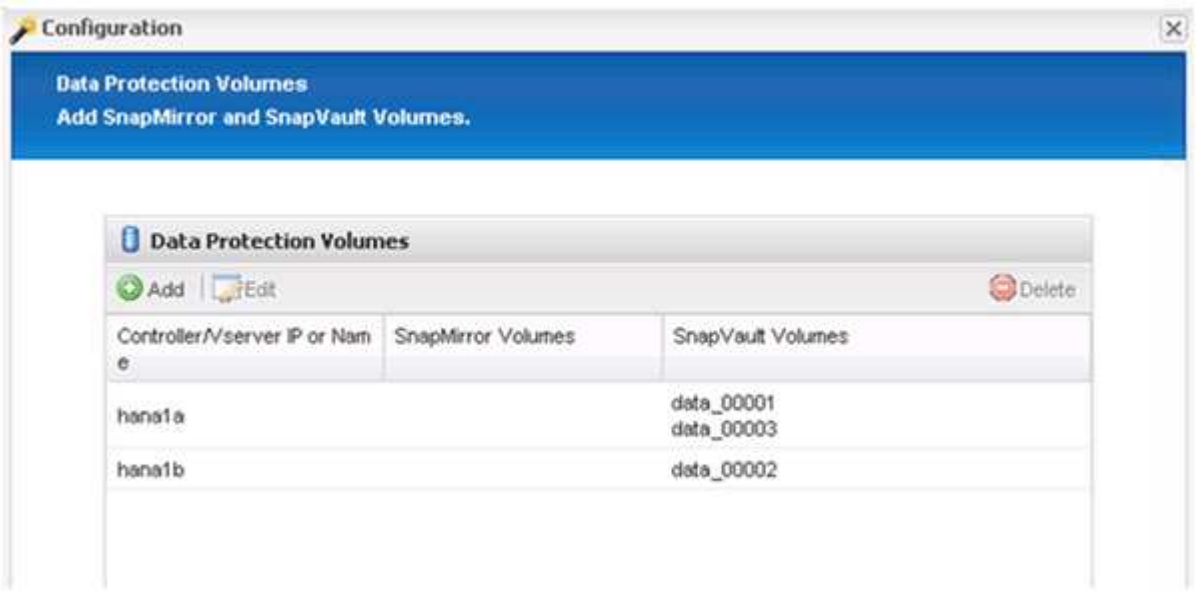

27. 输入目标存储控制器的凭据,然后单击 \* 下一步 \* 。在此示例中,使用 "`root` " 用户凭据来访问存储系统。 通常,在存储系统上配置一个专用备份用户,然后将其与 Snap Creator 结合使用。

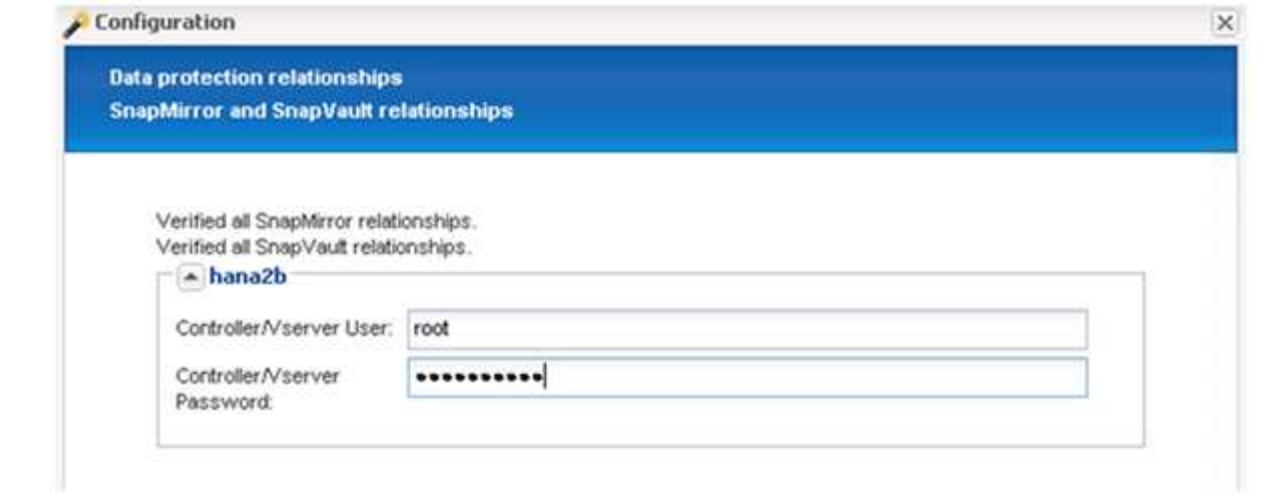

### 28. 单击 \* 下一步 \* 。

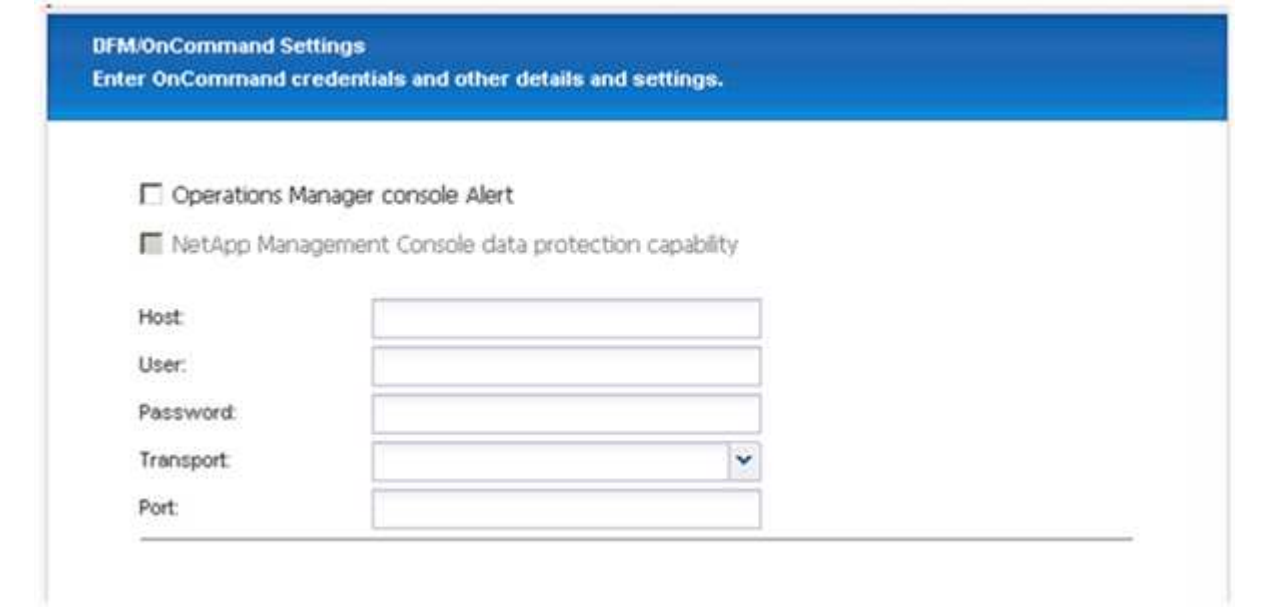

29. 单击 \* 完成 \* 以完成配置。

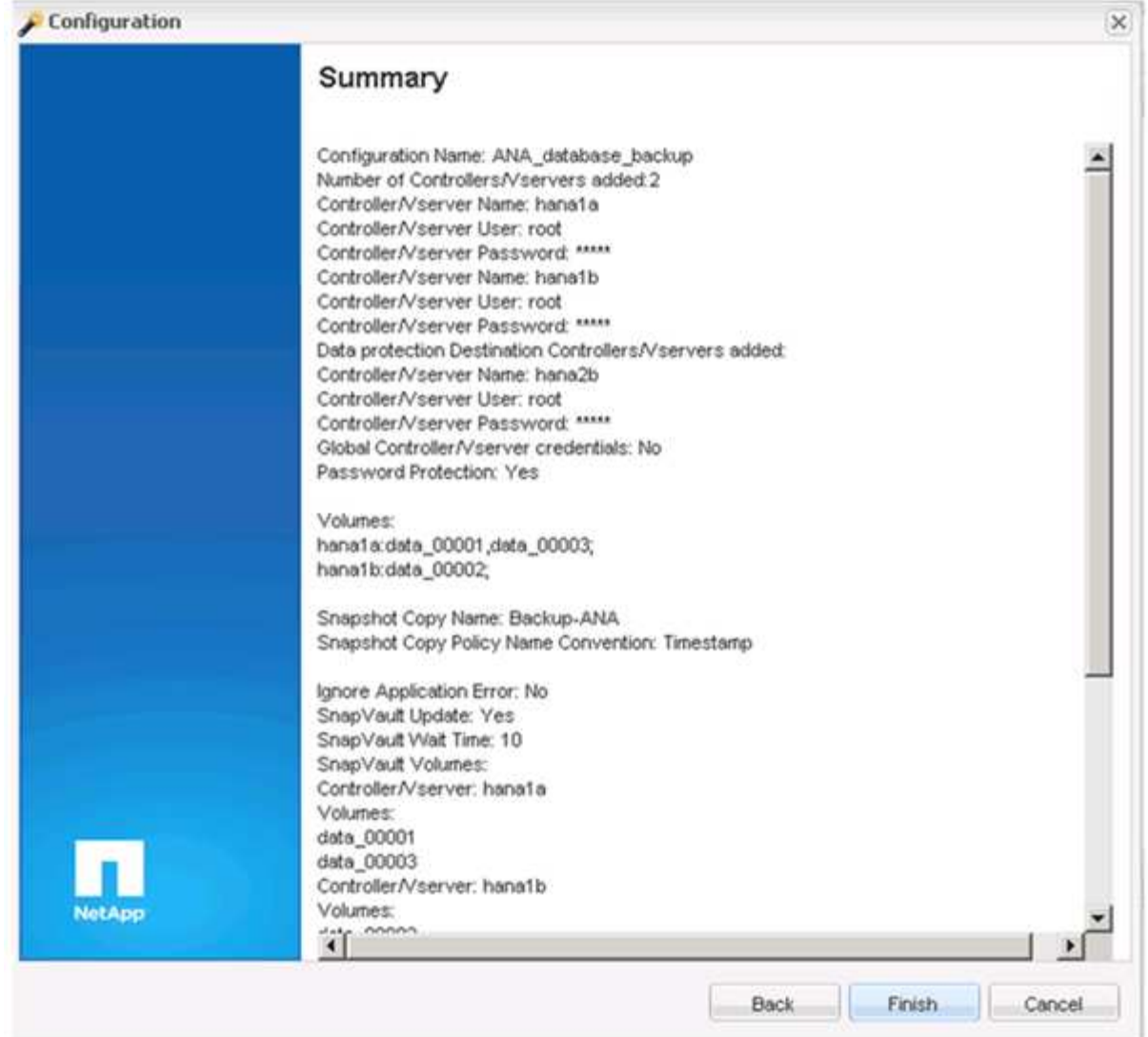

30. 单击 \* SnapVault settings\* 选项卡。

31. 从 \* SnapVault 还原等待 \* 选项的下拉列表中选择 \* 是 \* , 然后单击 \* 保存 \* 。

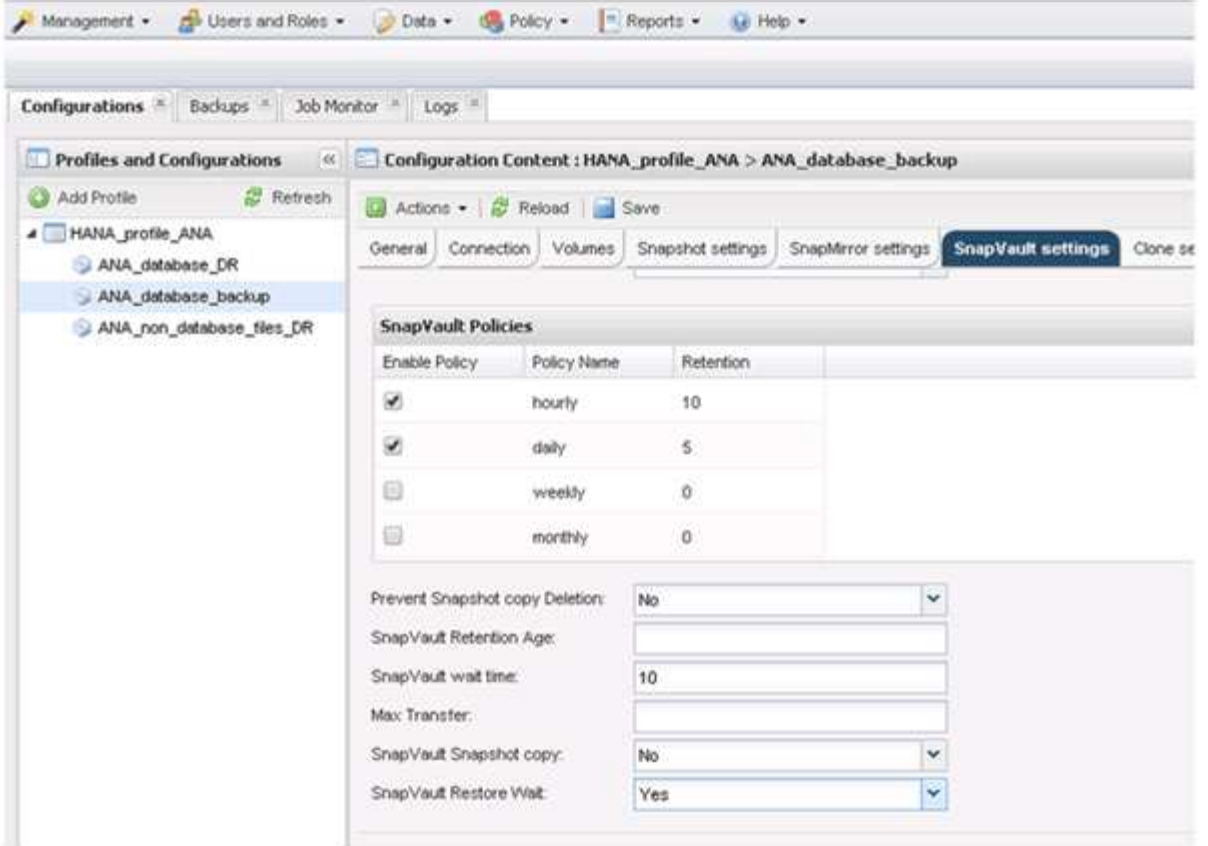

建议您使用专用网络传输复制流量。如果决定这样做,则应将此接口作为二级接口包含在 Snap Creator 配 置文件中。

您还可以配置专用管理接口,以便 Snap Creator 可以使用未绑定到存储控制器主机名的网络接口来访问源 或目标存储系统。

```
mgmtsrv01:/opt/NetApp/Snap_Creator_Framework_411/scServer4.1.1c/engine/c
onfigs/HANA_profile_ANA
# vi ANA_database_backup.conf
#####################################################################
########################
# Connection Options #
#####################################################################
########################
PORT=443
SECONDARY_INTERFACES=hana1a:hana1a-rep/hana2b;hana1b:hana1b-rep/hana2b
MANAGEMENT_INTERFACES=hana2b:hana2b-mgmt
```
# <span id="page-29-0"></span>为 **SAN** 环境配置 **SAP HANA**

配置数据备份后,在使用光纤通道存储区域网络 ( SAN ) 将 SAP HANA 系统连接到存储 控制器的环境中,您需要向 Snap Creator 配置文件添加一个新命令。

当 SAP HANA 中的 Snap Creator 触发全局同步备份保存点时,最后一步发生在 SAP HANA 写入 /HA/data/SID/mnt001/hdb00001/snapshot\_databasup\_0\_1 文件时。此文件是存储上数据卷的一部分,因此是 存储 Snapshot 副本的一部分。在还原备份时执行恢复时,此文件是必需的。由于在 Linux 主机上使用 "X" 文件 系统( XFS )缓存元数据,因此该文件在存储层不会立即可见。元数据缓存的标准 XFS 配置为 30 秒。

在 Snap Creator 中,您需要添加应用程序后暂停命令,该命令会等待 XFS 元数据缓存转储到磁盘层。

您可以使用以下命令检查元数据缓存的配置:

```
stlrx300s8-2:/ # sysctl -A | grep xfssyncd centisecs
fs.xfs.xfssyncd_centisecs = 3000
```
1. 在配置文件 ( install\_path/scServerversion\_number/engin/configs ) 中, 将 /bin/leep 命令添加到 POST 命 令部分,如以下示例所示:

```
############################################################
# Post Commands ############################################
POST_NTAP_DATA_TRANSFER_CMD01=
POST APP QUIESCE CMD01=/bin/sleep 60
POST_CLONE_CREATE_CMD01=
```
 $\mathbf{d}_1$ 

等待时间应是 fs.xfs.xfssyncd\_centis 参数值的两倍。例如,如果默认值为 30 秒,则应将休眠 命令配置为 60 秒。

### <span id="page-30-0"></span>配置日志备份

日志备份应存储在与主存储不同的存储系统上。用于数据备份的存储系统也可用于日志备 份。

在二级存储上,需要配置一个卷来保存日志备份。确保已关闭此卷的自动 Snapshot 副本。

1. 通过运行 mount 命令或编辑文件系统表( fstab )文件,在每个数据库节点上挂载卷。

```
hana2b:/vol/backup_log_ANA /mnt/backup_log_ANA nfs
rw,bg,vers=3,hard,timeo=600,rsize=65536,wsize=65536,actimeo=0,noatime
0 \qquad 0
```
在 SAP HANA Studio 中,日志备份目标的配置如下图所示。

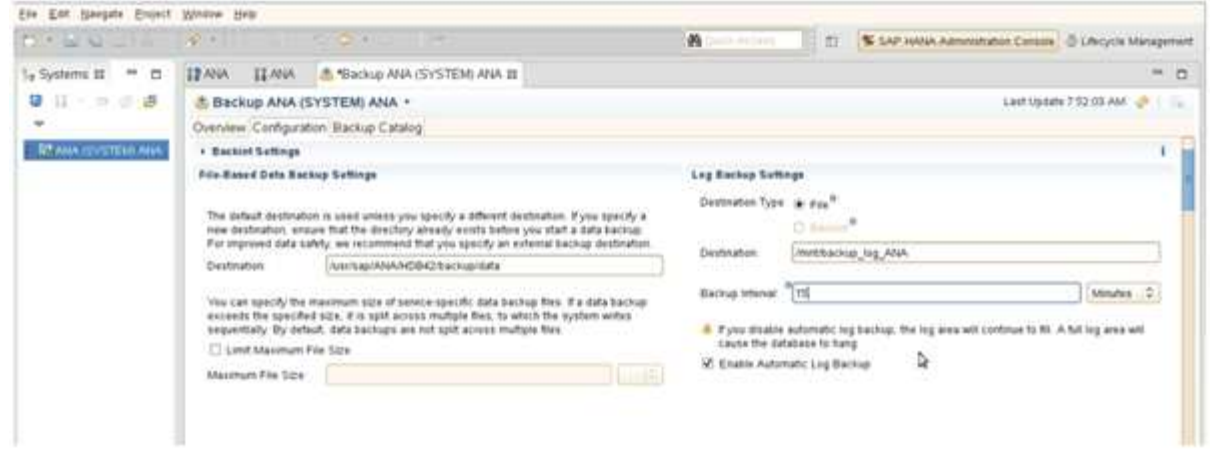

#### 日志备份的管理

SAP HANA 中日志备份的管理基于 HANA Studio 中的一项功能,或者基于允许删除选定 备份之前的所有备份的 SQL 语句。

Snap Creator 可通过删除主存储或二级存储上的 Snapshot 副本以及根据定义的保留策略删除 HANA 目录中的 相应条目来处理数据备份( Snapshot 副本)的管理工作。

早于最新数据备份的日志备份将被删除,因为它们不是必需的。

Snap Creator 在文件系统级别和 SAP HANA 备份目录中处理日志文件备份的管理工作。在使用 Snap Creator 执行每个 Snapshot 备份时,系统会执行以下步骤:

- 读取备份目录并获取最早成功的数据或 Snapshot 备份的备份 ID 。
- 删除早于最旧备份的所有备份。

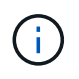

Snap Creator 仅处理基于 Snapshot 副本的备份的管理工作。如果创建了其他基于文件的备份, 则必须确保从备份目录和文件系统中删除基于文件的备份。如果不从备份目录中手动删除此类数 据备份,它可能会成为最旧的数据备份,并且日志备份整理操作将失败。

#### 修改日志备份的管理

如果要禁用日志清理操作,您可以修改为日志备份的管理配置的参数。

- 1. 选择要修改的 SAP HANA 配置文件。
- 2. 选择要修改的配置,然后单击 \* SAP HANA 设置 \* 。
- 3. 编辑 Enable log cleanup 参数,然后单击 \* 保存 \* 。

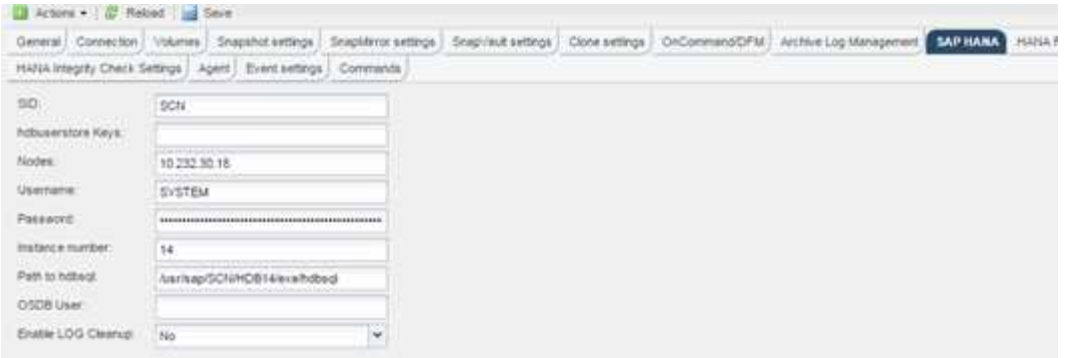

## <span id="page-32-0"></span>执行数据库备份

您可以使用 Snap Creator GUI 或命令行备份 SAP HANA 数据库。要计划备份, 您可以在 GUI 中使用计划程序,也可以将命令行与 cron 等外部计划程序结合使用。

#### 数据库备份概述

在 Snap Creator 备份数据库时,将执行以下步骤。

- 1. 创建一个全局同步备份保存点 ( SAP HANA Snapshot 副本) , 以便在持久性层上获得一致的映像。
- 2. 为所有数据卷创建存储 Snapshot 副本。

在此示例中,有三个数据卷分布到两个存储控制器: hana1a 和 hana1b 。

- 3. 在 SAP HANA 备份目录中注册存储 Snapshot 备份。
- 4. 删除 SAP HANA Snapshot 副本。
- 5. 为所有数据卷启动 SnapVault 更新。
- 6. 检查 SnapVault 状态并等待,直到超时完成或可配置为止。
- 7. 根据为主存储和二级存储上的备份定义的保留策略,删除 SAP HANA 备份目录中的存储 Snapshot 副本和备 份。
- 8. 删除文件系统和 SAP HANA 备份目录中早于最早数据备份的所有日志备份。

#### 使用 **Snap Creator GUI** 备份数据库

您可以使用 Snap Creator GUI 备份数据库。

1. 选择 \* HANA 数据库备份配置 \* , 然后选择 \* 操作 \* > \* 备份 \* 。

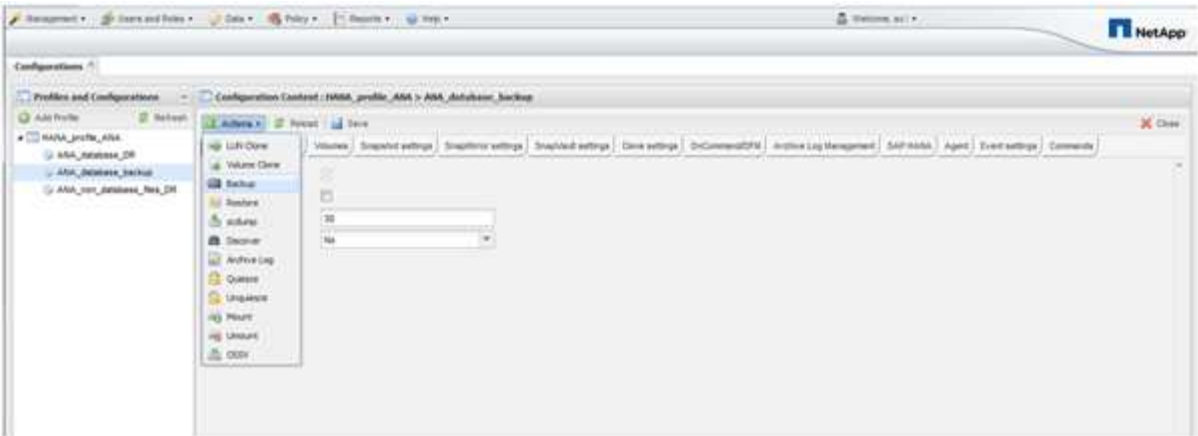

2. 选择备份策略并单击 \* 确定 \* 。

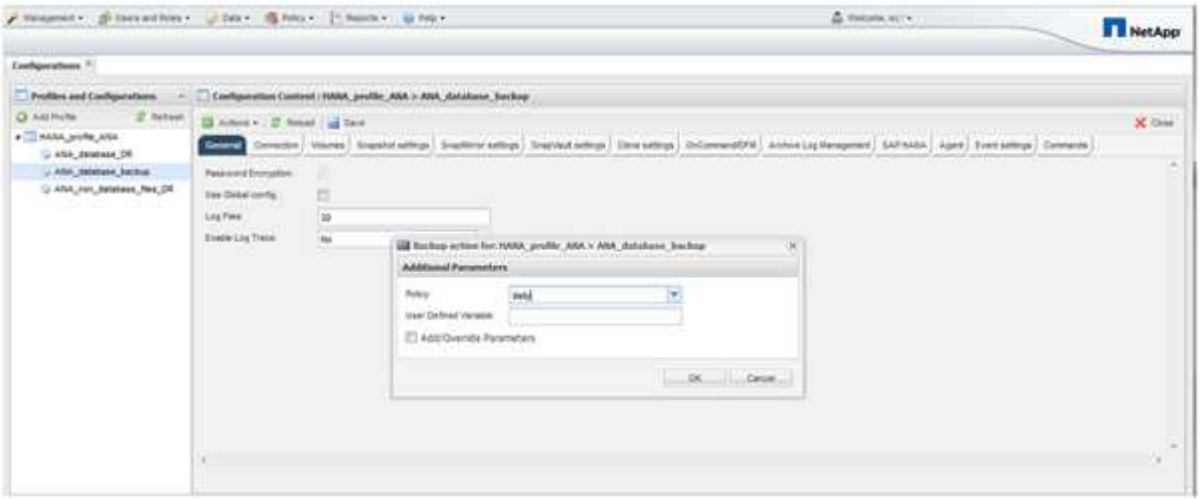

备份将开始。Snap Creator 会触发 SnapVault update,`, Snap Creator 会等待数据复制到二级存储。此 等待时间已在配置期间进行配置,可在 SnapVault 设置选项卡中进行调整。对于同一存储控制器上的每个卷 , Snap Creator 会同时触发 SnapVault 更新,但对于每个存储控制器,此更新会按顺序触发。

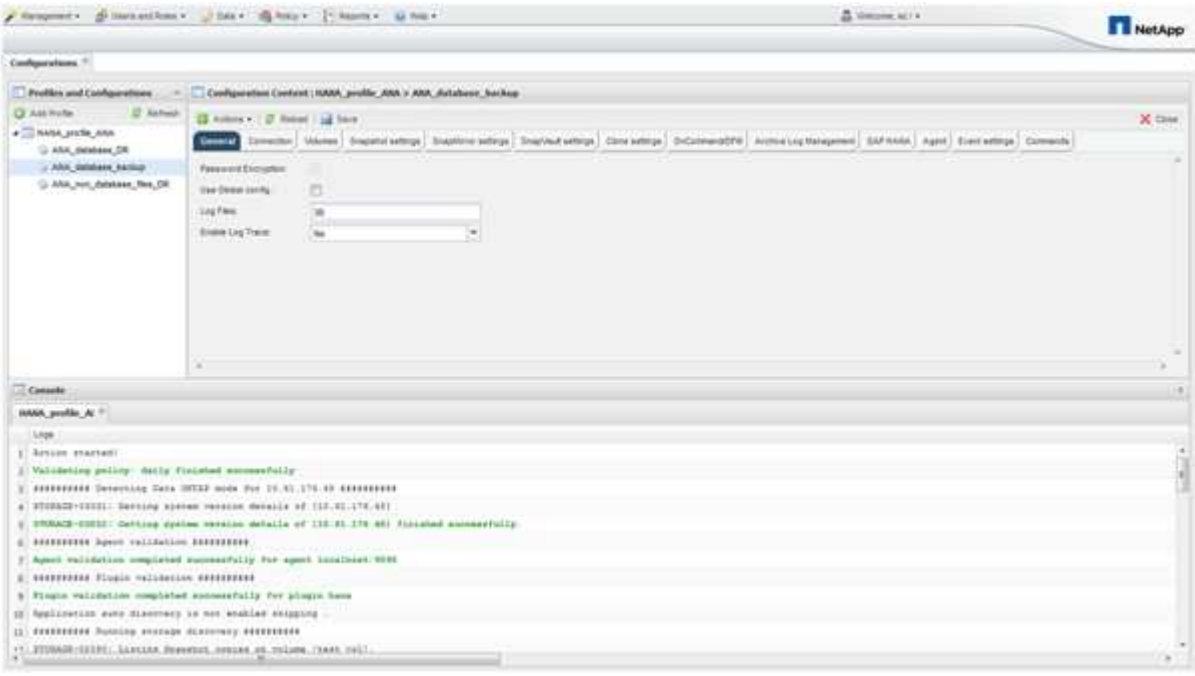

#### 使用 **Snap Creator** 命令行备份数据库

您也可以使用 Snap Creator 命令行备份数据库。

1. 要备份数据库,请运行以下命令。

```
mgmtsrv01:~ #
/opt/NetApp/Snap_Creator_Framework_411/scServer4.1.1/snapcreator
--server
localhost --port 8443 --user scadmin --passwd scadmin --profile
HANA profile ANA --config
ANA database backup --action backup --policy daily --verbose
[Wed Mar 5 14:17:08 2014] INFO: Validating policy: daily finished
successfully
########## Detecting Data ONTAP mode for hana1a ##########
########## Detecting Data ONTAP mode for hana1b ##########
[Wed Mar 5 14:17:13 2014] INFO: STORAGE-03031: Getting system version
details of [hana2b]
[Wed Mar 5 14:17:13 2014] INFO: STORAGE-03032: Getting system version
details of [hana2b] finished successfully.
[Wed Mar 5 14:17:13 2014] INFO: STORAGE-03031: Getting system version
details of [hana1a]
[Wed Mar 5 14:17:13 2014] INFO: STORAGE-03032: Getting system version
details of [hana1a] finished successfully.
[Wed Mar 5 14:17:13 2014] INFO: STORAGE-03031: Getting system version
details of [hana1b]
[Wed Mar 5 14:17:13 2014] INFO: STORAGE-03032: Getting system version
details of [hana1b] finished successfully.
….
Truncated
…
```
#### 在 **SAP HANA Studio** 中查看可用备份

您可以在 SAP HANA Studio 中查看存储 Snapshot 备份列表。

下图中突出显示的备份显示了一个名为 "`Backup-ANA \_hourly\_20140320103943 的 Snapshot 副本。` 此备份 包括 SAP HANA 系统所有三个数据卷的 Snapshot 副本。备份也可从二级存储获得。

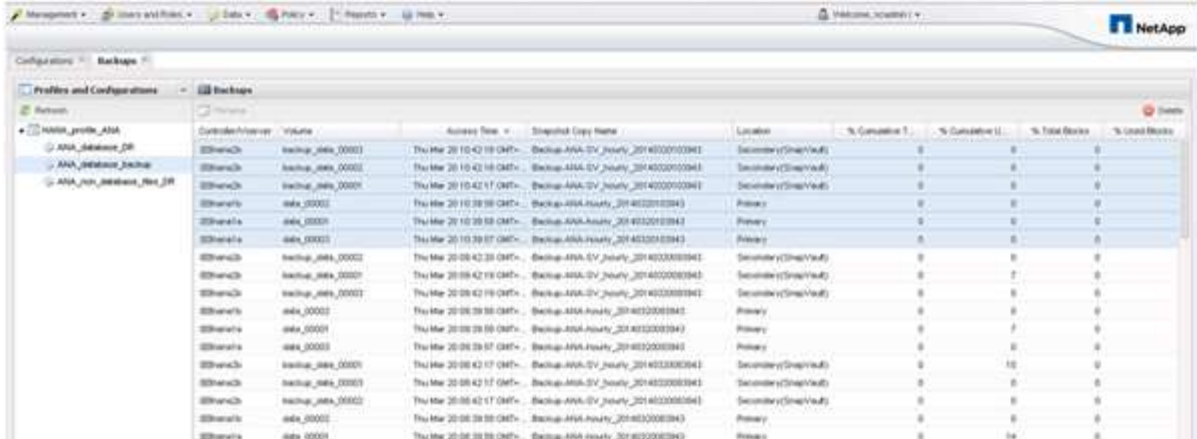

当 Snap Creator 在 SAP HANA 备份目录中注册存储 Snapshot 副本时, Snap Creator 会使用 Snapshot 副本 名称作为备份 ID 。在 SAP HANA Studio 中,存储 Snapshot 备份会显示在备份目录中。外部备份 ID ( EBID )与 Snapshot 副本名称的值相同,如下图所示。

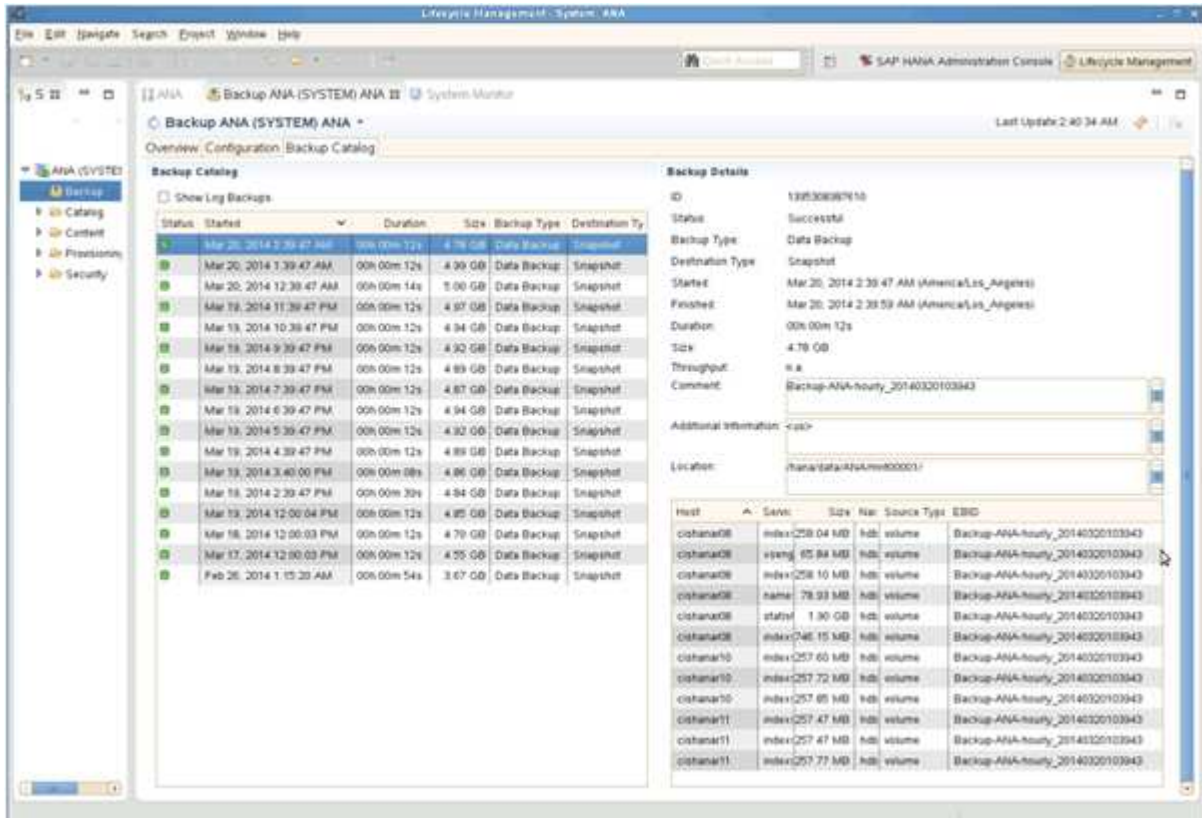

每次运行备份时, Snap Creator 都会根据为不同计划(每小时,每天等)定义的保留策略删除主存储和二级存 储上的 Snapshot 备份。

如果主存储或二级存储不存在备份,则 Snap Creator 还会删除 SAP HANA 备份目录中的备份。SAP HANA 备 份目录始终显示主存储和 / 或二级存储上可用的备份的完整列表。

### <span id="page-35-0"></span>**SAP HANA** 基于文件的备份和数据库完整性检查

SAP 建议将基于存储的 Snapshot 备份与每周基于文件的备份相结合,以执行块完整性检 查。可以从 Snap Creator 图形用户界面 ( GUI ) 或命令行界面 ( CLI ) 中执行块完整性
### 检查。

在保留文件的备份副本时,将使用基于文件的数据备份操作。如果需要丢弃备份副本,则会使用数据库完整性检 查操作。

您可以配置其中一项操作,也可以同时配置这两项操作。在按需备份期间,您可以选择任一操作。

### 修改基于文件的备份的配置

您可以修改为基于文件的备份配置的参数。后续计划的或按需的基于文件的备份操作会反 映更新后的信息。

- 1. 单击 SAP HANA 配置文件。
- 2. 选择要修改的配置,然后单击 \* 基于 HANA 文件的备份设置 \* 。

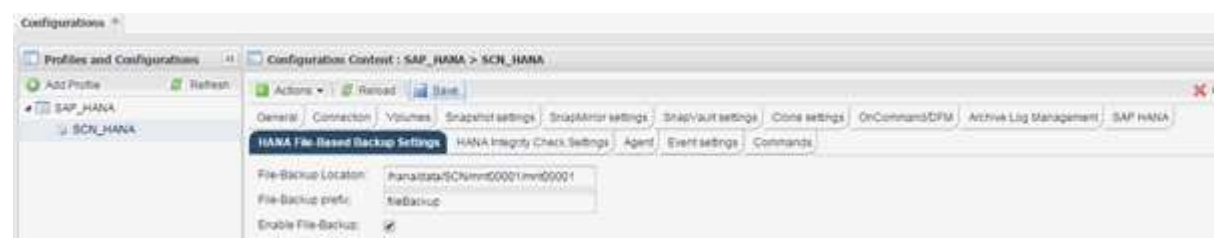

3. 编辑此信息, 然后单击 \* 保存 \* 。

### 修改数据库完整性检查的配置

您可以修改为数据库完整性检查配置的参数。后续计划或按需完整性检查操作将反映更新 后的信息。

- 1. 单击 SAP HANA 配置文件。
- 2. 选择要修改的配置,然后单击 \* HANA 完整性检查设置 \* 。

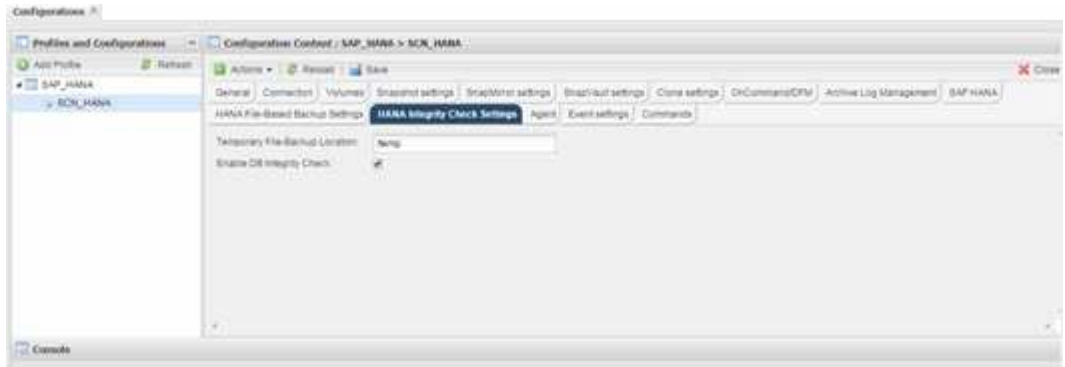

3. 编辑此信息, 然后单击 \* 保存 \* 。

### 计划基于文件的备份

对于 SAP HANA 配置,您可以计划其他操作,例如基于文件的备份和数据库完整性检查。 您可以计划按特定间隔执行基于文件的备份操作。

- 1. 从 Snap Creator 图形用户界面的主菜单中, 选择 \* 管理 \* > \* 计划 \*, 然后单击 \* 创建 \* 。
- 2. 在新建作业窗口中,输入作业的详细信息。

默认情况下, 基于文件的备份策略设置为 "`none` " 。

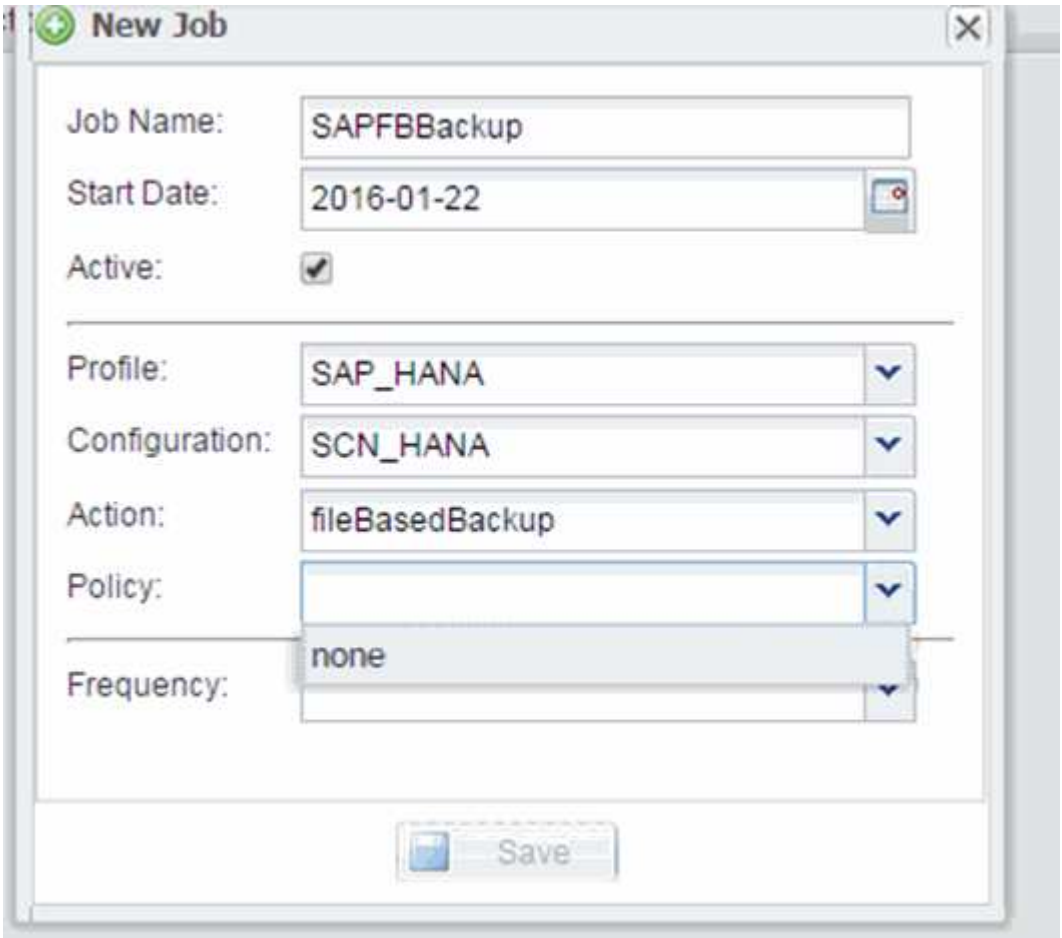

计划数据库完整性检查

对于 SAP HANA 配置,您可以计划其他操作,例如基于文件的备份和数据库完整性检查。 您可以计划按特定间隔执行数据库完整性检查操作。

1. 从 Snap Creator 图形用户界面的主菜单中, 选择 \* 管理 \* > \* 计划 \* , 然后单击 \* 创建 \* 。

2. 在新建作业窗口中,输入作业的详细信息。

默认情况下,完整性检查策略设置为 "`none` " 。

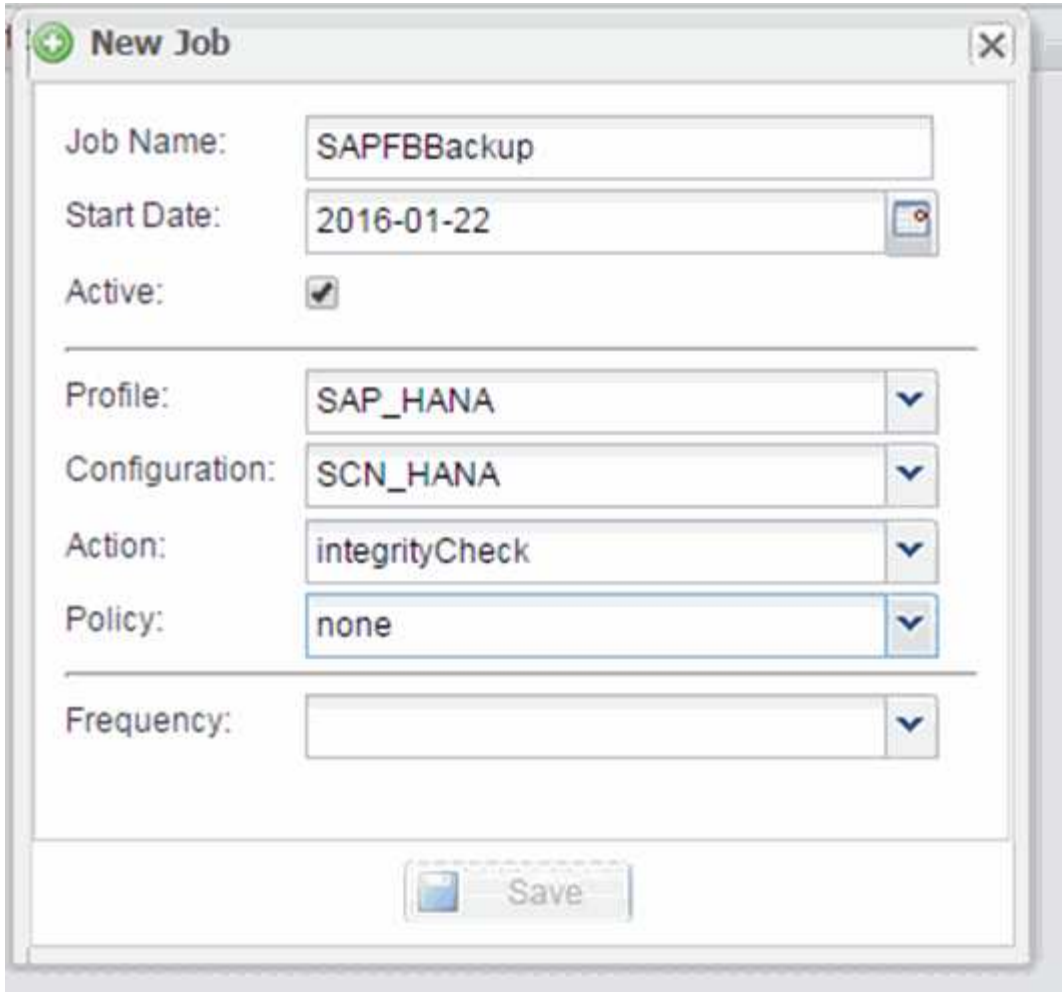

## 从 **Snap Creator GUI** 执行基于文件的备份

您可以从 Snap Creator 图形用户界面( GUI)执行基于文件的备份。 您必须已在 HANA 基于文件的备份设置选项卡中启用基于文件的备份参数。

- 1. 选择 HANA 数据库备份配置。
- 2. 选择 \* 操作 \* > \* 基于文件的备份 \* 。

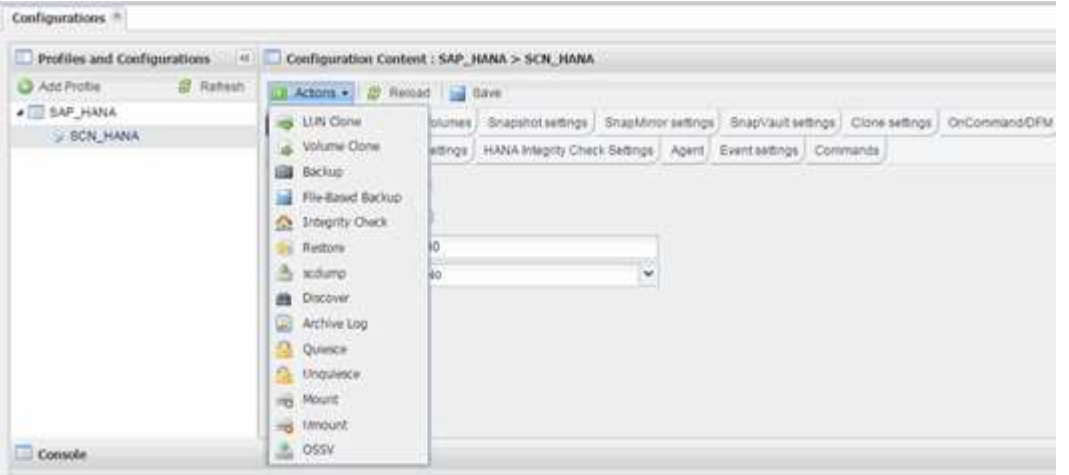

### 3. 将策略选项设置为 \* 无 \*, 然后单击 \* 确定 \*。

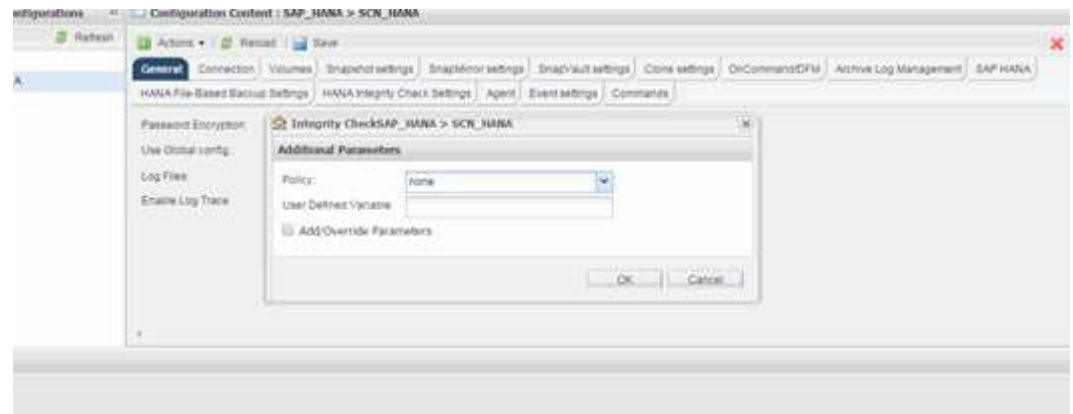

### 从 **Snap Creator** 命令行执行基于文件的备份

您可以使用 Snap Creator 命令行执行基于文件的备份。

1. 要执行基于文件的备份,请运行以下命令:

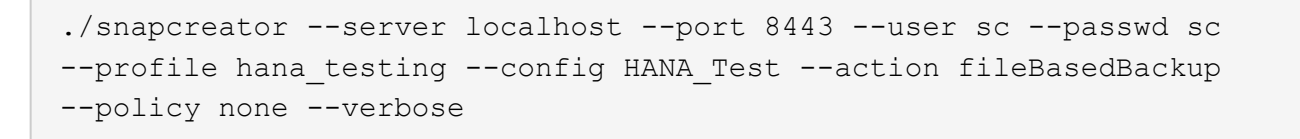

### 从 **Snap Creator GUI** 执行数据库完整性检查

您可以从 Snap Creator 图形用户界面 ( GUI ) 执行数据库完整性检查。

您必须已在 HANA 完整性检查设置选项卡中启用数据库完整性检查参数。

- 1. 选择 HANA 数据库完整性检查配置。
- 2. 选择 \* 操作 \* > \* 完整性检查 \* 。

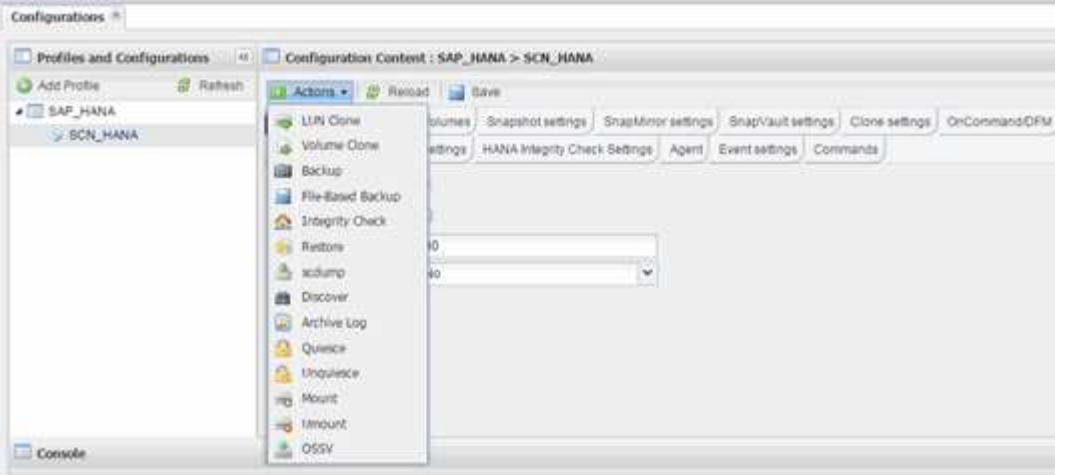

### 3. 将策略选项设置为 \* 无 \*, 然后单击 \* 确定 \*。

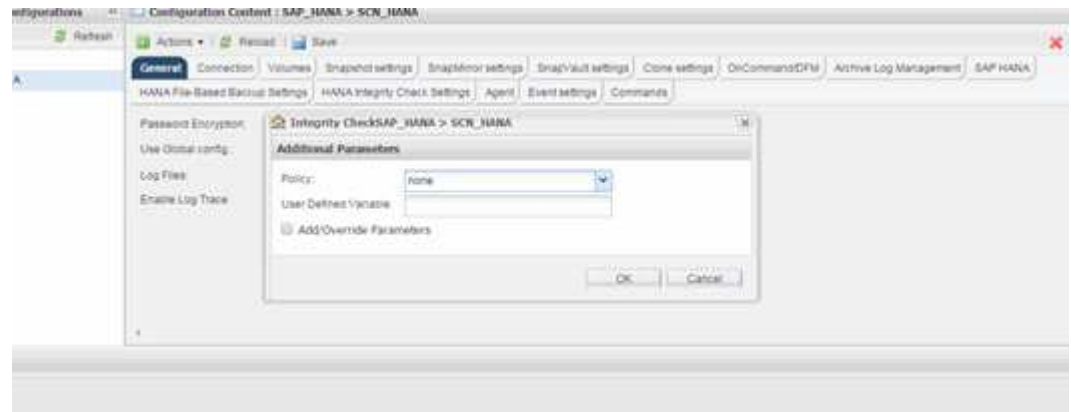

### 从 **Snap Creator** 命令行执行数据库完整性检查

您可以使用 Snap Creator 命令行执行数据库完整性检查。

1. 要执行数据库完整性检查,请运行以下命令:

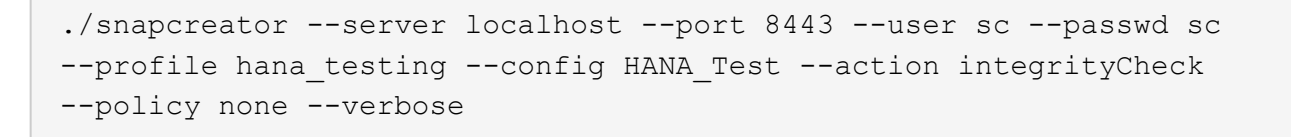

## 还原和恢复 **SAP HANA** 数据库

您可以使用 SAP HANA Studio 和 Snap Creator 还原和恢复 SAP HANA 数据库。

- 1. 在 SAP HANA Studio 中:
	- a. 为 SAP HANA 系统选择恢复。
	- b. SAP HANA 系统已关闭。
- c. 选择恢复类型。
- d. 提供日志备份位置。
- e. 此时将显示数据备份列表
- f. 选择 backup 可查看外部备份 ID 。
- 2. 对于仅运行集群模式 Data ONTAP 的存储系统:
	- a. 只有在使用最新备份以外的任何其他备份进行还原时才需要此备份。
	- b. 仅主存储中的 "`Volume SnapRestore` " 才需要此功能。
	- c. 停用 SnapVault 关系
- 3. 在 Snap Creator 中:
	- a. 为 SAP HANA 系统选择 "`Restore` " 。
	- b. 根据主存储备份的可用性,选择从主存储或二级存储还原。
	- c. 选择存储控制器,卷名称和 Snapshot 副本名称。Snapshot 副本名称与先前的备份 ID 相关。
	- d. 对于多节点 SAP HANA 系统,需要还原多个卷:
		- i. 选择 \* 添加更多还原项 \* 。
		- ii. 选择存储控制器,卷名称和 Snapshot 副本名称。
		- iii. 对所有所需卷重复此过程。
	- e. 对于多租户数据库容器( MDC )单租户数据库系统,系统和租户数据库都将还原。
	- f. 还原过程已启动
	- g. 已完成所有卷的还原。
- 4. 在数据库节点上, 卸载并挂载所有数据卷以清理 " 陈旧的 NFS 句柄 " 。
- 5. 在 SAP HANA Studio 中:
	- a. 在备份列表中选择 \* 刷新 \* 。
	- b. 选择可用于恢复的备份(绿色项目)。
	- c. 启动恢复过程。
	- d. 对于多租户数据库容器( MDC )单租户数据库系统,首先为系统数据库启动恢复过程,然后为租户数 据库启动恢复过程。
	- e. SAP HANA 系统已启动。
- 6. (可选)恢复所有已还原卷的 SnapVault 关系。

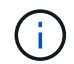

在存储系统中,只有在使用最新备份以外的备份进行还原时,才需要执行此步骤。

#### 从主存储还原和恢复数据库

您可以从主存储还原和恢复数据库。

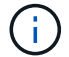

您不能从 Snap Creator 还原基于文件的备份副本。

1. 在 SAP HANA Studio 中, 为 SAP HANA 系统选择 \* 恢复 \* 。

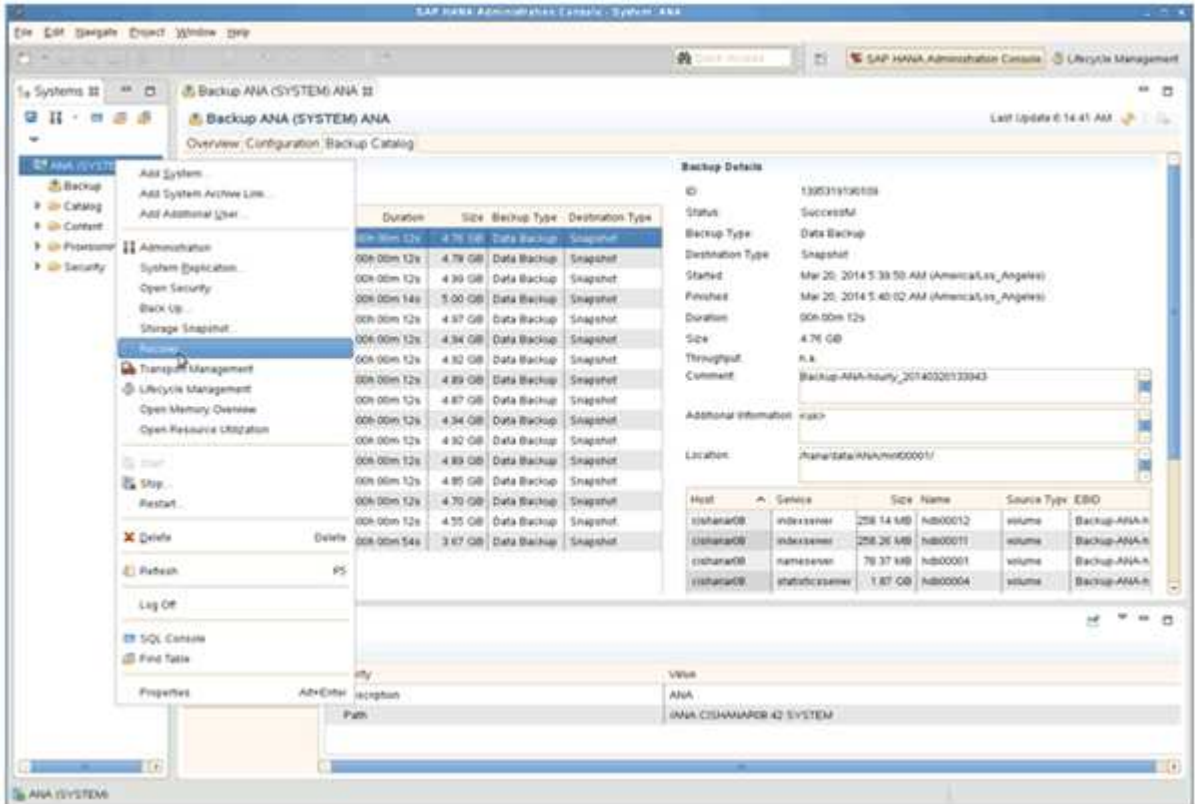

SAP HANA 系统关闭。

2. 选择恢复类型并单击 \* 下一步 \* 。

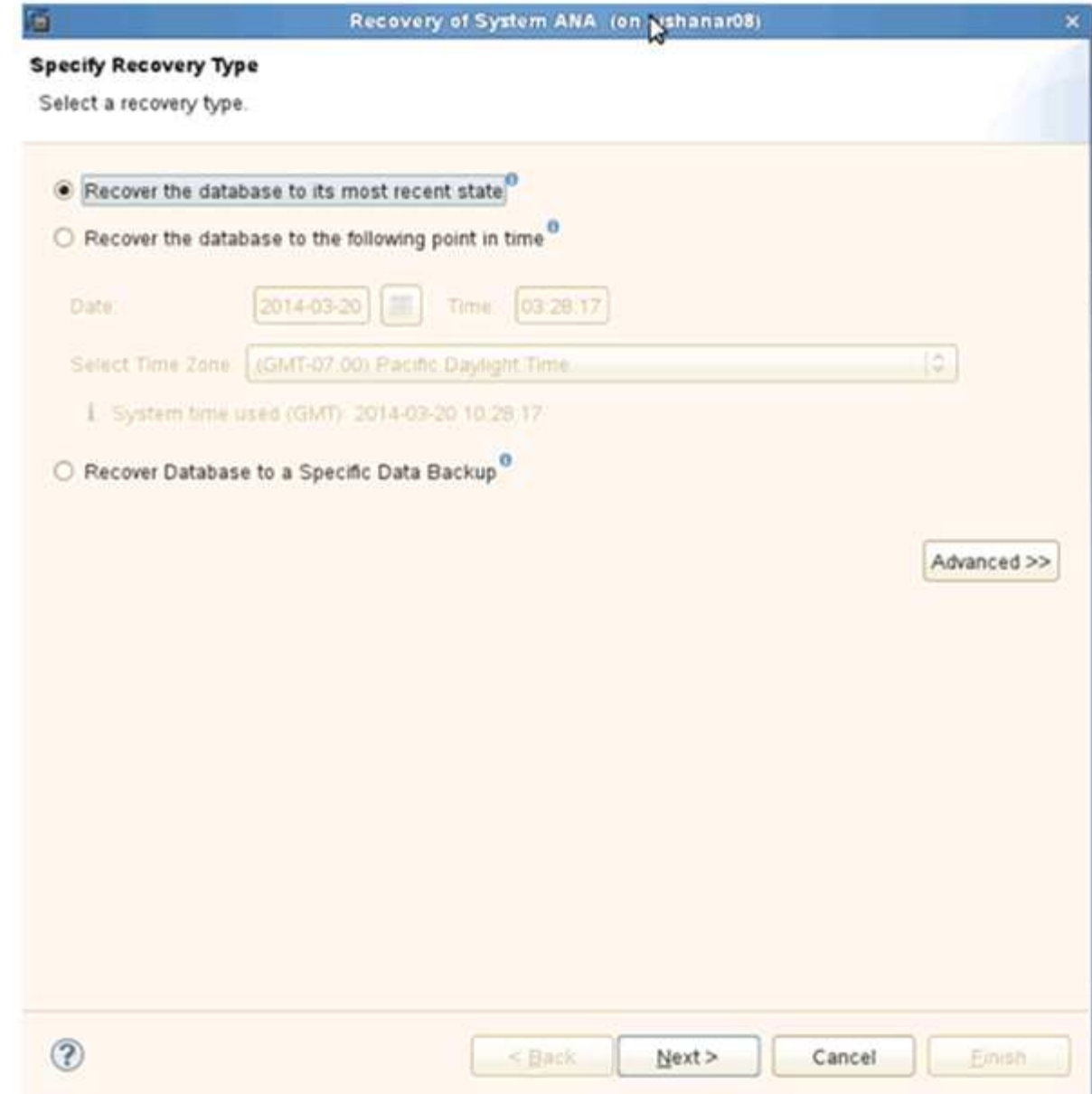

3. 提供日志备份位置, 然后单击 \* 下一步 \* 。

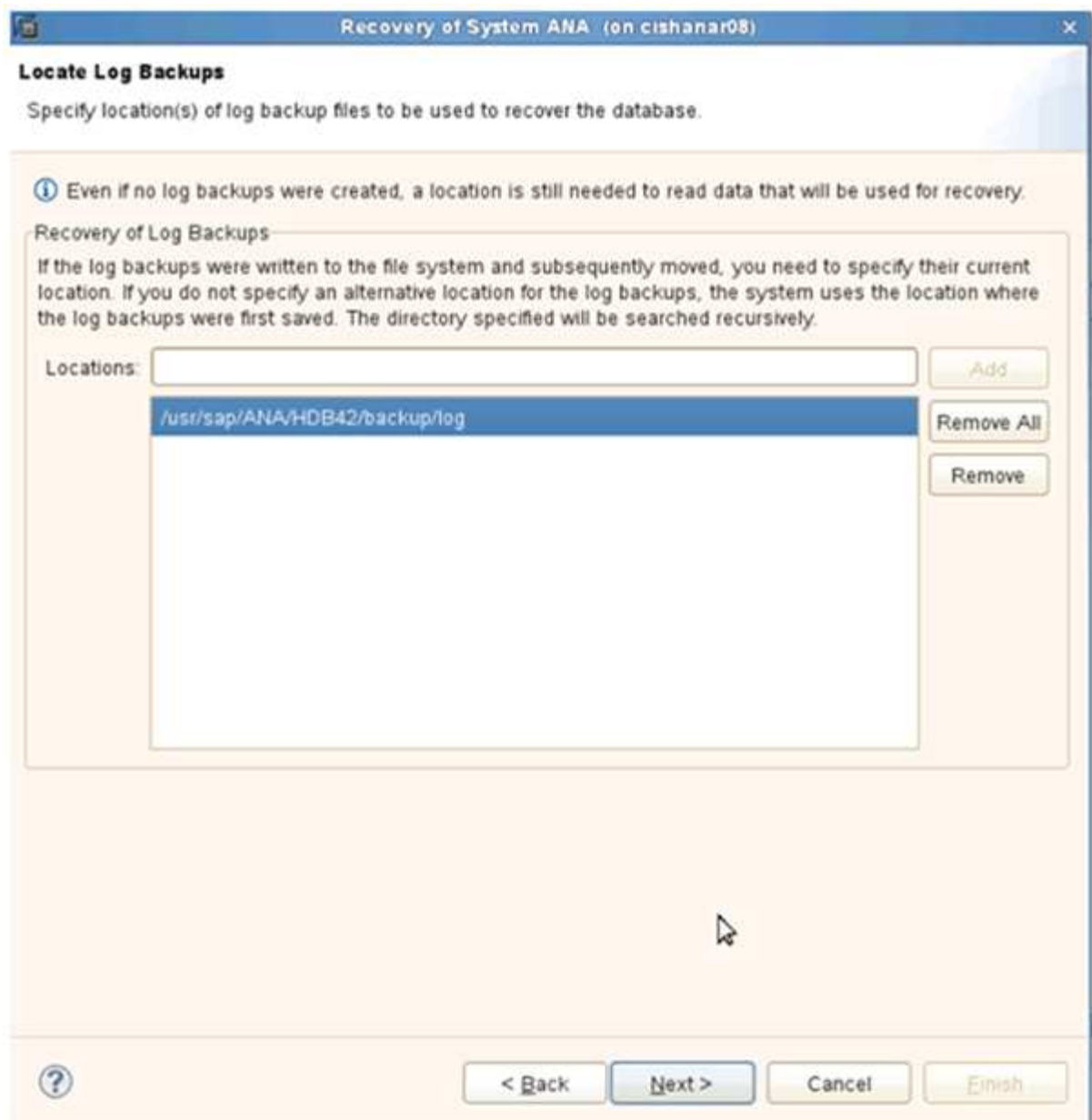

您看到的可用备份列表取决于备份目录的内容。

4. 选择所需的备份并记录外部备份 ID 。

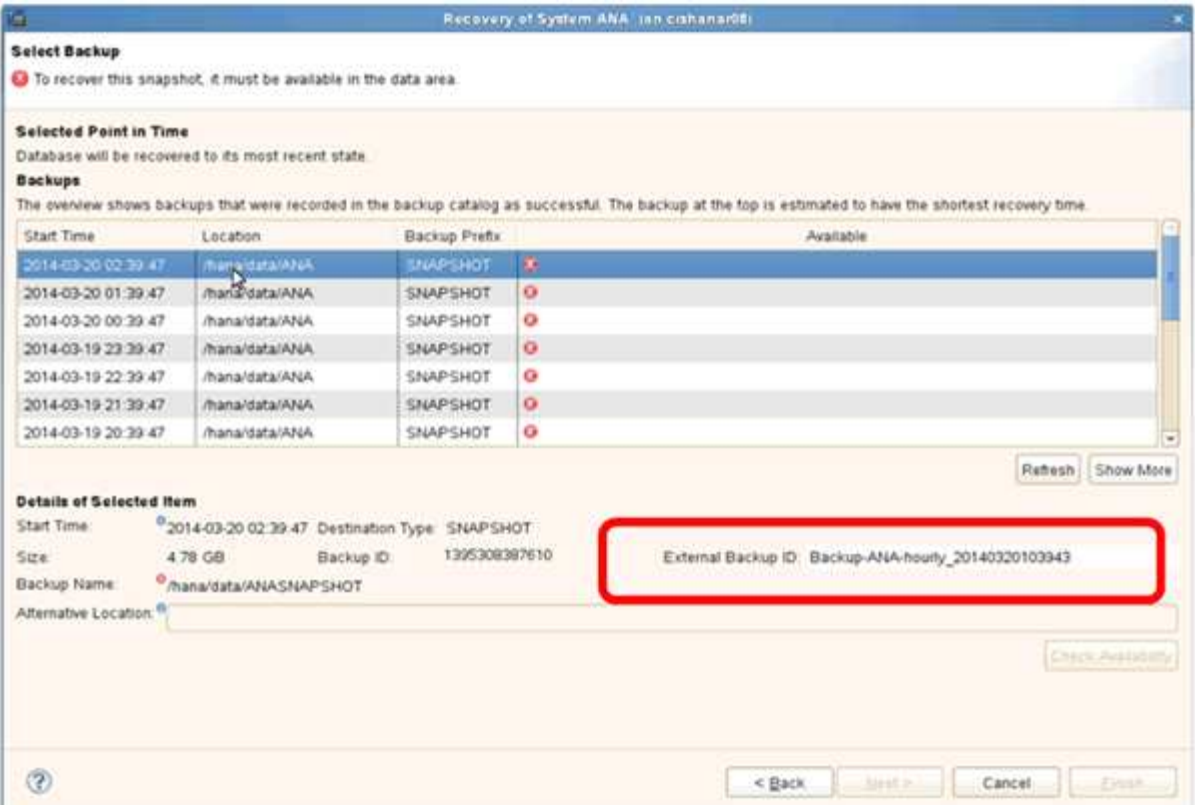

5. 停用 SnapVault 关系。

只有集群模式 Data ONTAP 才需要执行此步骤。

如果需要还原的 Snapshot 副本早于当前用作 SnapVault 基本 Snapshot 副本的 Snapshot 副本,则必须先 在集群模式 Data ONTAP 中停用 SnapVault 关系。为此,请在备份集群控制台上执行以下命令:

hana::> snapmirror quiesce -destination-path hana2b:backup hana data Operation succeeded: snapmirror quiesce for destination hana2b:backup\_hana\_data.

hana:: > snapmirror delete -destination-path hana2b:backup hana data Operation succeeded: snapmirror delete the relationship with destination hana2b:backup hana data.

hana::> snapmirror release -destination-path hana2b:backup hana data [Job 6551] Job succeeded: SnapMirror Release Succeeded

6. 在 Snap Creator GUI 中, 选择 SAP HANA 系统, 然后选择 \* 操作 \* > \* 还原 \* 。

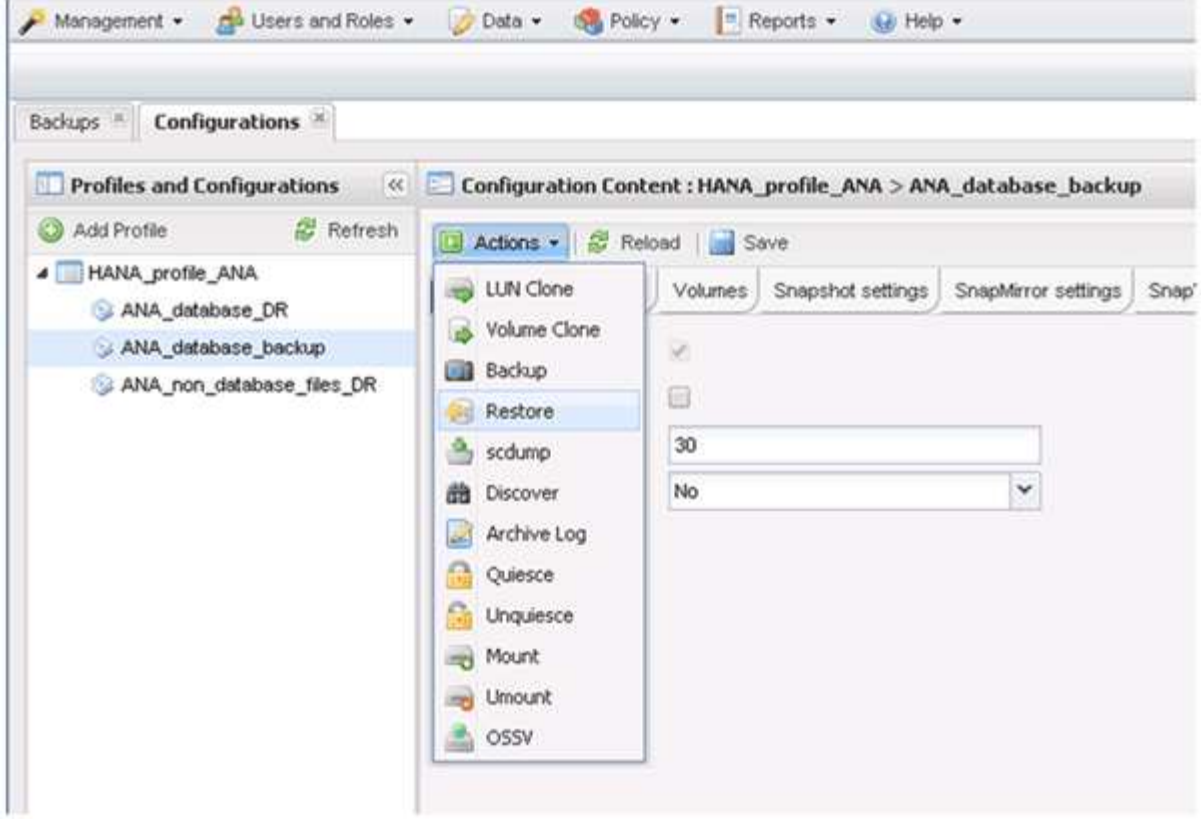

此时将显示 Welcome to the Snap Creator Framework Restore Wizard 屏幕。

7. 单击 \* 下一步 \* 。

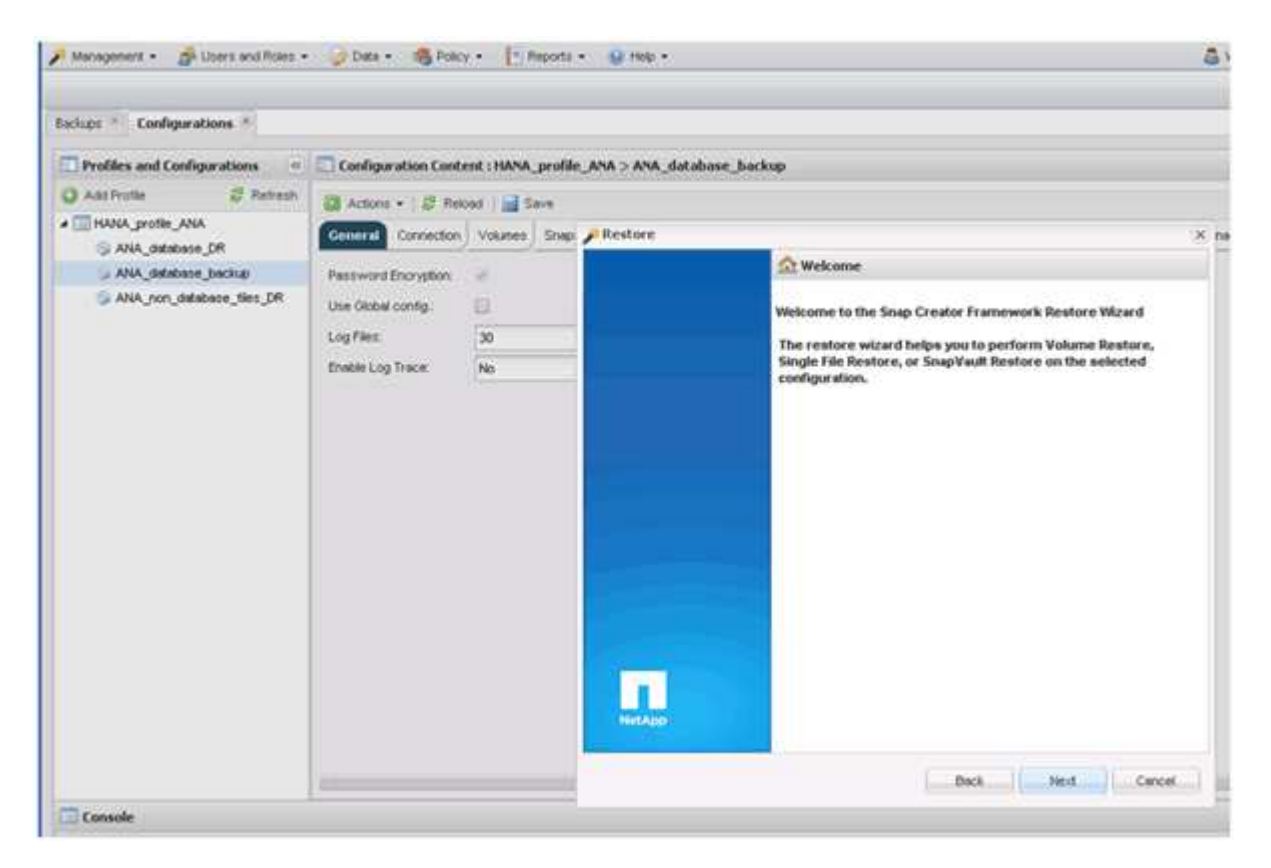

8. 选择 \* 主 \* 并单击 \* 下一步 \* 。

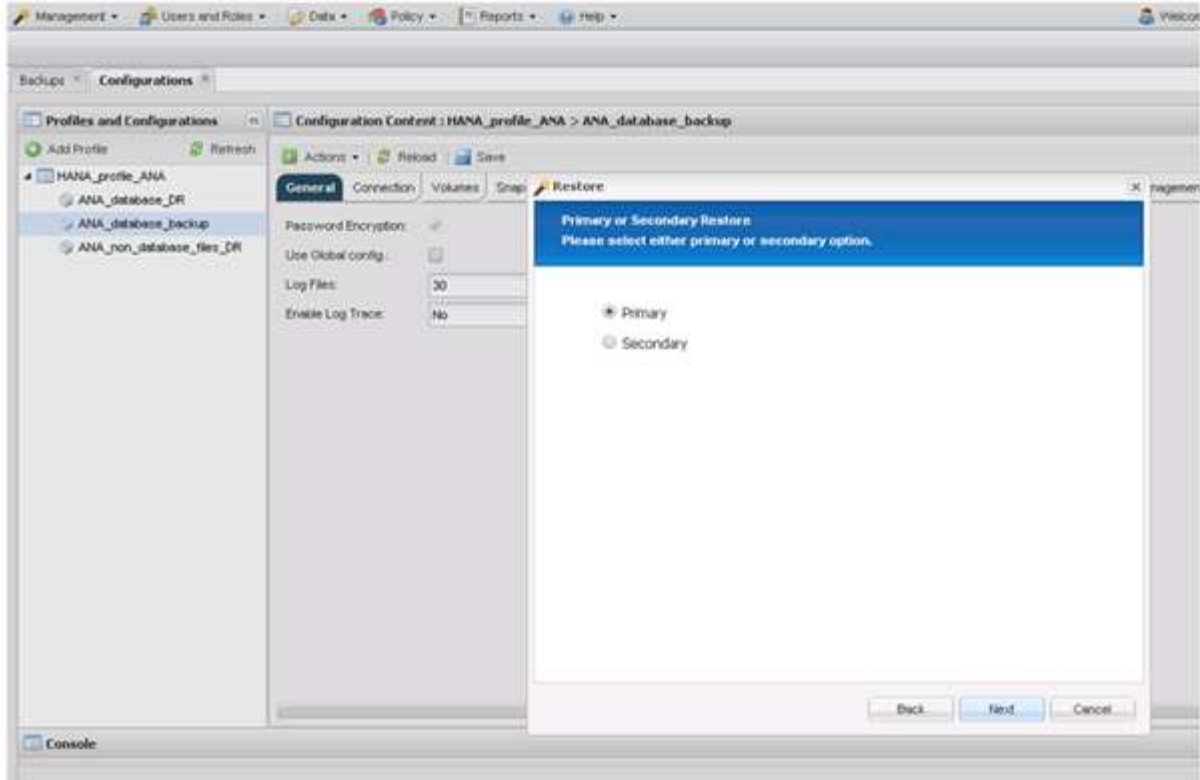

- 9. 选择从主存储还原。
- 10. 选择存储控制器,卷名称和 Snapshot 名称。

Snapshot 名称与在 SAP HANA Studio 中选择的备份 ID 关联。

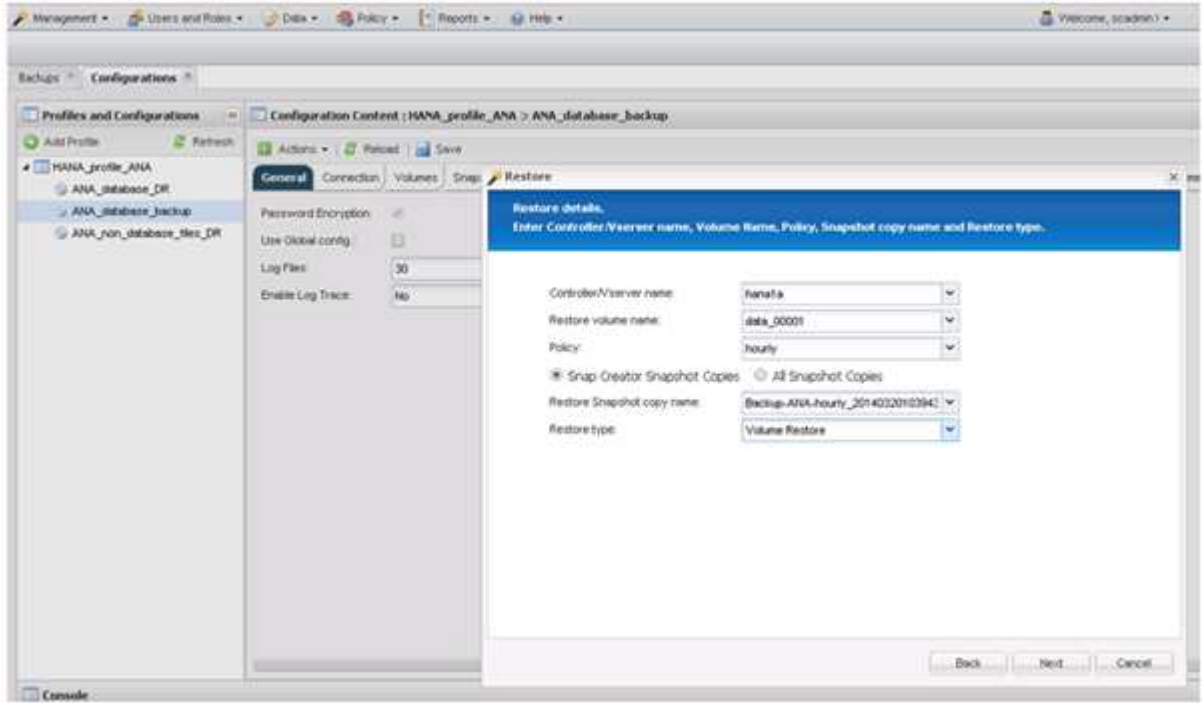

11. 单击 \* 完成 \* 。

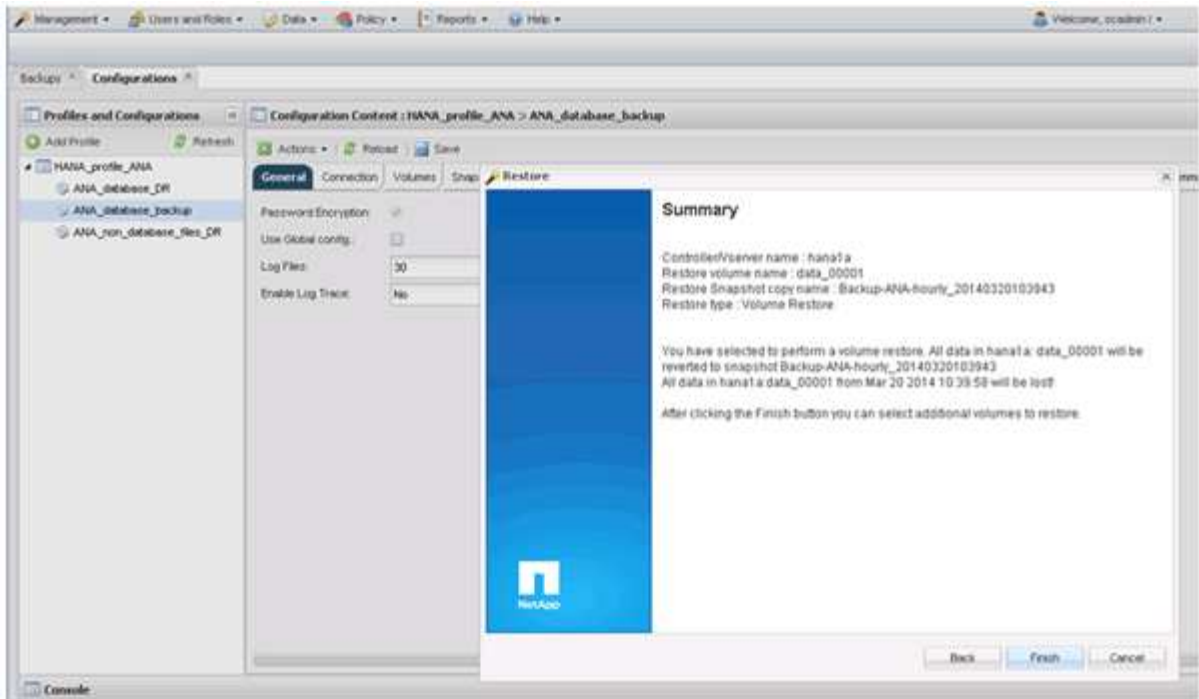

12. 单击 \* 是 \* 添加更多还原项。

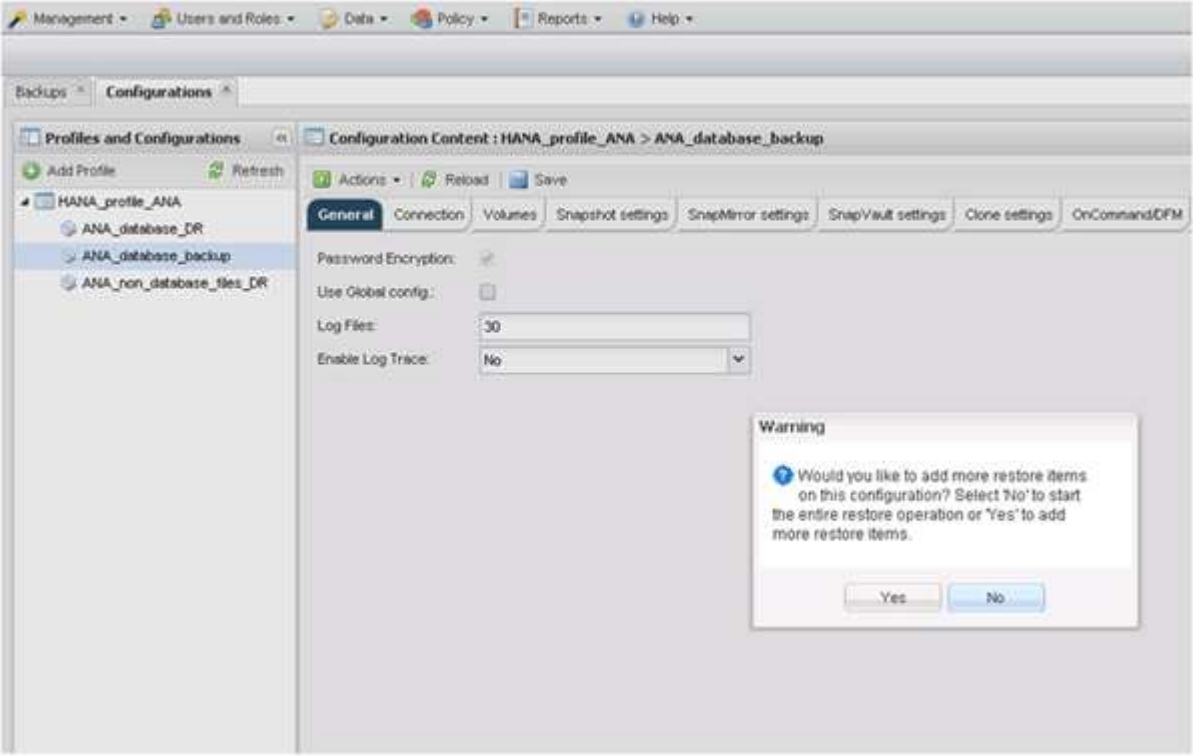

13. 选择存储控制器,其他卷名称和 Snapshot 名称。

Snapshot 名称与在 SAP HANA Studio 中选择的备份 ID 关联。

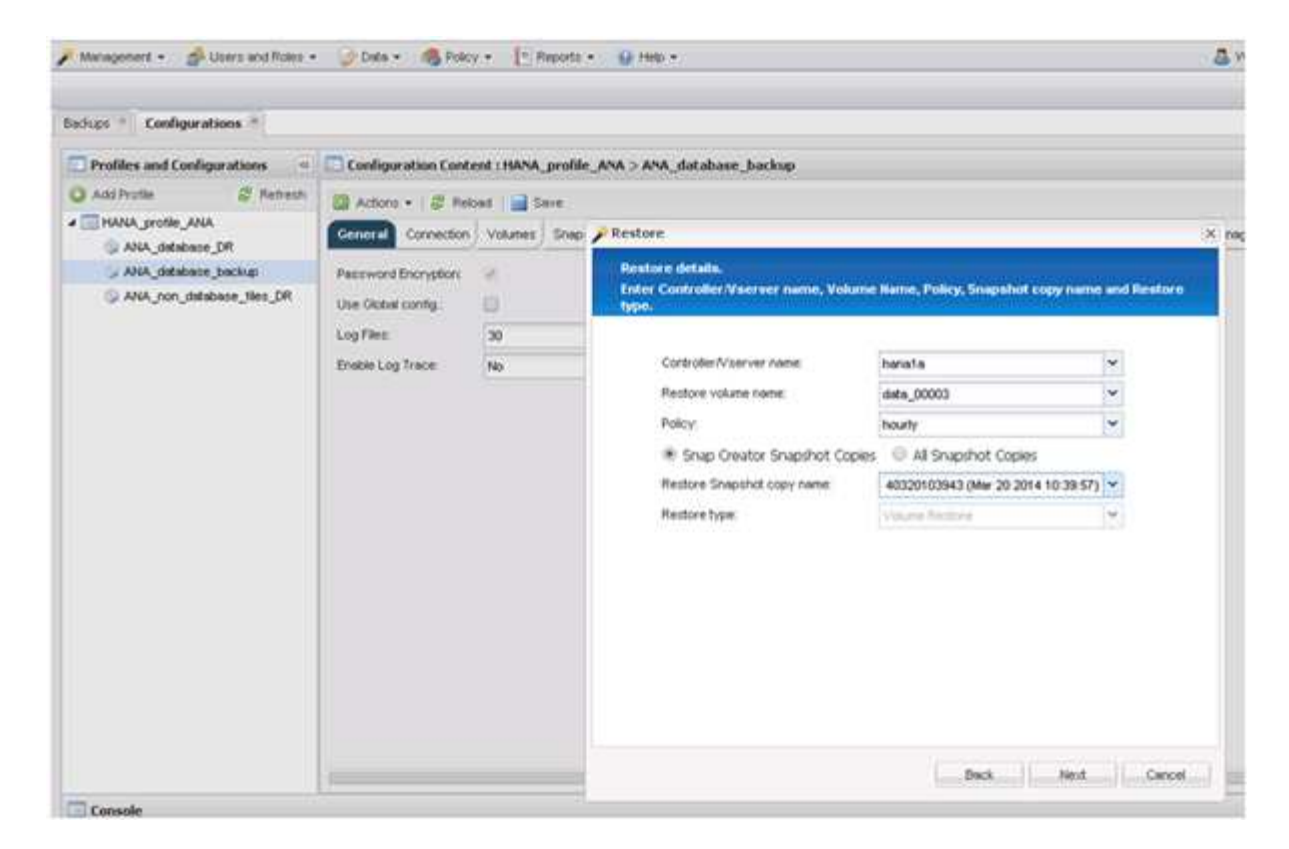

- 14. 重复步骤 10 到 13 , 直到添加了所有必需的卷; 在本示例中, 需要为还原过程选择 data\_00001 , data\_00002 和 data\_00003 。
- 15. 选择所有卷后,单击 \* 确定 \* 以启动还原过程。

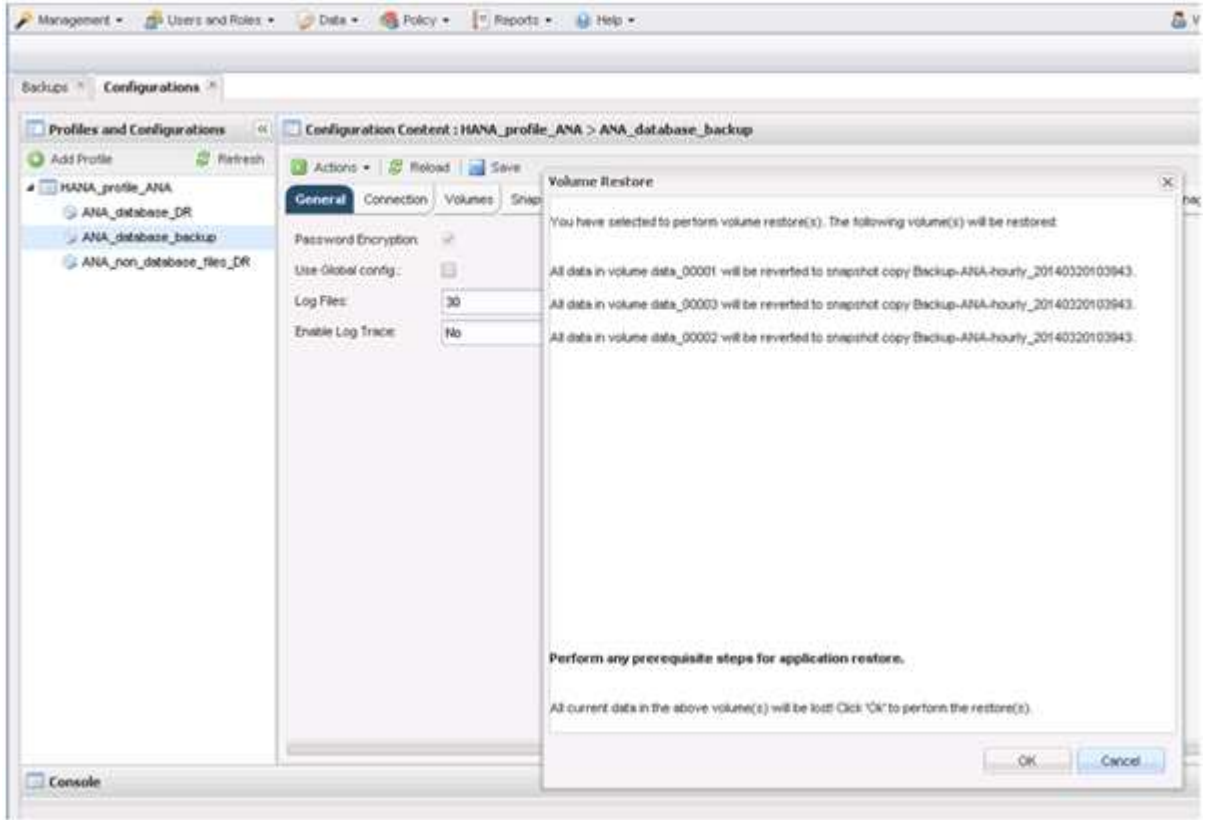

此时将启动还原过程。

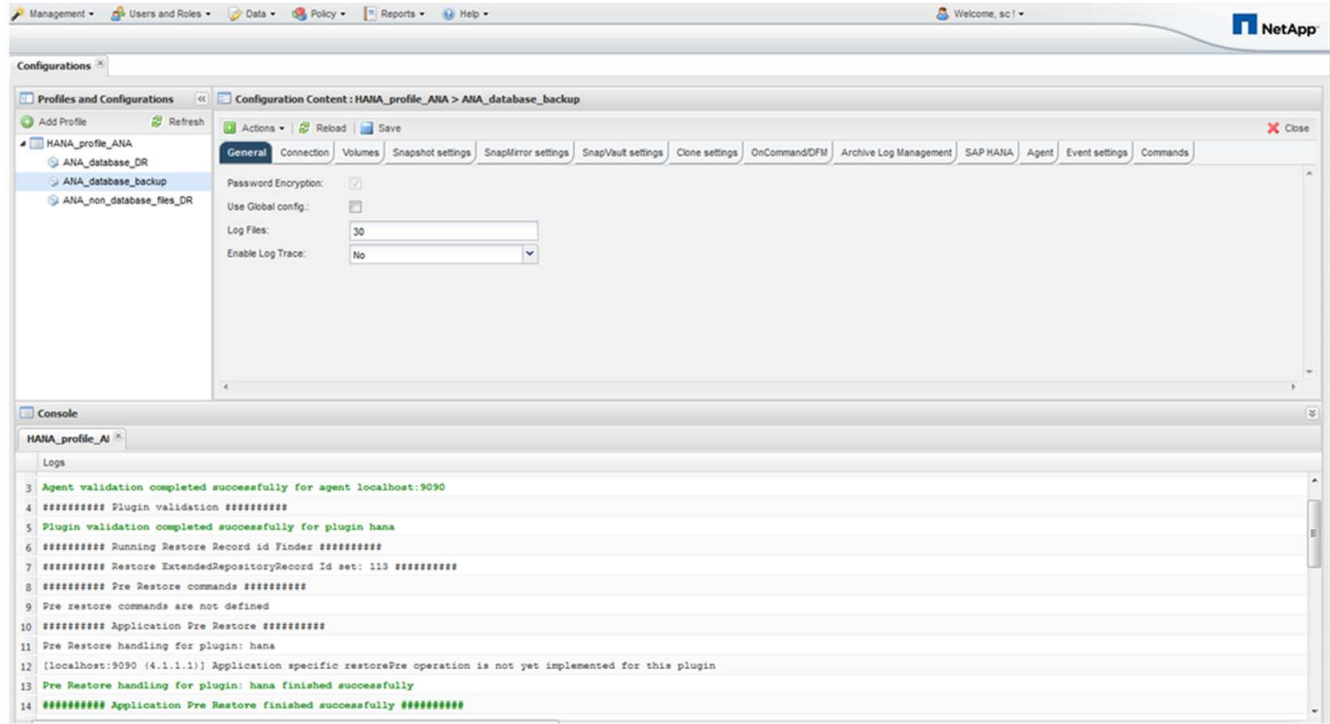

请等待还原过程完成。

16. 在每个数据库节点上,重新挂载所有数据卷以清除陈旧的 NFS 句柄。

在此示例中,所有三个卷都需要在每个数据库节点上重新挂载。

mount -o remount /hana/data/ANA/mnt00001 mount -o remount /hana/data/ANA/mnt00002 mount -o remount /hana/data/ANA/mnt00003

17. 转到 SAP HANA Studio 并单击 \* 刷新 \* 以更新可用备份列表。

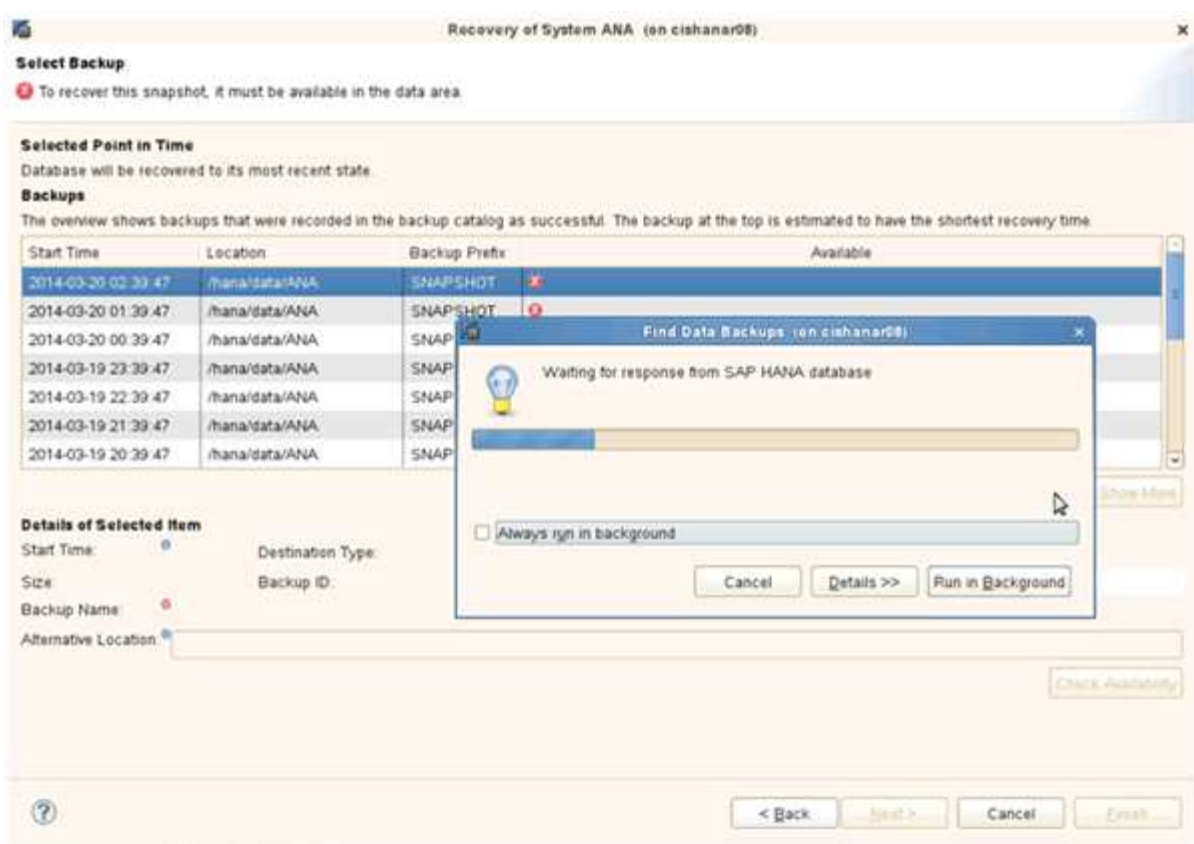

使用 Snap Creator 还原的备份在备份列表中显示绿色图标。

## 18. 选择备份并单击 \* 下一步 \* 。

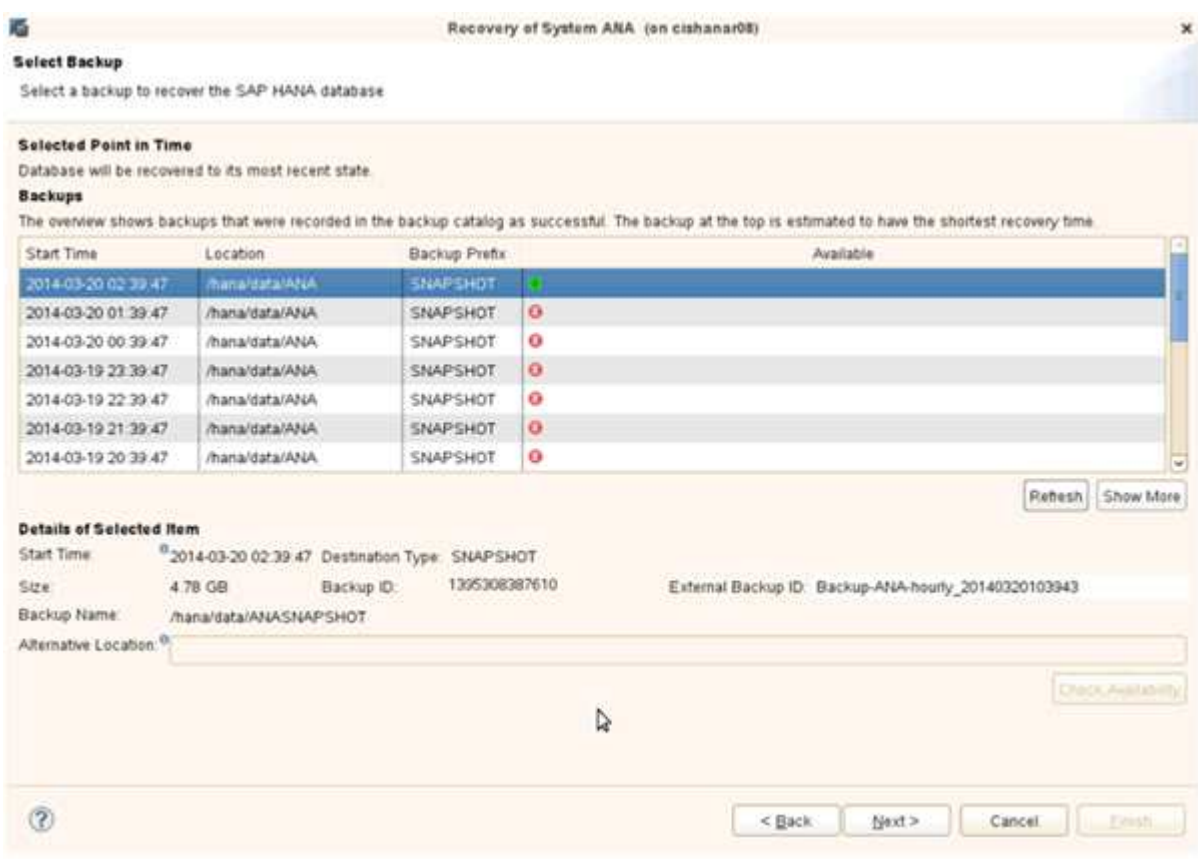

19. 根据需要选择其他设置,然后单击 \* 下一步 \* 。

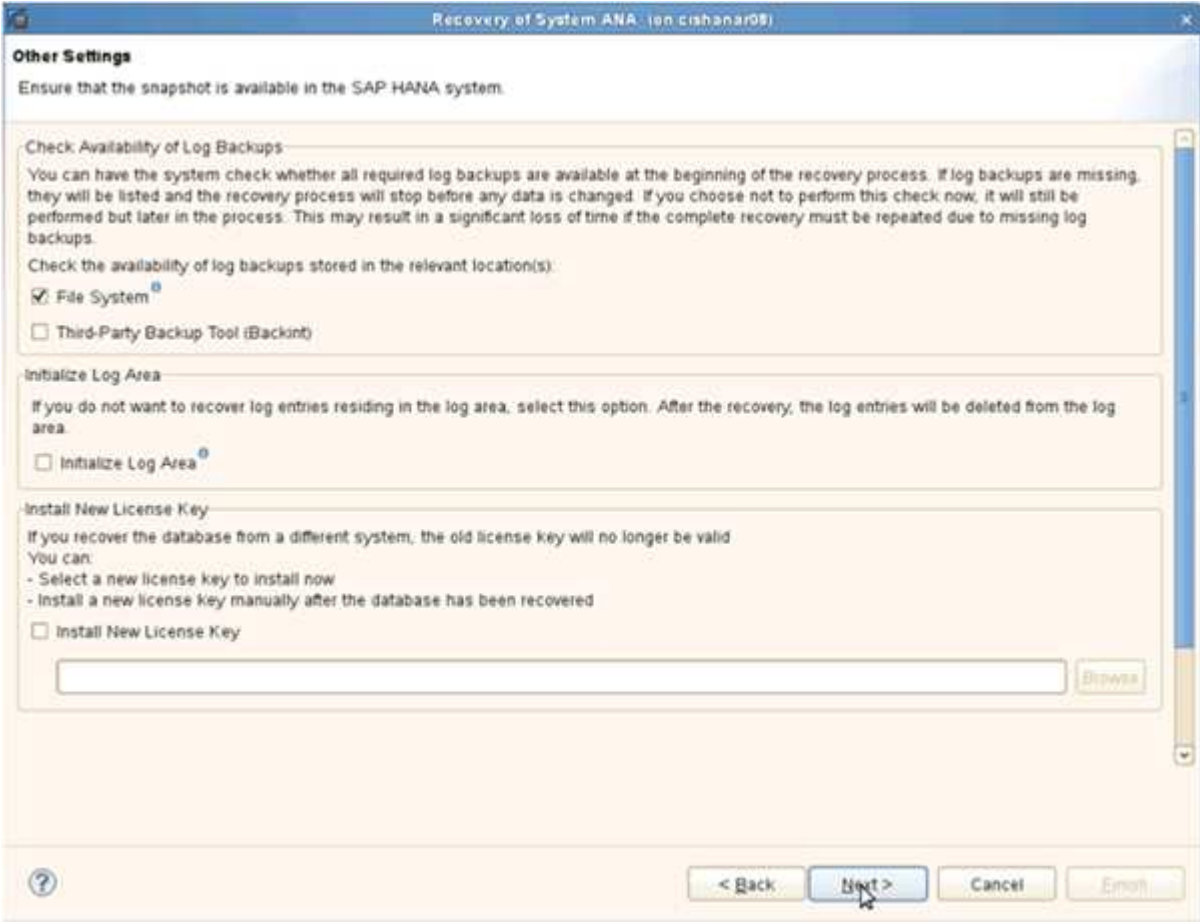

20. 单击 \* 完成 \* 。

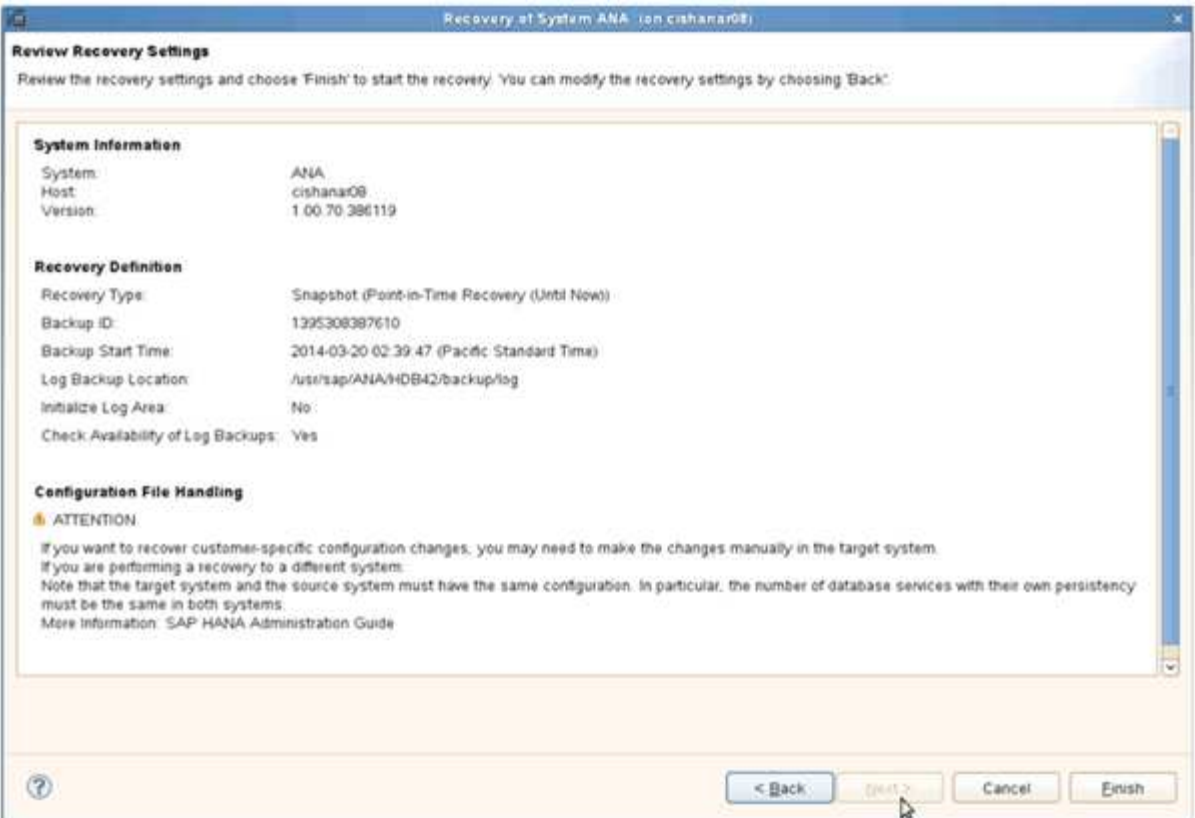

### 恢复过程开始。

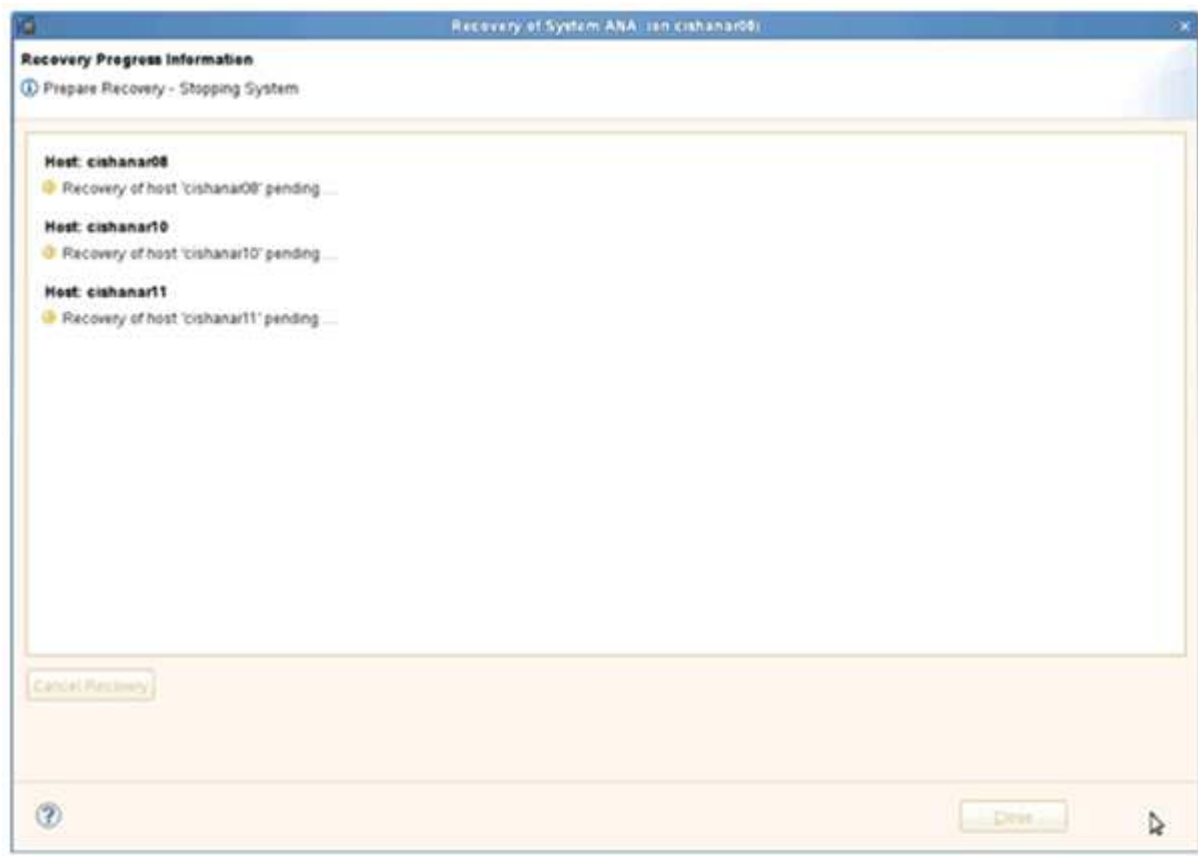

21. 恢复完成后,根据需要恢复 SnapVault 关系。

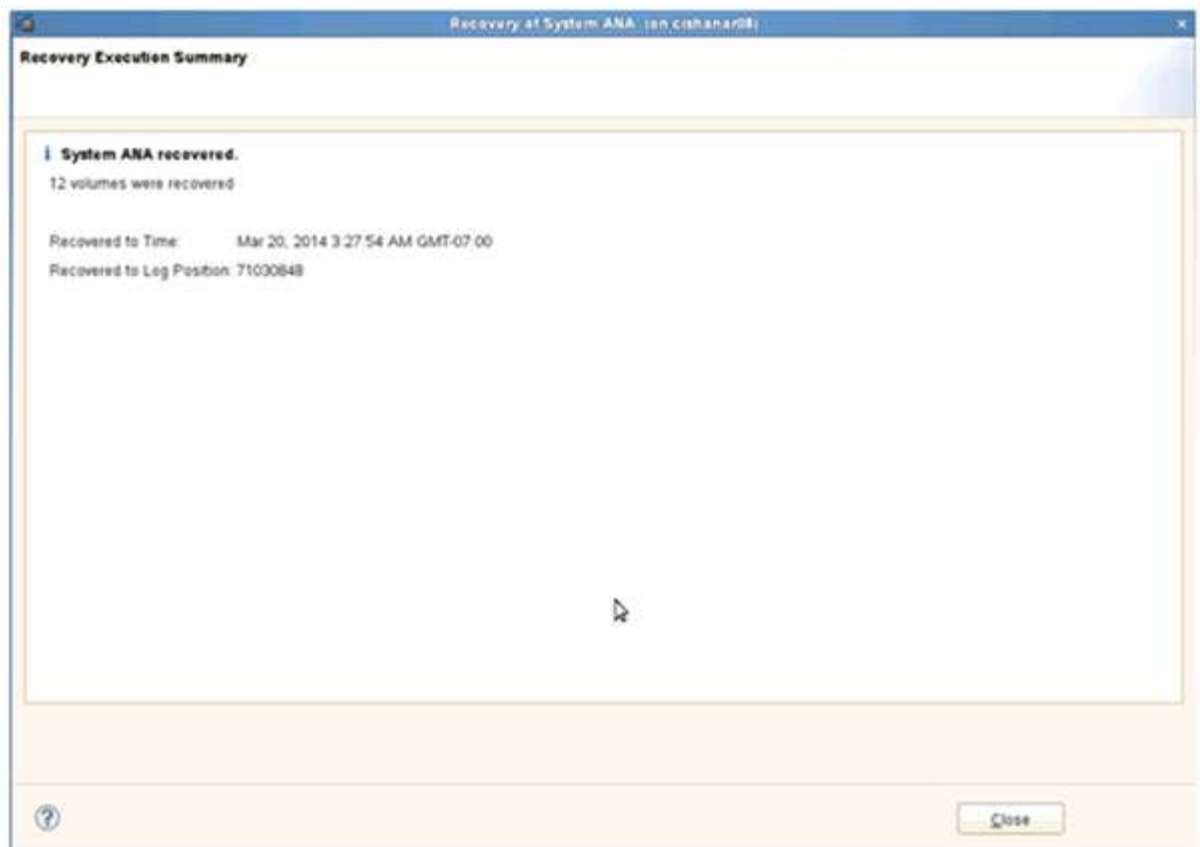

从二级存储还原和恢复数据库

您可以从二级存储还原和恢复数据库。

1. 在 SAP HANA Studio 中, 为 SAP HANA 系统选择 \* 恢复 \* 。

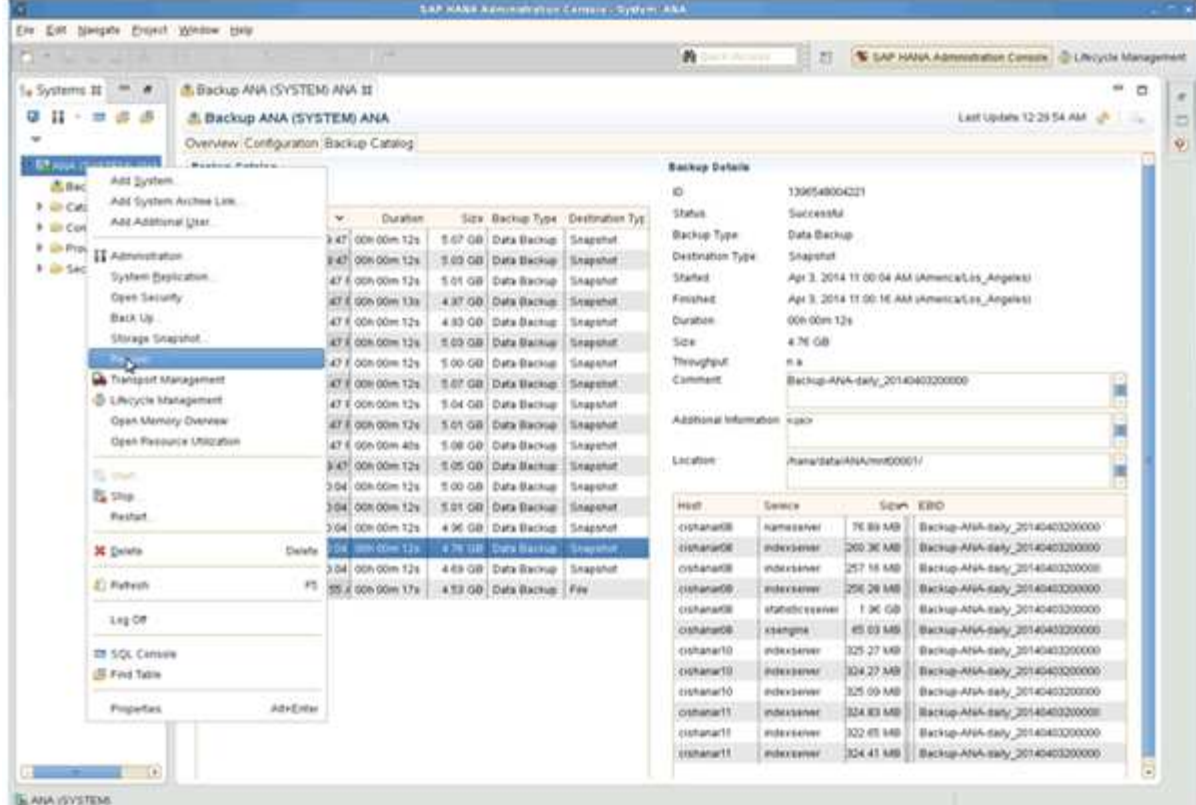

SAP HANA 系统将关闭。

2. 选择恢复类型并单击 \* 下一步 \* 。

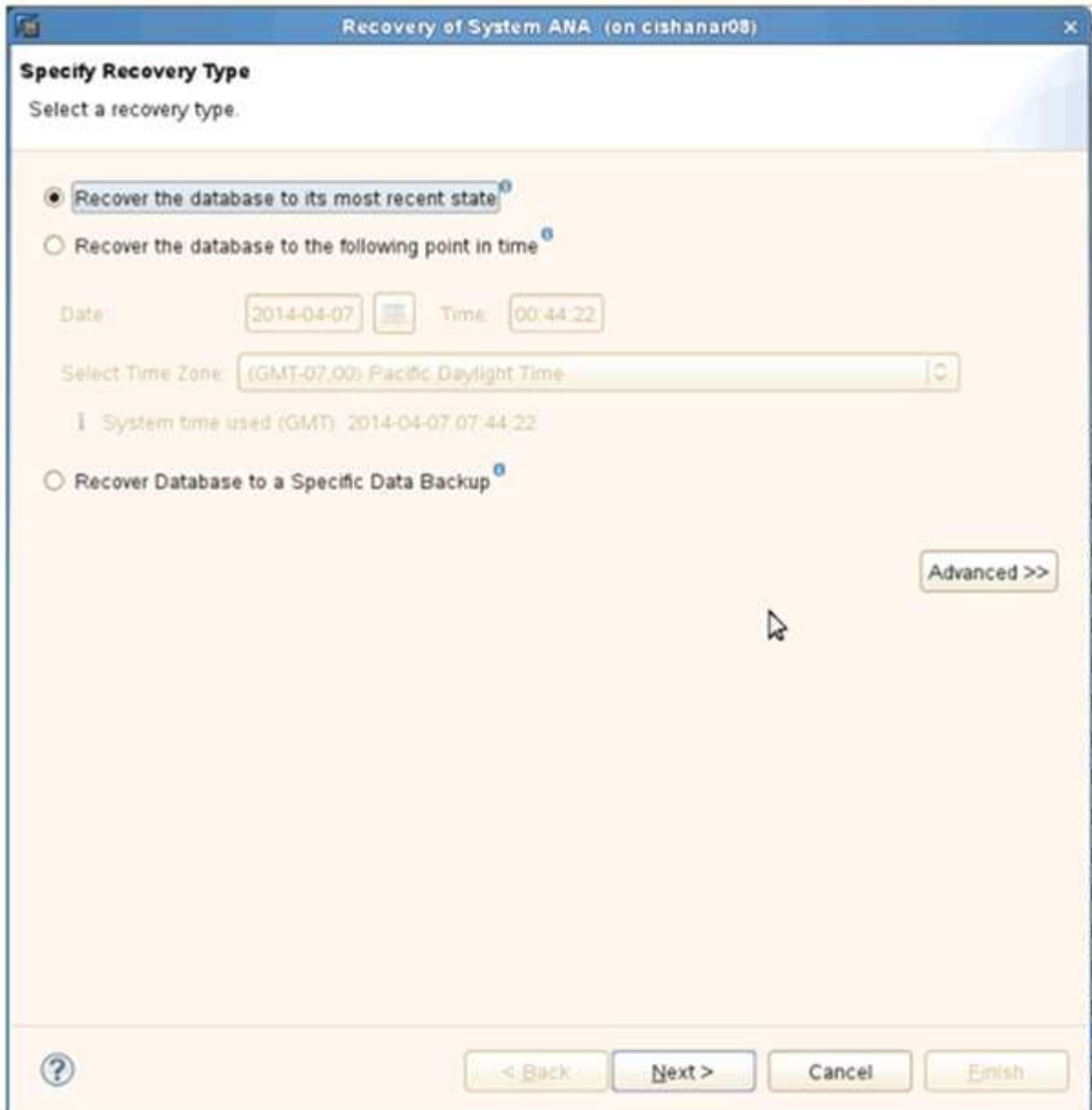

3. 提供日志备份位置,然后单击 \* 下一步 \* 。

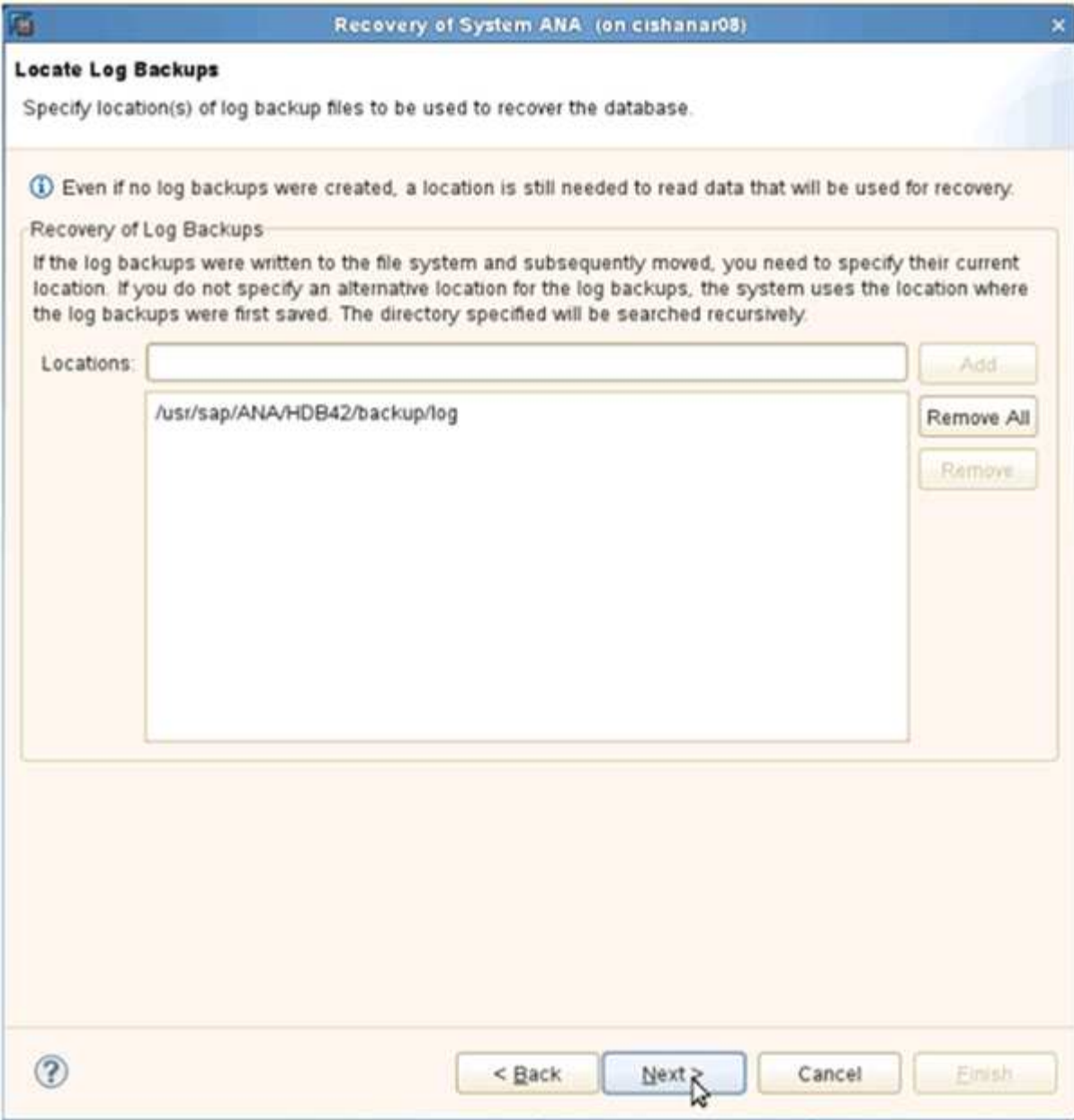

此时将根据备份目录的内容显示可用备份列表。

4. 选择所需的备份并记下外部备份 ID 。

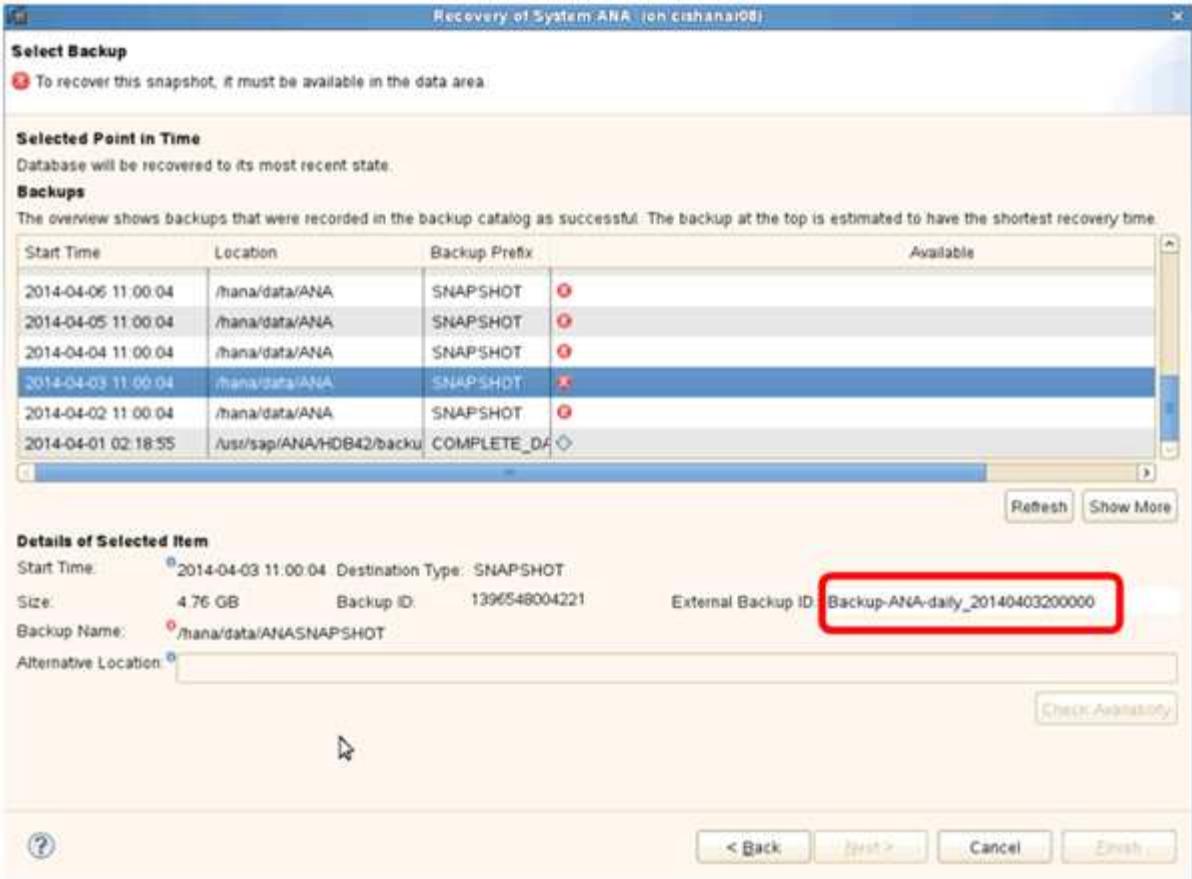

5. 转到 Snap Creator GUI 。

6. 选择 SAP HANA 系统, 然后单击 \* 操作 \* > \* 还原 \* 。

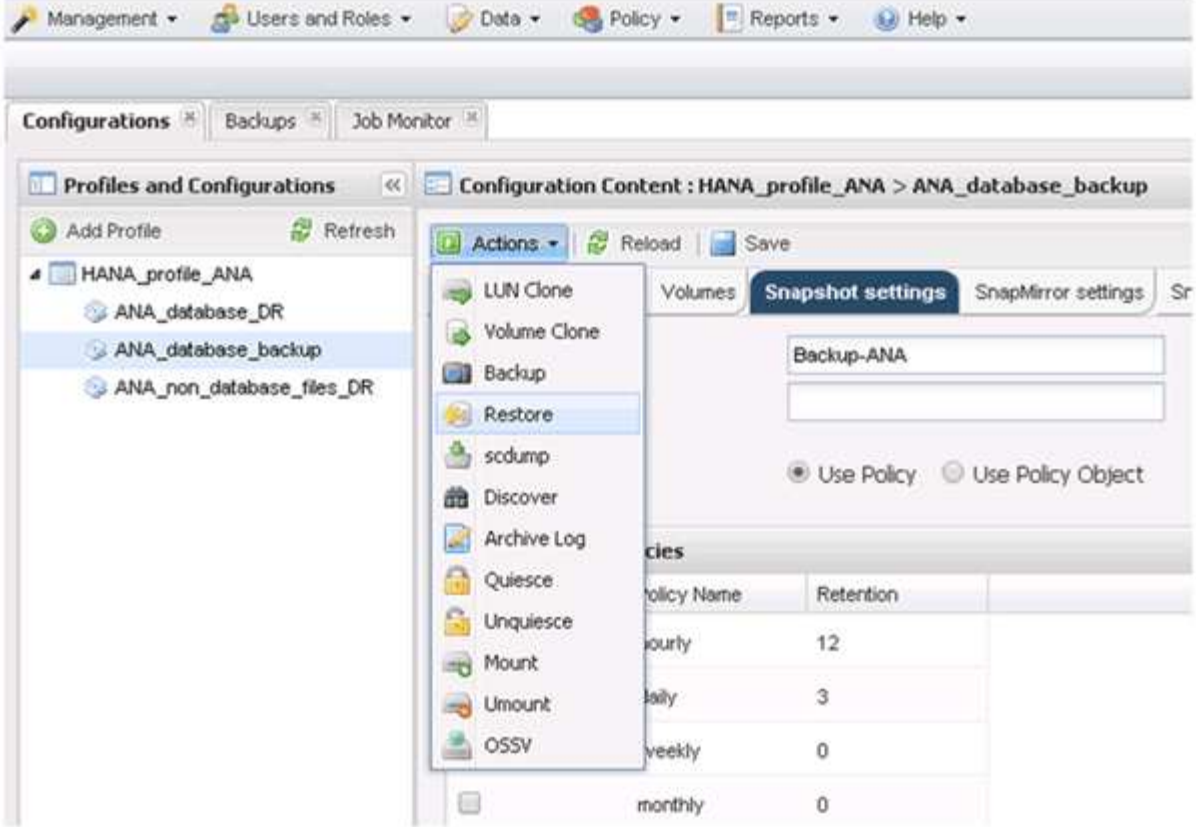

此时将显示欢迎屏幕。

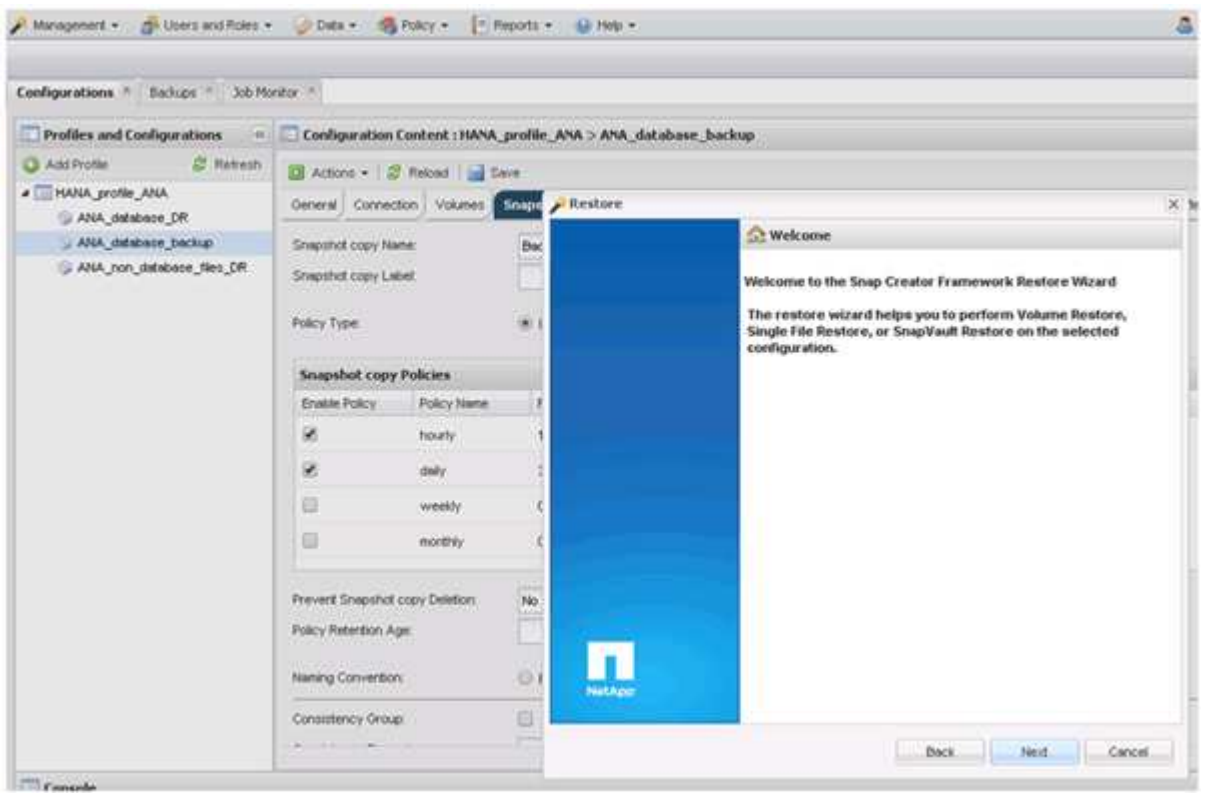

7. 单击 \* 下一步 \* 。

8. 选择 \* 二级 \* 并单击 \* 下一步 \* 。

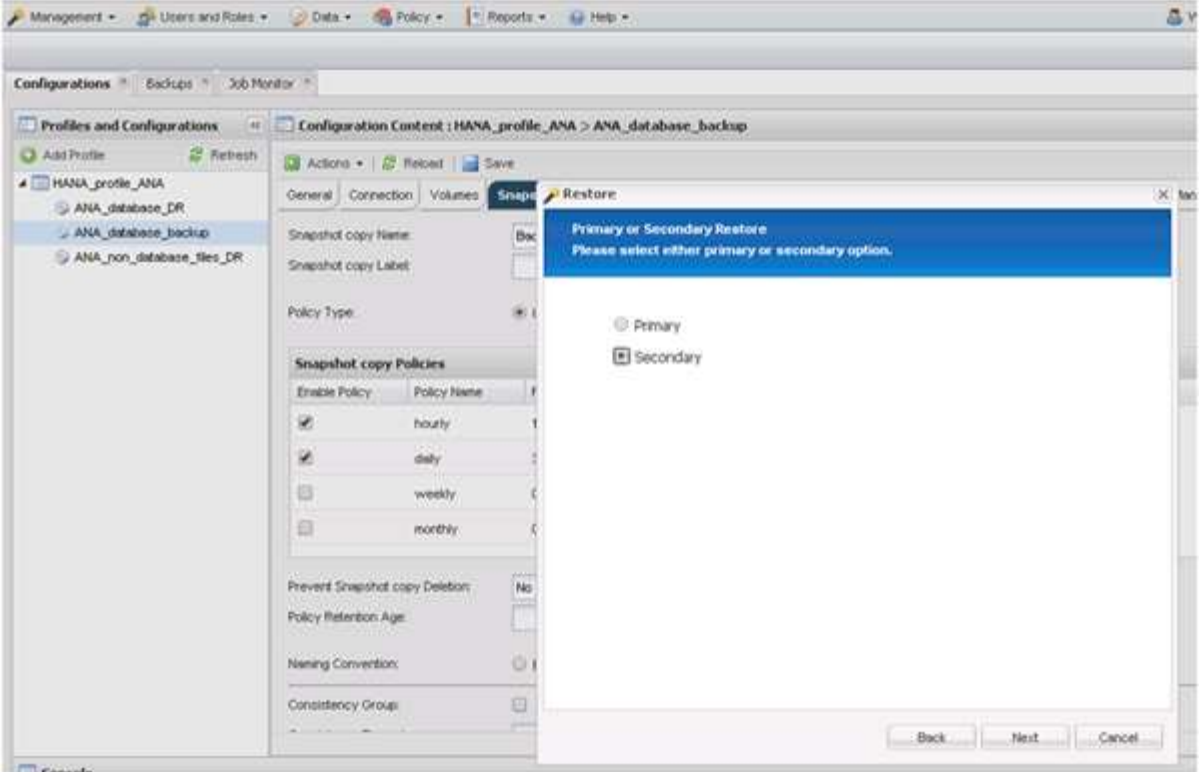

9. 输入所需信息。Snapshot 名称与在 SAP HANA Studio 中选择的备份 ID 关联。

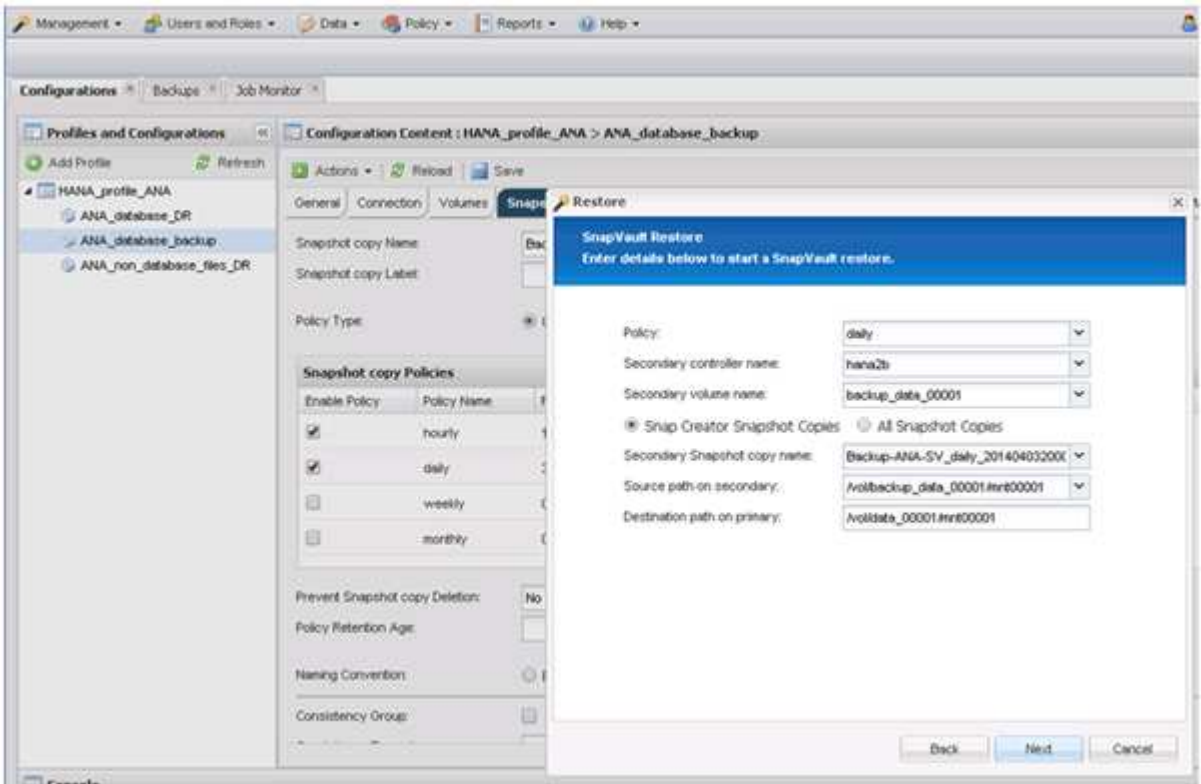

10. 选择 \* 完成 \* 。

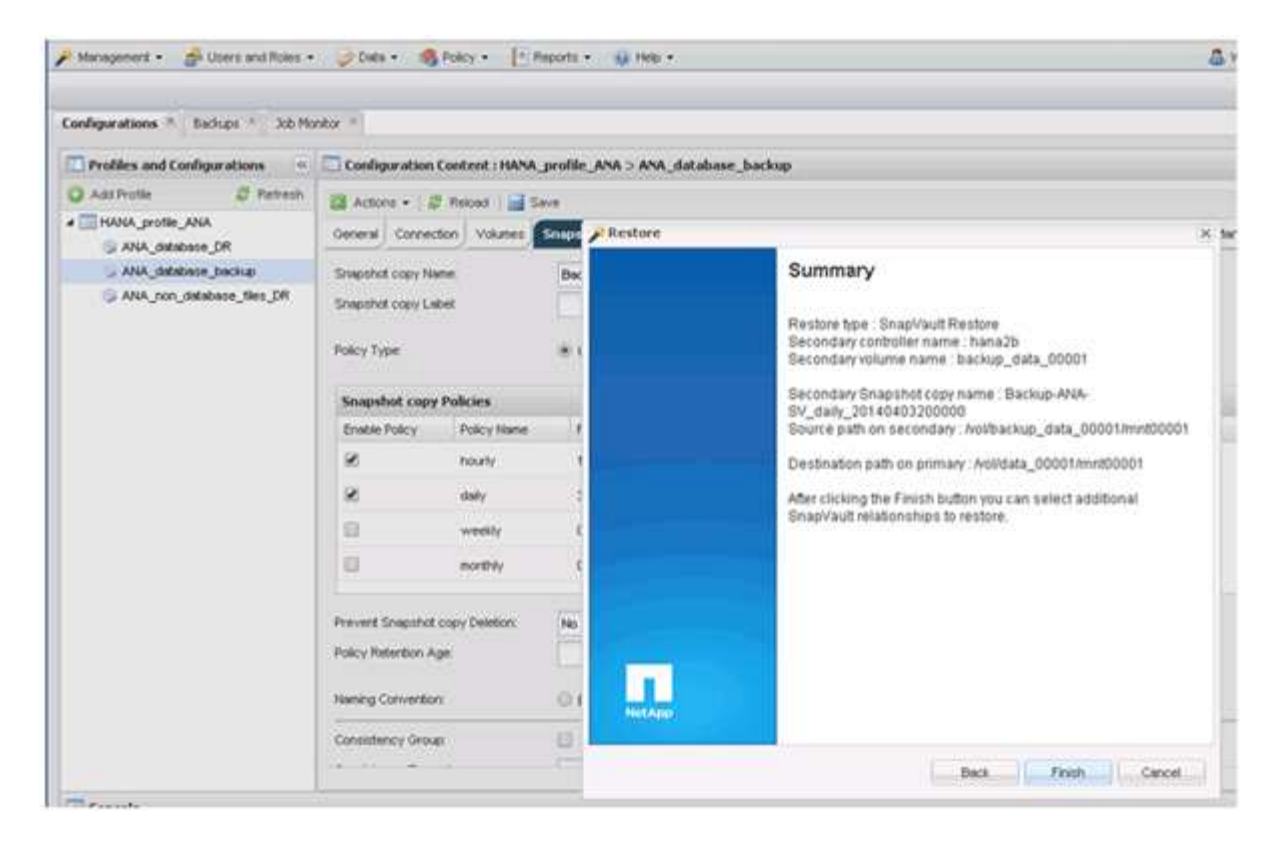

11. 单击 \* 是 \* 添加更多项以进行还原。

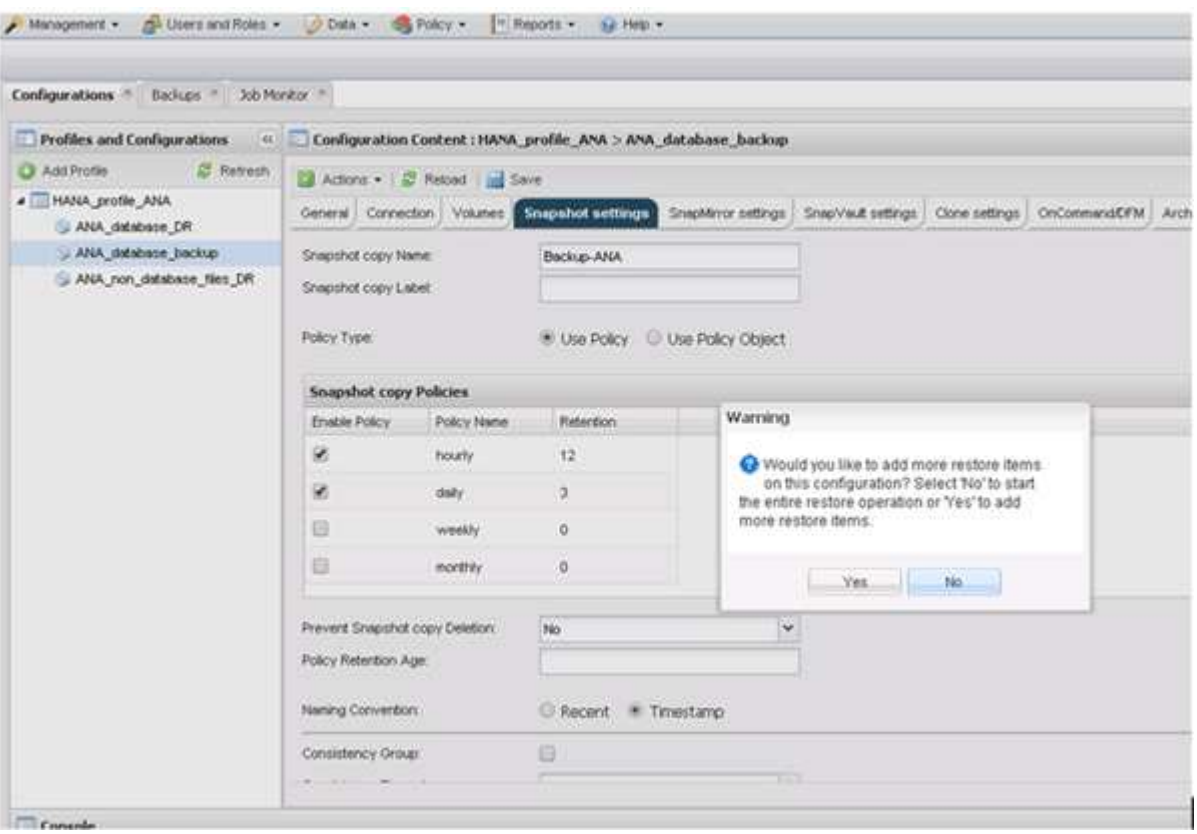

12. 为需要还原的所有卷提供所需信息。在设置 data\_00001 中,需要为还原过程选择 data\_00002 和 data\_00003 。

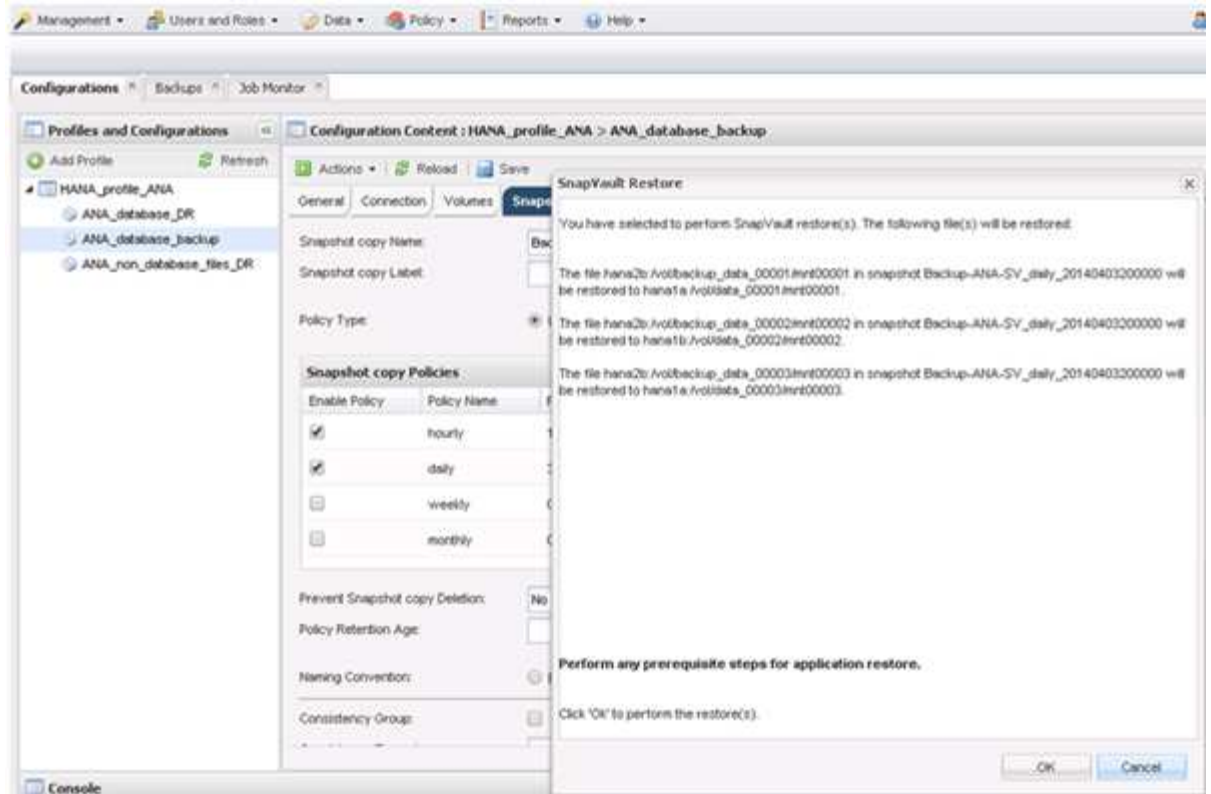

13. 选择所有卷后,选择 \* 确定 \* 以启动还原过程。

请等待还原过程完成。

14. 在每个数据库节点上,重新挂载所有数据卷以清理 " SNFS 句柄 " 。

在此示例中,所有三个卷都需要在每个数据库节点上重新挂载。

mount -o remount /hana/data/ANA/mnt00001 mount -o remount /hana/data/ANA/mnt00002 mount -o remount /hana/data/ANA/mnt00003

15. 转到 SAP HANA Studio 并单击 \* 刷新 \* 以更新备份列表。

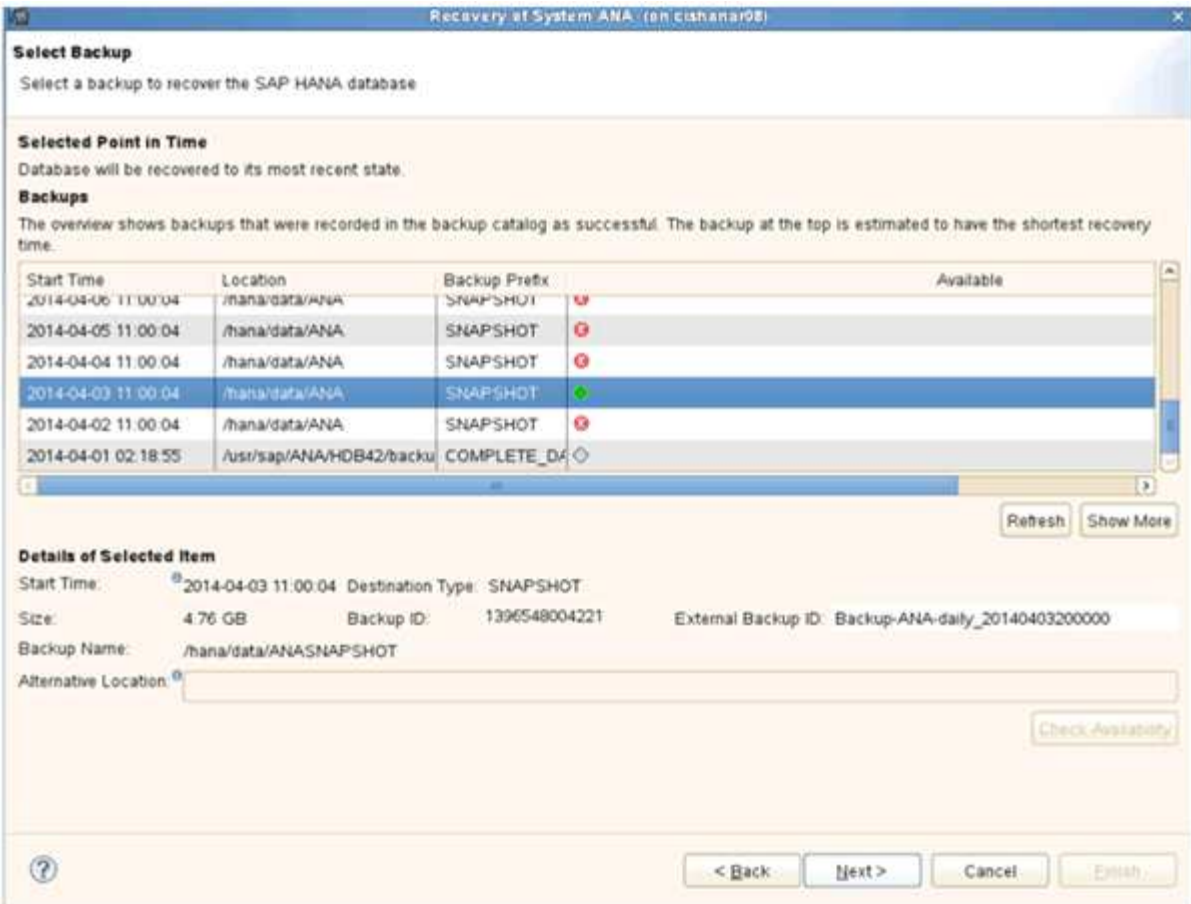

- 16. 使用 Snap Creator 还原的备份在备份列表中显示绿色图标。选择备份并单击 \* 下一步 \* 。
- 17. 根据需要选择其他设置,然后单击 \* 下一步 \* 。

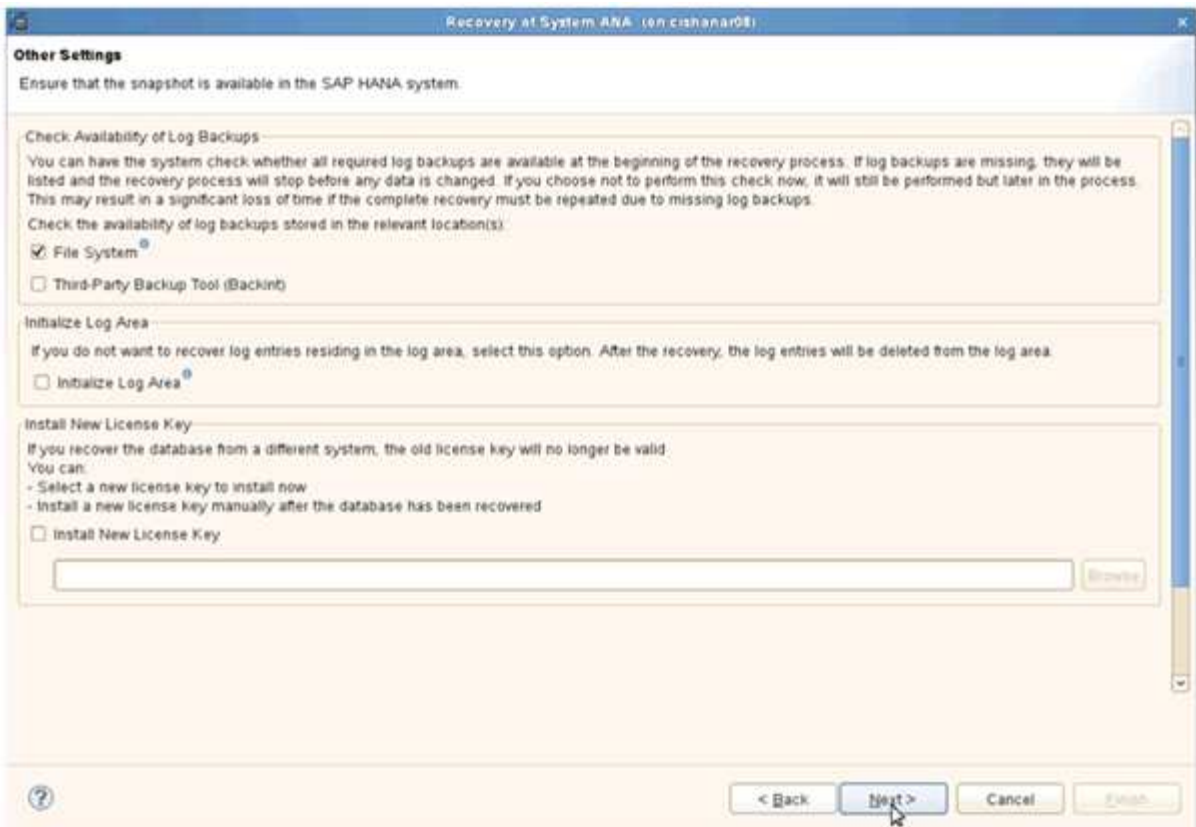

### 18. 单击 \* 完成 \* 。

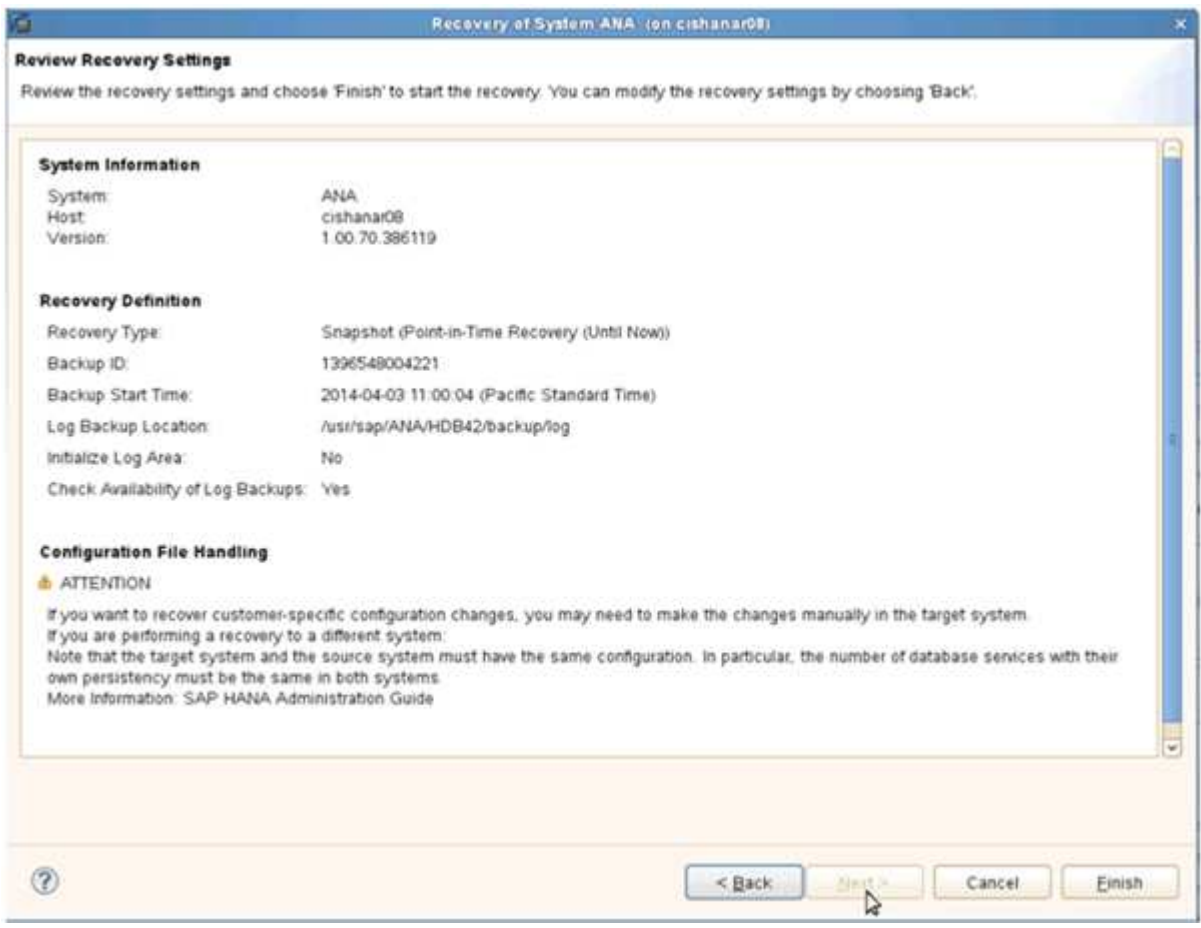

恢复过程开始。

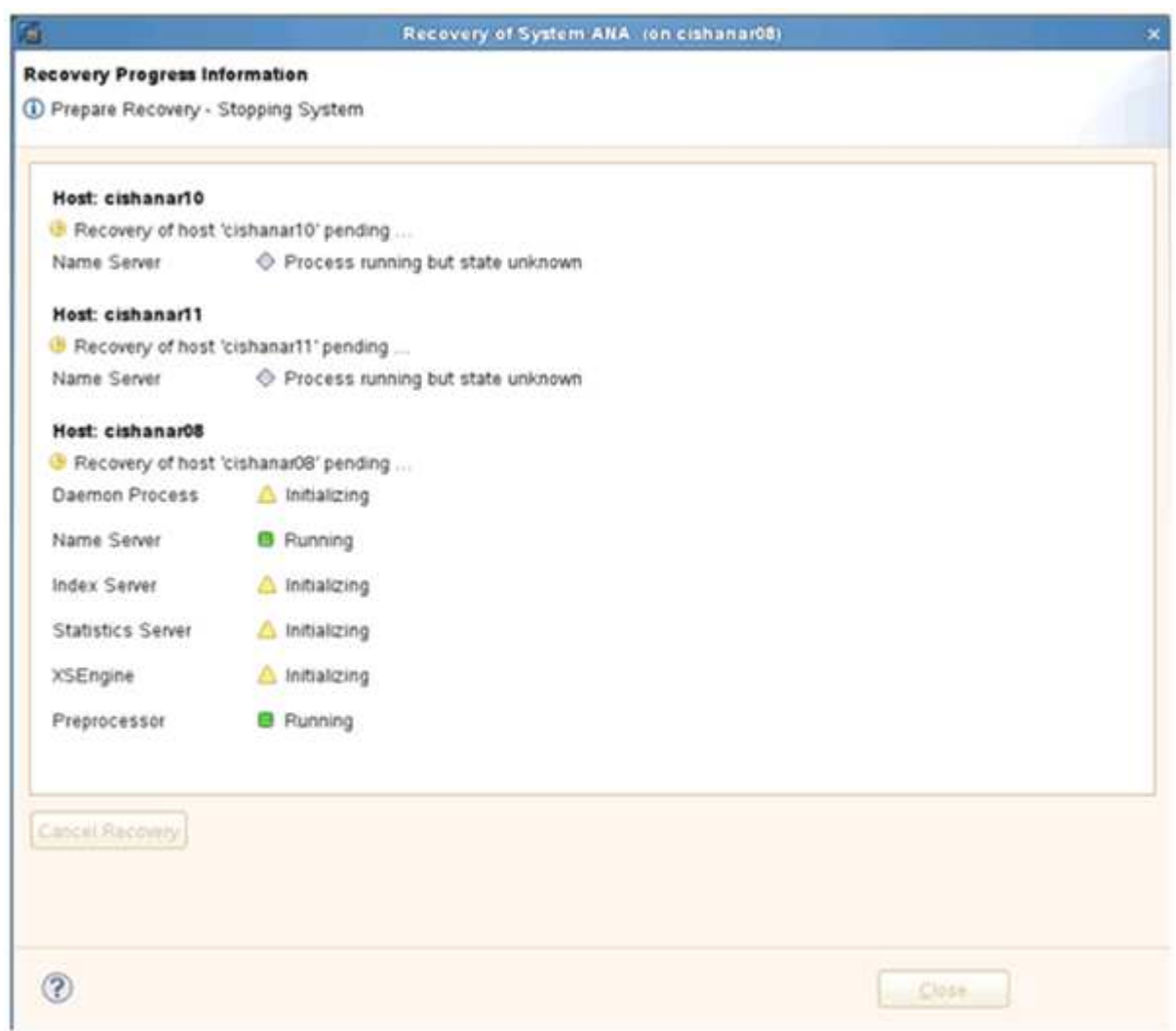

19. 恢复过程完成后,根据需要恢复 SnapVault 关系。

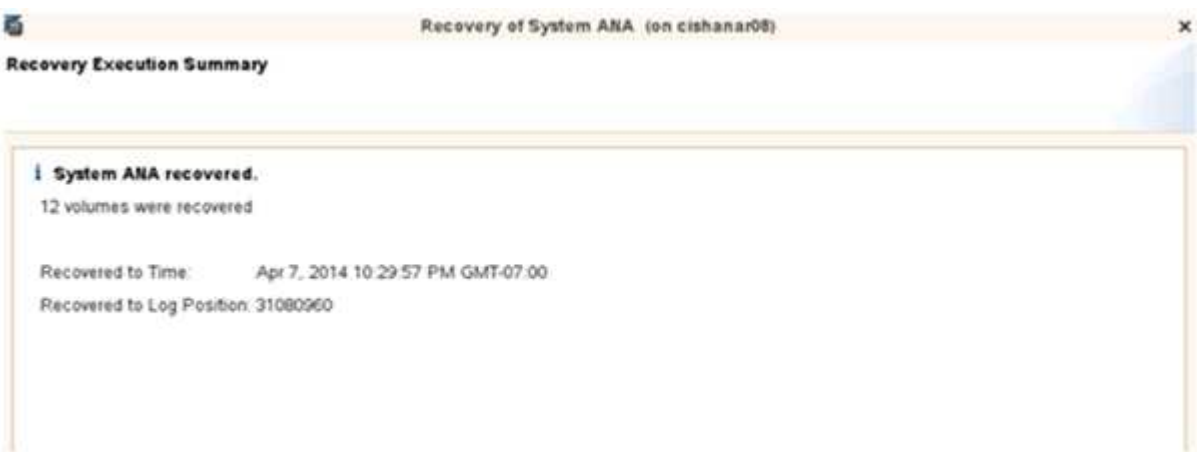

## 还原后恢复 **SnapVault** 关系

如果未使用最新的 Snapshot 备份执行任何还原,则会删除主存储系统上的 SnapVault 关

还原和恢复过程完成后,必须恢复 SnapVault 关系,以便可以使用 Snap Creator 再次执行备份。否则, Snap Creator 将问题描述显示一条错误消息,因为它在主存储系统上找不到 SnapVault 关系。

如果源卷和目标卷之间仍存在通用 Snapshot 副本,则所需的数据传输将基于增量传输。

恢复与 **7-** 模式 **Data ONTAP** 的 **SnapVault** 关系

如果使用最新的 Snapshot 备份以外的 Snapshot 备份进行还原,则需要恢复 SnapVault 关 系,以便 Snap Creator 可以继续运行备份。

1. 输入以下命令,恢复与 7- 模式 Data ONTAP 的 SnapVault 关系。SnapVault start -r -S source\_controller : source\_volumebackup\_controller : backup\_volume

对属于 SAP HANA 数据库的所有卷执行此步骤。

hana2b> snapvault start -r -S hana1a:/vol/data\_00001/mnt00001 hana2b:/vol/backup\_data\_00001/mnt00001 The resync base snapshot will be: Backup-ANA-SV daily 20140406200000 Resync may alter the data in this qtree. Are you sure you want to resync the qtree? y Mon Apr 7 14:08:21 CEST [hana2b:replication.dst.resync.success:notice]: SnapVault resync of /vol/backup\_data\_00001/mnt00001 to hana1a:/vol/data\_00001/mnt00001 was successful. Transfer started. Monitor progress with 'snapvault status' or the snapmirror log.

```
hana2b> snapvault start -r -S hana1b:/vol/data_00002/mnt00002
hana2b:/vol/backup_data_00002/mnt00002
The resync base snapshot will be: Backup-ANA-SV daily 20140406200000
Resync may alter the data in this qtree.
Are you sure you want to resync the qtree? y
Mon Apr 7 14:09:49 CEST [hana2b:replication.dst.resync.success:notice]:
SnapVault resync of
/vol/backup_data_00002/mnt00002 to hana1b:/vol/data_00002/mnt00002 was
successful.
Transfer started.
Monitor progress with 'snapvault status' or the snapmirror log.
```
hana2b> snapvault start -r -S hana1a:/vol/data\_00003/mnt00003 hana2b:/vol/backup\_data\_00003/mnt00003 The resync base snapshot will be: Backup-ANA-SV daily 20140406200000 Resync may alter the data in this qtree. Are you sure you want to resync the qtree? y Mon Apr 7 14:10:25 CEST [hana2b:replication.dst.resync.success:notice]: SnapVault resync of /vol/backup\_data\_00003/mnt00003 to hana1a:/vol/data\_00003/mnt00003 was successful. Transfer started. Monitor progress with 'snapvault status' or the snapmirror log.

数据传输完成后,您可以再次使用 Snap Creator 计划备份。

#### 恢复与集群模式 **Data ONTAP** 的 **SnapVault** 关系

如果使用最新的 Snapshot 备份以外的 Snapshot 备份进行还原,则需要恢复 SnapVault 关 系,以便 Snap Creator 可以继续运行备份。

1. 重新创建并重新同步 SnapVault 关系。

```
hana::> snapmirror create -source-path hana1a:hana_data -destination
-path
hana2b:backup_hana_data -type XDP
Operation succeeded: snapmirror create the relationship with destination
hana2b:backup_hana_data.
hana::> snapmirror resync -destination-path hana2b:backup hana data
-type XDP
Warning: All data newer than Snapshot copy sc-backup-
daily_20140430121000 on volume
hana2b:backup hana data will be deleted.
Do you want to continue? {y|n}: y
[Job 6554] Job is queued: initiate snapmirror resync to destination
"hana2b:backup hana data".
[Job 6554] Job succeeded: SnapMirror Resync Transfer Queued
```
2. 要实际重新启动 SnapVault 传输,需要手动创建 Snapshot 副本。

```
hana::> snapshot create -vserver hanala -volume hana data -snapshot
sv_resync
hana::> snapshot modify -vserver hanala -volume hana data -snapshot
sv resync -snapmirror-label daily
hana::> snapmirror update -destination-path hana2b:backup hana data
Operation is queued: snapmirror update of destination
hana2b:backup hana data.
```
3. 验证 SnapVault 关系是否显示在目标列表中。

hana::> snapmirror list-destinations -source-path hana1a:hana\_data Progress Source **Destination Transfer** Last Relationship Path Type Path Status Progress Updated Id ----------- ----- ------------ ------- --------- ------------ -------------- hana1a:hana\_data XDP hana2b:backup\_hana\_data Transferring 38.46KB 04/30 18:15:54 9137fb83 cba9-11e3-85d7-123478563412

在主存储发生故障后还原数据库

在主存储发生故障或从主存储的卷中删除所有 Snapshot 副本后, Snap Creator 将无法处 理还原,因为主存储系统上将不再存在 SnapVault 关系。

使用在 **7-** 模式下运行的 **Data ONTAP** 在主存储发生故障后还原数据库

在运行 7- 模式 Data ONTAP 的主存储系统出现故障后,您可以还原 SAP HANA 数据库。

1. 在这种情况下,必须使用以下命令在二级存储系统上直接执行还原: SnapVault restore -s snapshot\_name -S backup\_controller : backup\_volumesource\_controller : source\_volume

对属于 SAP HANA 数据库的所有卷执行此步骤。

hana1a> snapvault restore -s Backup-ANA-SV hourly 20140410103943 -S hana2b:/vol/backup\_data\_00001/mnt00001 hana1a:/vol/data\_00001/mnt00001 Restore will overwrite existing data in /vol/data\_00001/mnt00001. Are you sure you want to continue? y Thu Apr 10 11:55:55 CEST [hana1a:vdisk.qtreePreserveComplete:info]: Qtree preserve is complete for /vol/data\_00001/mnt00001. Transfer started. Monitor progress with 'snapvault status' or the snapmirror log.

hana1a> snapvault restore -s Backup-ANA-SV hourly 20140410103943 -S hana2b:/vol/backup\_data\_00003/mnt00003 hana1a:/vol/data\_00003/mnt00003 Restore will overwrite existing data in /vol/data\_00003/mnt00003. Are you sure you want to continue? y Thu Apr 10 11:58:18 CEST [hanala:vdisk.qtreePreserveComplete:info]: Qtree preserve is complete for /vol/data\_00003/mnt00003. Transfer started. Monitor progress with 'snapvault status' or the snapmirror log.

hana1b> snapvault restore -s Backup-ANA-SV hourly 20140410103943 -S hana2b:/vol/backup\_data\_00002/mnt00002 hana1b:/vol/data\_00002/mnt00002 Restore will overwrite existing data in /vol/data\_00002/mnt00002. Are you sure you want to continue? y Thu Apr 10 12:01:29 CEST [hana1b:vdisk.qtreePreserveComplete:info]: Qtree preserve is complete for /vol/data\_00002/mnt00002. Transfer started. Monitor progress with 'snapvault status' or the snapmirror log.

还原过程完成后,您可以使用 SAP HANA 执行恢复。

使用集群模式 **Data ONTAP** 在主存储发生故障后还原数据库

您可以在运行集群模式 Data ONTAP 的主存储系统出现故障后还原 SAP HANA 数据库。

假设主卷完全丢失,您需要创建一个新的主卷,然后从备份卷进行还原。

1. 创建类型为数据保护的主卷。

hana::> volume create -vserver hanala -volume hana data -aggregate aggr\_sas\_101 -size 300G -state online -type DP -policy default -autosize -mode grow shrink -space-guarantee none -snapshot-policy none -foreground true [Job 6744] Job is queued: Create hana data. [Job 6744] Job succeeded: Successful

2. 从备份卷还原所有数据。

hana::> snapmirror restore -destination-path hana1a:hana\_data -source -path hana2b:backup hana data -source-snapshot sc-backupdaily\_20140505121000 [Job 6746] Job is queued: snapmirror restore from source "hana2b:backup hana data" for the snapshot sc-backup-daily\_20140505121000. hana::> job show -id 6746 Owning Job ID Name **Vserver** Node State ------ -------------------- ---------- -------------- ---------- 6746 SnapMirror restore hana hana01 Running Description: snapmirror restore from source "hana2b:backup hana data" for the snapshot sc-backupdaily\_20140505121000

还原过程完成后,您可以使用 SAP HANA 执行恢复。

## **SAP HANA** 插件参数

下表列出了 SAP HANA 插件参数,提供了参数设置并对参数进行了说明。

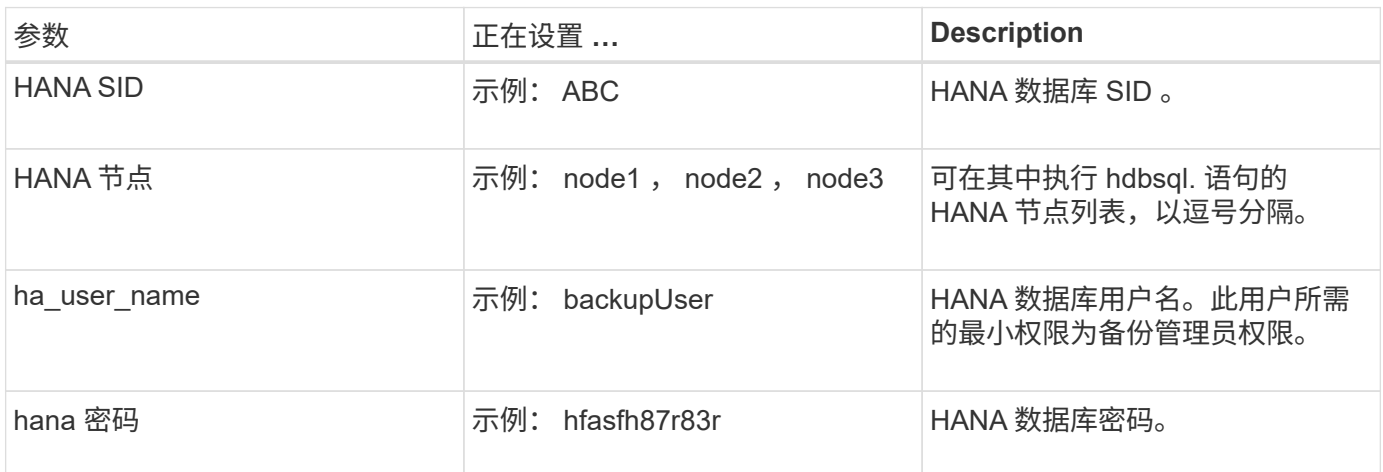

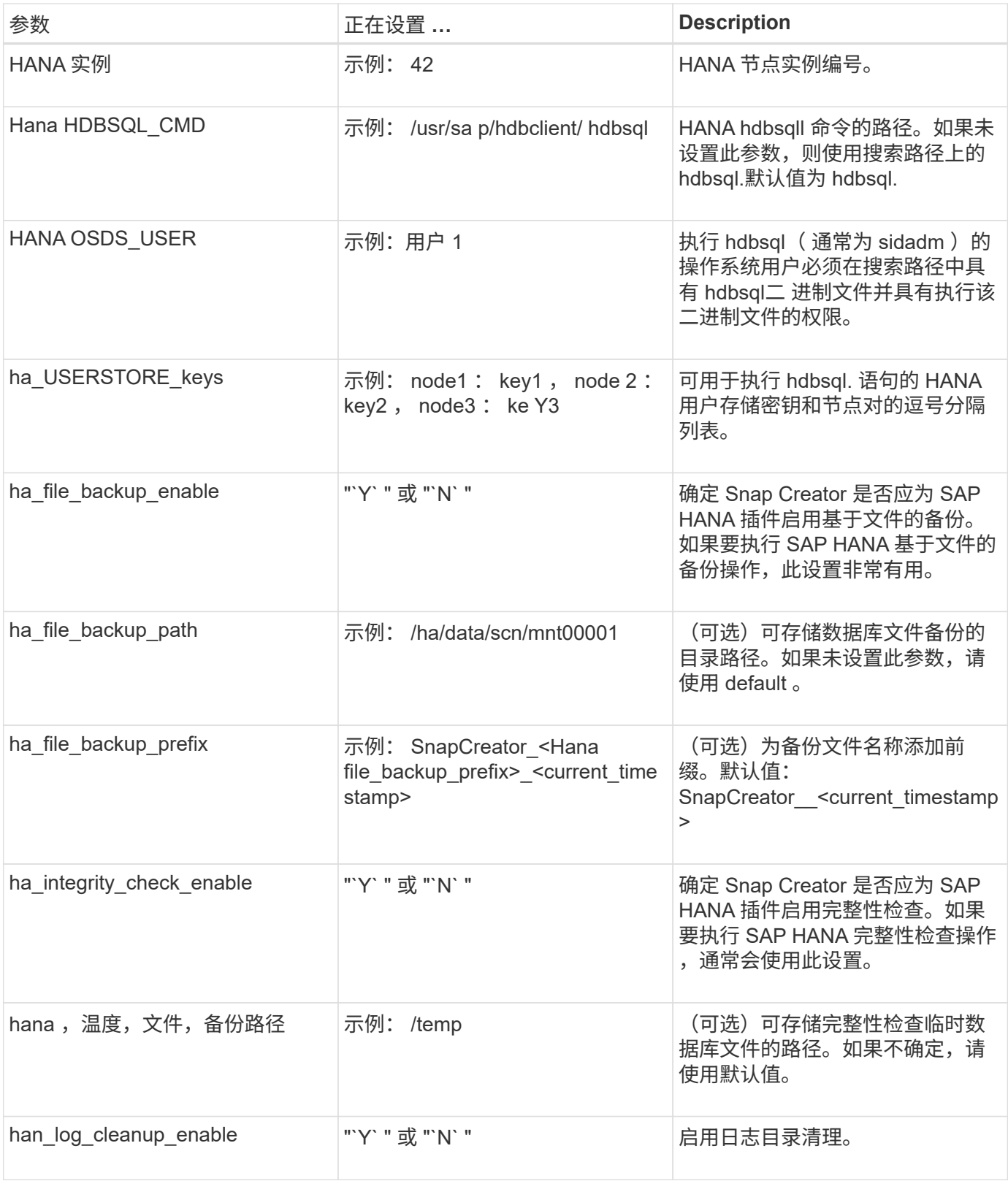

# 故障排除

故障排除部分提供了有关错误代码和错误消息的信息,并提供了用于解决问题描述的问题 描述或解决方案。
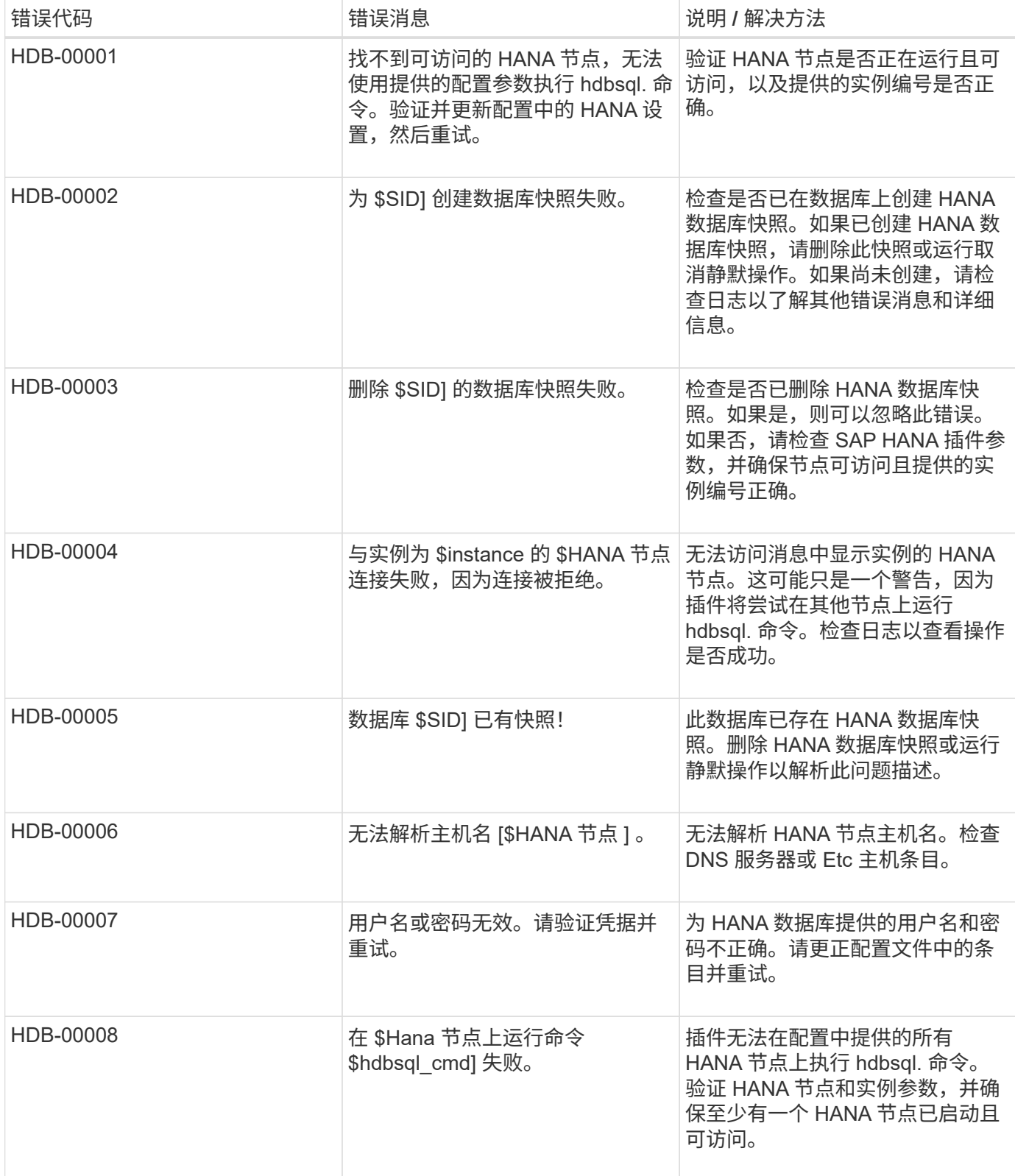

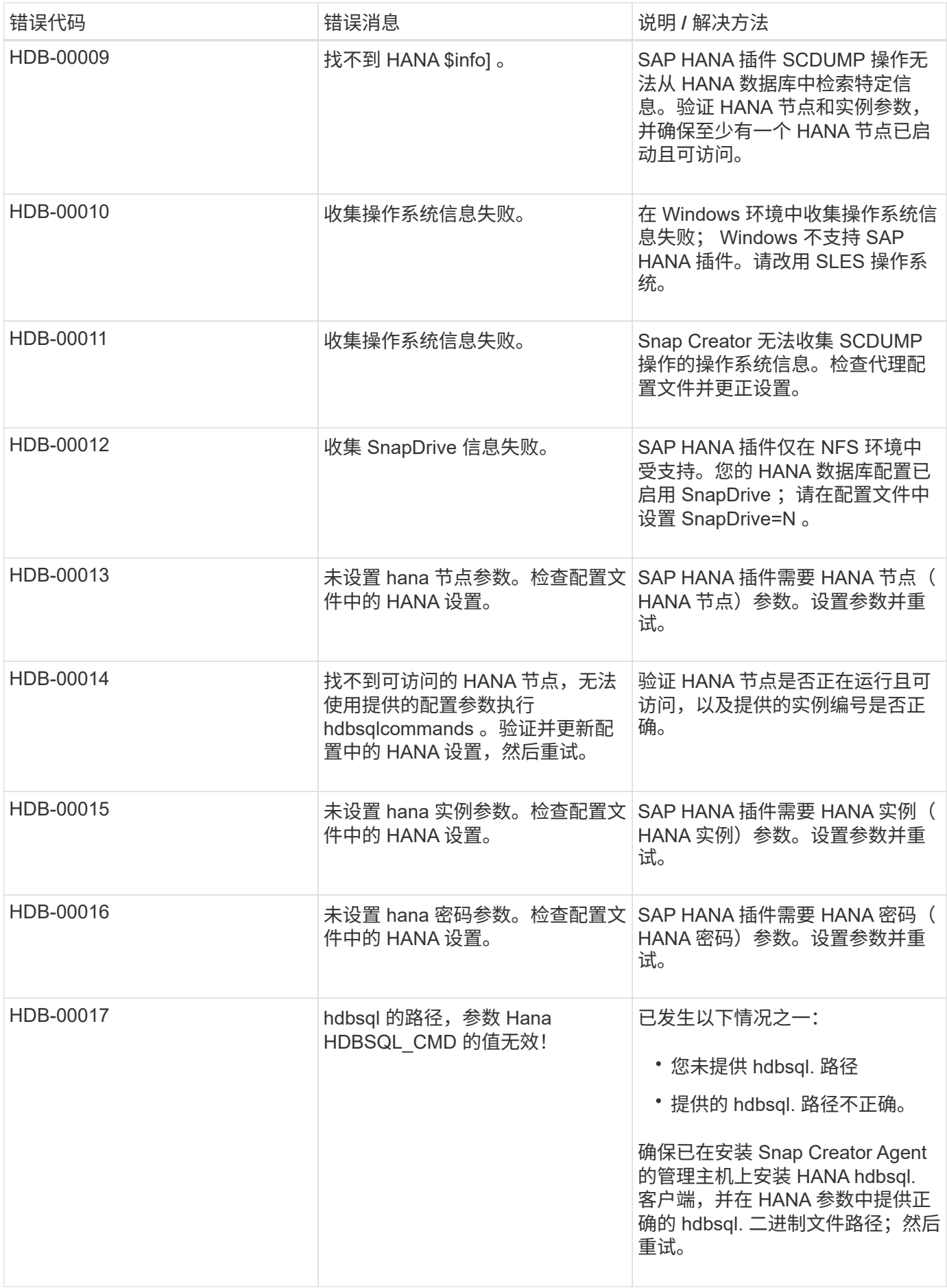

## 下一步行动

您可以在 NetApp 支持站点上找到有关 Snap Creator 的详细信息,包括特定于版本的信 息。

• ["](https://docs.netapp.com/us-en/snap-creator-framework/installation/index.html)[《](https://docs.netapp.com/us-en/snap-creator-framework/installation/index.html) [Snap Creator Framework 4.3.3](https://docs.netapp.com/us-en/snap-creator-framework/installation/index.html) [安装](https://docs.netapp.com/us-en/snap-creator-framework/installation/index.html)[指南》](https://docs.netapp.com/us-en/snap-creator-framework/installation/index.html)["](https://docs.netapp.com/us-en/snap-creator-framework/installation/index.html)

介绍如何安装 Snap Creator 服务器和代理。Agent 安装包括 SAP Hana 插件。

• ["](https://docs.netapp.com/us-en/snap-creator-framework/administration/index.html)[《](https://docs.netapp.com/us-en/snap-creator-framework/administration/index.html) [Snap Creator Framework 4.3.3](https://docs.netapp.com/us-en/snap-creator-framework/administration/index.html) [管理指南》](https://docs.netapp.com/us-en/snap-creator-framework/administration/index.html)["](https://docs.netapp.com/us-en/snap-creator-framework/administration/index.html)

介绍如何在安装完成后管理 Snap Creator Framework 。

• ["](https://docs.netapp.com/us-en/snap-creator-framework/releasenotes.html)[《](https://docs.netapp.com/us-en/snap-creator-framework/releasenotes.html) [Snap Creator Framework 4.3.3](https://docs.netapp.com/us-en/snap-creator-framework/releasenotes.html) [发行](https://docs.netapp.com/us-en/snap-creator-framework/releasenotes.html)[说明](https://docs.netapp.com/us-en/snap-creator-framework/releasenotes.html)[》](https://docs.netapp.com/us-en/snap-creator-framework/releasenotes.html)["](https://docs.netapp.com/us-en/snap-creator-framework/releasenotes.html)

介绍 Snap Creator Framework 4.1.1 产品的新增功能,重要注意事项,已知问题和限制。

• ["Snap Creator Framework](http://community.netapp.com/t5/Snap-Creator-Framework-Discussions/bd-p/snap-creator-framework-discussions) [讨](http://community.netapp.com/t5/Snap-Creator-Framework-Discussions/bd-p/snap-creator-framework-discussions)[论](http://community.netapp.com/t5/Snap-Creator-Framework-Discussions/bd-p/snap-creator-framework-discussions)["](http://community.netapp.com/t5/Snap-Creator-Framework-Discussions/bd-p/snap-creator-framework-discussions)

与同行保持联系,提出问题,交流想法,查找资源并分享 Snap Creator 最佳实践。

• ["NetApp](http://www.youtube.com/SnapCreatorTV) [视频](http://www.youtube.com/SnapCreatorTV)[:](http://www.youtube.com/SnapCreatorTV) [SnapCreatorTV"](http://www.youtube.com/SnapCreatorTV)

观看有关 Snap Creator 关键技术的视频。

## 版权信息

版权所有 © 2023 NetApp, Inc.。保留所有权利。中国印刷。未经版权所有者事先书面许可,本文档中受版权保 护的任何部分不得以任何形式或通过任何手段(图片、电子或机械方式,包括影印、录音、录像或存储在电子检 索系统中)进行复制。

从受版权保护的 NetApp 资料派生的软件受以下许可和免责声明的约束:

本软件由 NetApp 按"原样"提供,不含任何明示或暗示担保,包括但不限于适销性以及针对特定用途的适用性的 隐含担保,特此声明不承担任何责任。在任何情况下,对于因使用本软件而以任何方式造成的任何直接性、间接 性、偶然性、特殊性、惩罚性或后果性损失(包括但不限于购买替代商品或服务;使用、数据或利润方面的损失 ;或者业务中断),无论原因如何以及基于何种责任理论,无论出于合同、严格责任或侵权行为(包括疏忽或其 他行为),NetApp 均不承担责任,即使已被告知存在上述损失的可能性。

NetApp 保留在不另行通知的情况下随时对本文档所述的任何产品进行更改的权利。除非 NetApp 以书面形式明 确同意,否则 NetApp 不承担因使用本文档所述产品而产生的任何责任或义务。使用或购买本产品不表示获得 NetApp 的任何专利权、商标权或任何其他知识产权许可。

本手册中描述的产品可能受一项或多项美国专利、外国专利或正在申请的专利的保护。

有限权利说明:政府使用、复制或公开本文档受 DFARS 252.227-7013 (2014 年 2 月)和 FAR 52.227-19 (2007 年 12 月)中"技术数据权利 — 非商用"条款第 (b)(3) 条规定的限制条件的约束。

本文档中所含数据与商业产品和/或商业服务(定义见 FAR 2.101)相关,属于 NetApp, Inc. 的专有信息。根据 本协议提供的所有 NetApp 技术数据和计算机软件具有商业性质,并完全由私人出资开发。 美国政府对这些数 据的使用权具有非排他性、全球性、受限且不可撤销的许可,该许可既不可转让,也不可再许可,但仅限在与交 付数据所依据的美国政府合同有关且受合同支持的情况下使用。除本文档规定的情形外,未经 NetApp, Inc. 事先 书面批准,不得使用、披露、复制、修改、操作或显示这些数据。美国政府对国防部的授权仅限于 DFARS 的第 252.227-7015(b)(2014 年 2 月)条款中明确的权利。

商标信息

NetApp、NetApp 标识和 <http://www.netapp.com/TM> 上所列的商标是 NetApp, Inc. 的商标。其他公司和产品名 称可能是其各自所有者的商标。